$\bigvee$ ESCUELA SUPERIOR POLITECNICA DEL LITORAL Programa de Tecnología en Computación PROTCOM

1<br>637. 8

 $\overline{\mathcal{I}}$ 

 $\omega$ 

# APLICACIÓN COMPUTACIONAL DE EMISION DE REPORTES E HISTORIAL DE CUENTAS (ARCr)

# MANUAL DE DISENO

## PROYECTO

Previo a la obtención del título de "Analista de Sistemas"

Presentado por:

Omar/Alvarado Vergara

Directora del Proyecto:

Anl. Nayeth Solórzano de Nan

Guayaquil Ecuador

1996

## AGRADECIMIENTO

A Dios por la üda y por haberme dado la opoffunidad de haber nacido en un hogar cristiano y por haber permitido que culmine una carrera de estudios profesionales.

A mis queridos padres, Alicia y Vicente, quienes de manera muy abnegada supieron guiarme en todo momento, dándome su apoyo y amor incondicional. Por todos esos esfuerzos y sacrificios, a Uds. todo mi reconocimiento por este logro alcanzado, muchas gracias.

A mis hermanos, por su amor y respaldo.

A mis profesores quienes con su sabiduría lograron con dedicación impartir sus conocimientos y experiencia.

Un agradecimiento muy especial para la Anl. Nayeth Solórzano de Nan, por haberme dado su dirección y apoyo en este trabajo, aportando ideas y sugerencias muy valiosas.

# DEDICATORIA

Dedico este trabajo a mis queridos por su amor reflejado en su esfuerzo y sacrificio, y por haber sabido inculcar el deseo de superación en mí.

 $\sqrt{2}$ <u>موس</u>

Anl. Nayeth Solórzano de Nan<br>Directora del Proyecto

## Tabla de Contenido

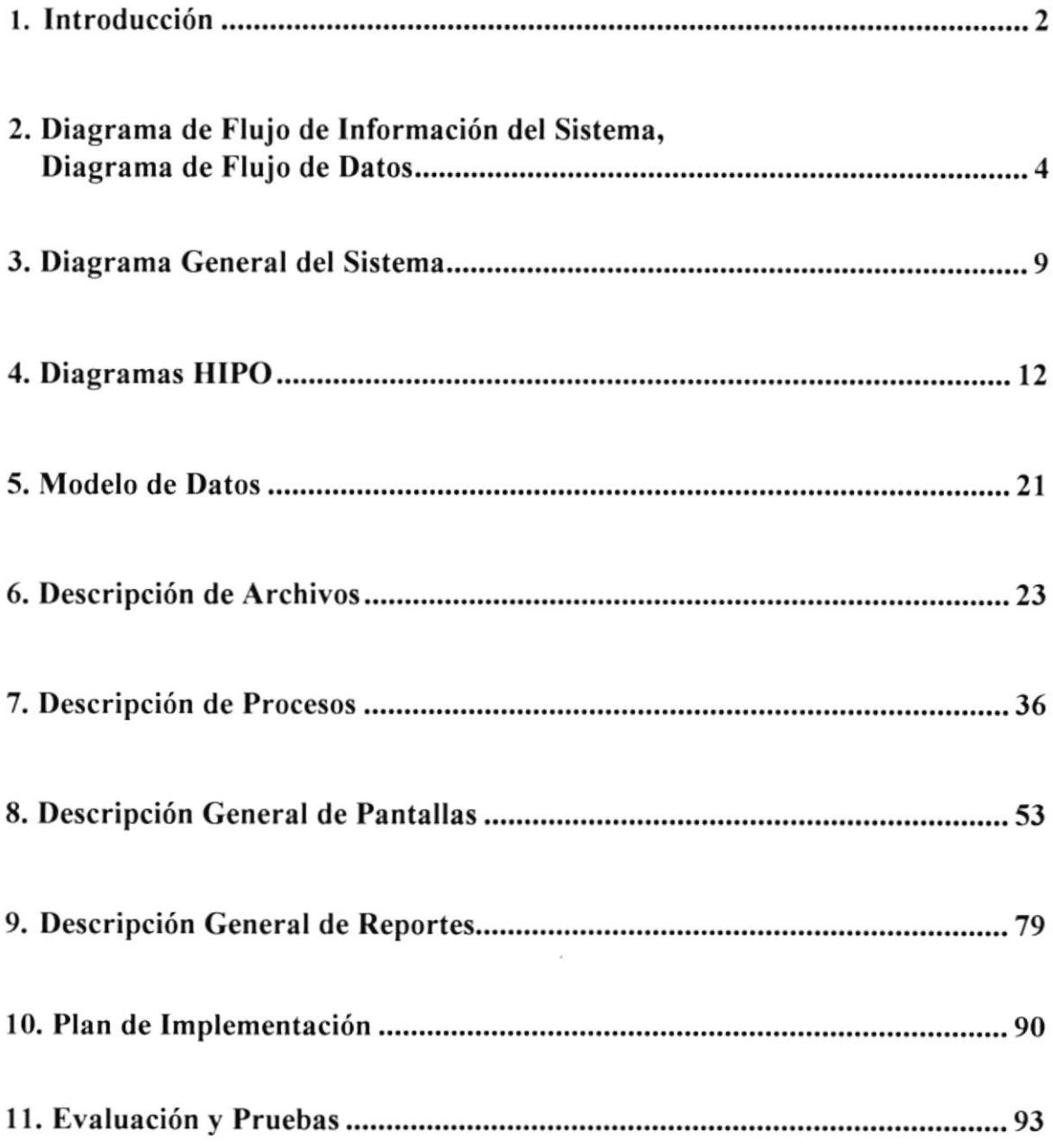

# 1 Introducción

### INTRODUCCION

Se ha recomendado una Aplicación Computacional de Emisión de Reportes <sup>e</sup> Histórico de Cuentas que se va a desarrollar tomando en cuenta la información que genera el programa TELECOST actual para que a través de varios procesos pueda proporcionar los informes requeridos a fin de que se puedan satisfacer los requerimientos de información necesarios para la oportuna toma de decisiones en la empresa.

La Aplicacion de Emisión de Reportes e Histórico de Cuentas permitirá la emisión de los siguientes reportes:

- o Detalle de Llamadas de Servicio Adicional
- ¡ Factura de Servicio Básico
- . Reporte de consumo mensual por cliente para Servicio Adicional
- . Reporte de minutaje mensual por destino para Servicio Adicional.

La Aplicacion de Emisión de Reportes e Histórico de Cuentas le permitirá realizar un control sobre las diferentes tarifas, recargos y descuentos sobre los Servicios Adicionales.

El sistema será desanollado bajo el entomo gráfico Front End Visual Fox ver. 3.0 de acuerdo al análisis sobre el ambiente de trabajo debido a que se consideraron los siguientes puntos:

- $\sqrt{E}$  El ambiente gráfico es muy agradable para los usuarios del sistema.
- $\sqrt{\ }$  Se dispone de muchas herramientas para el desarrollo de aplicaciones en ambiente de Windows.
- $\sqrt{ }$  Se cuenta con una gran diversidad de formatos para la presentación de reportes impresos.
- $\sqrt{\ }$  Facilidad para el manejo de las aplicaciones ya que puede utilizar diferentes componentes tales como ratón para navegar entre las opciones, entre otros.

El rnanual de especifrcaciones del sistema contiene información acerca de todo el diseño del sistema establecido como solución en la propuesta previamente realizada.

Este manual está dirigido al personal técnico encargado del mantenimiento del sistema.

# 2 Diagrama de Flujo de Información, Diagrama de Flujo de Datos,

# DIAGRAMA DE INFORMACIÓN DEL SISTEMA

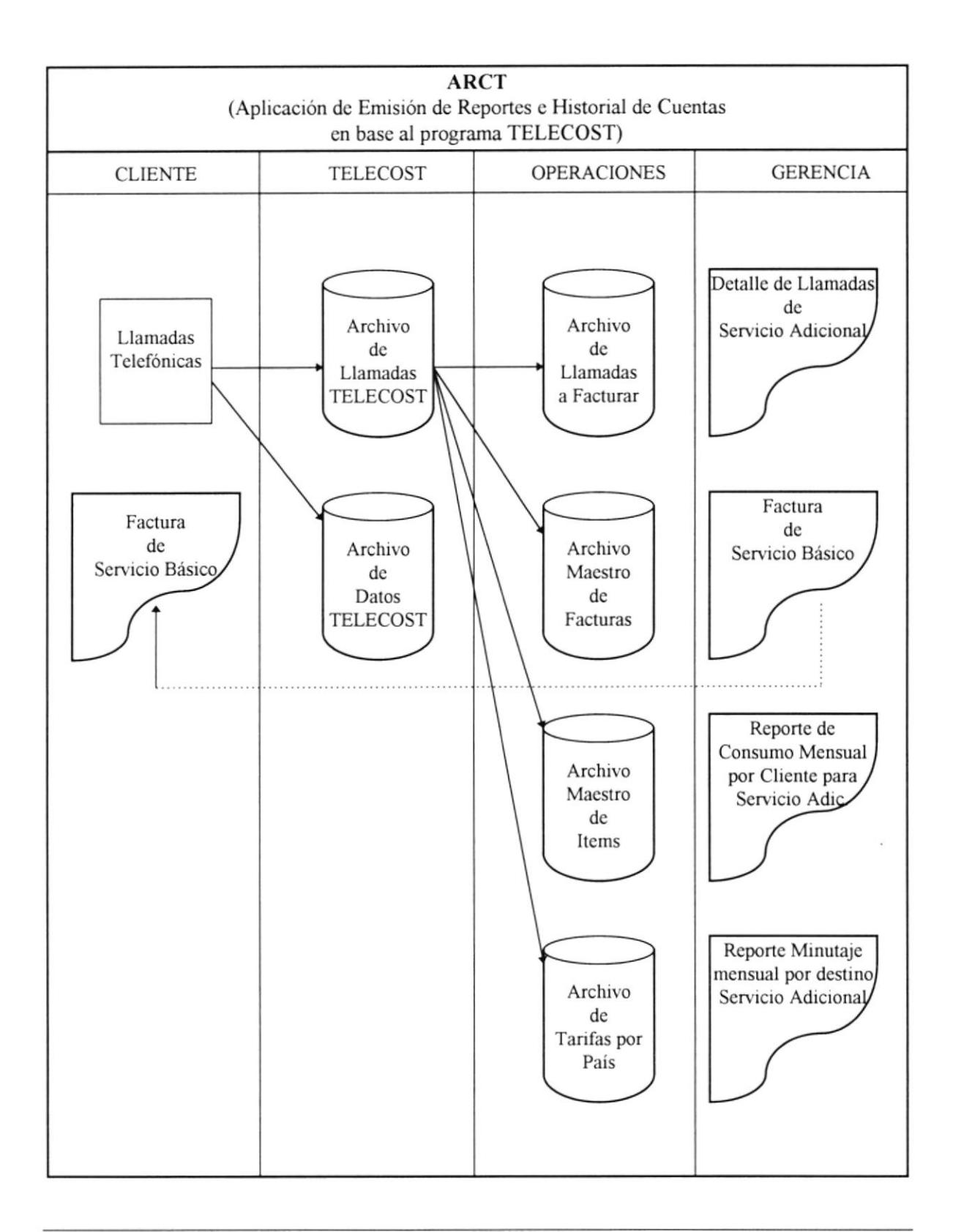

## Narrativa del Diagrama dc Flujo de Información

El programa TELECOST realiza una tarificación sobre el consumo telefónico y almacena estos datos en las respectivas tablas de llamadas telefónicas y de datos.

TELECOST enüa los datos de las llamadas telefonicas de los clientes hacia la Aplicación Computacional (ARCT) mediante un proceso de Importación de datos, luego del cual se procede a explorar la información a ñn de recuperar los datos necesarios previo al proceso de facturación.

La Aplicación de Emisión de Reportes e Historial de Cuentas recibe los datos de facturación que genera el programa TELECOST mediante un proceso, luego de lo cual, esta aplicación realiza una facturación complementana en forma particular a las necesidades de ECUAREDES S.A. quien se servirá de los reportes que se emitan.

El proceso de facturación recibe datos de los archivos de clientes, los diferenctes productos sean estos Agua potable, Alquiler de equipamiento, Cargos por atraso, entre otros, los cuales se encuentran a su vez clasificados de acuerdo al archivo de categorías tales como Servicio al Portador, Descuentos, etc.. Este proceso termina con la emisión de la correspondiente factura, generando los datos necesarios para la posterior emisión de reportes.

# DIAGRAMA DE FLUJO DE DATOS

## ESQUEMA GENERAL

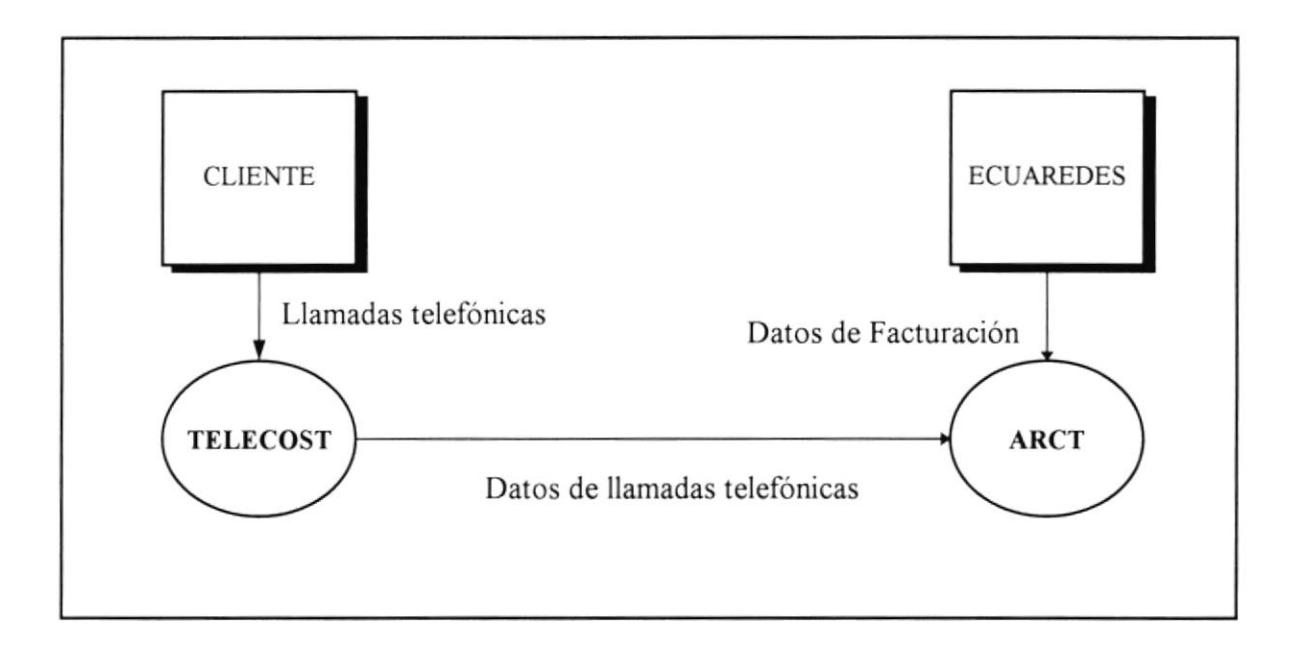

Las llamadas telefónicas realizadas por el Cliente serán manajadas por el programa TELECOST, el cual realiza una tarificación sobre el consumo telefónico.

La Aplicación de Emisión de Reportes e Historial de Cuentas recibe los datos de facturación que genera el programa TELECOST mediante un proceso, luego de lo cual, esta aplicación realiza una facturación complementaria en forma particular a Ias necesidades de ECUAREDES S.A. quien se servirá de los reportes que se emitan.

## ESQLIEMA EN DETALLE

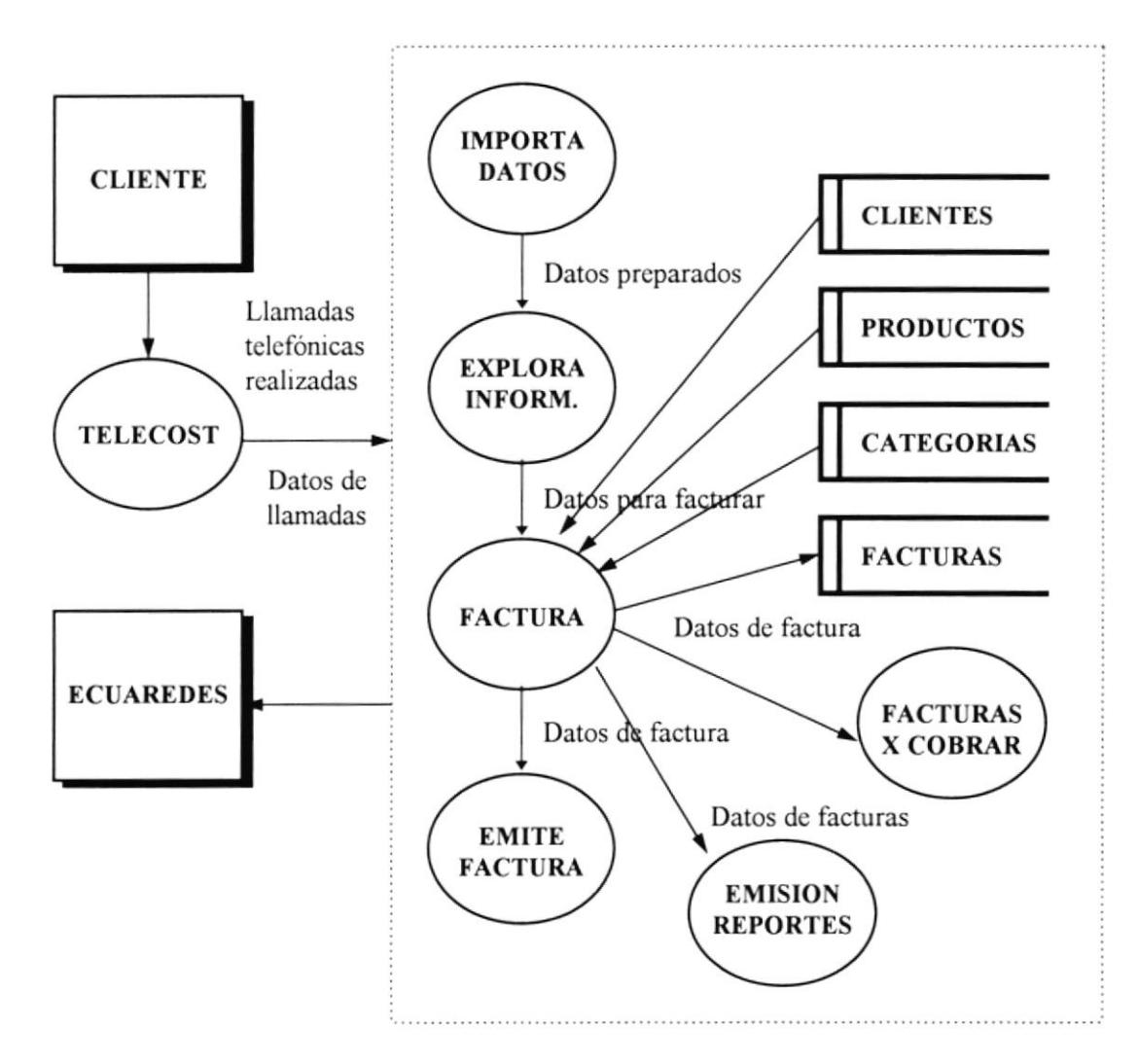

El programa TELECOST envía los datos de las llamadas telefónicas de los clientes hacia la Aplicación Computacional (ARCT) mediante un proceso de Importación de datos, luego del cual se procede a explorar la información a fin de recuperar los datos necesarios previo al proceso de facturación.

El proceso de facturación recibe datos de los archivos de clientes, los diferenctes productos sean estos Agua potable, Alquiler de equipamiento, Cargos por atraso, entre otros, los cuales se encuentran a su vez clasificados de acuerdo al archivo de categorías tales como Servicio al Portador, Descuentos, etc.. Este proceso termina con Ia emisión de la correspondiente factura, generando los datos necesarios para la posterior emisión de reportes.

# 3 Diagrama General del Sistema

## DIAGRAMA GENERAL DEL SISTEMA

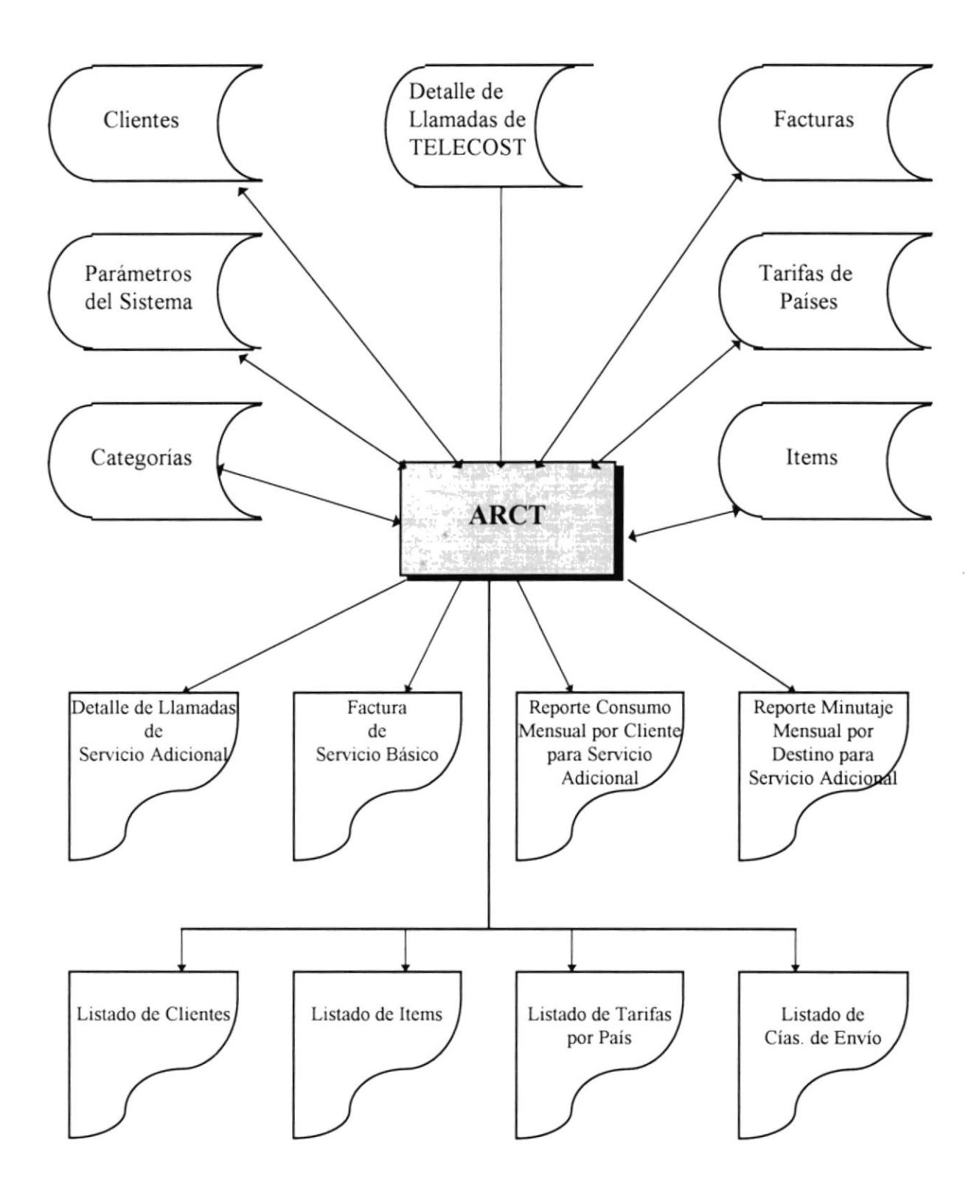

La Aplicación Computacional de Emisión de Reportes e Historial de Cuentas en base a TELECOST (ARCT) recibe los datos de las llamadas telefónicas de los clientes capturada por TELECOST mediante un proceso de Importación de datos, luego del cual se procede a explorar la información a fin de recuperar los datos necesarios previo al proceso de facturación.

La Aplicación de Emisión de Reportes e Historial de Cuentas recibe los datos de facturación que genera el programa TELECOST mediante un proceso, luego de lo cual, esta aplicación realiza una facturación complementaria en forma particular a las necesidades de ECUAREDES S.A. quien se servirá de los reportes que se emitan.

El proceso de facturación recibe datos de los archivos de clientes, los diferenctes productos sean estos Agua potable, Alquiler de equipamiento, Cargos por atraso, entre otros, los cuales se encuentran a su vez clasificados de acuerdo al archivo de categorías tales como Servicio al Portador, Descuentos, etc.. Este proceso termina con la emisión de la correspondiente factura, generando los datos necesarios para la posterior emlsión de reportes.

# $\overline{4}$ Diagramas HIPO

## DIAGRAMAS HIPO

Diagrama general de la Aplicación Computacional de Emisión de Reportes e Historial de Cuentas en base a TELECOST.

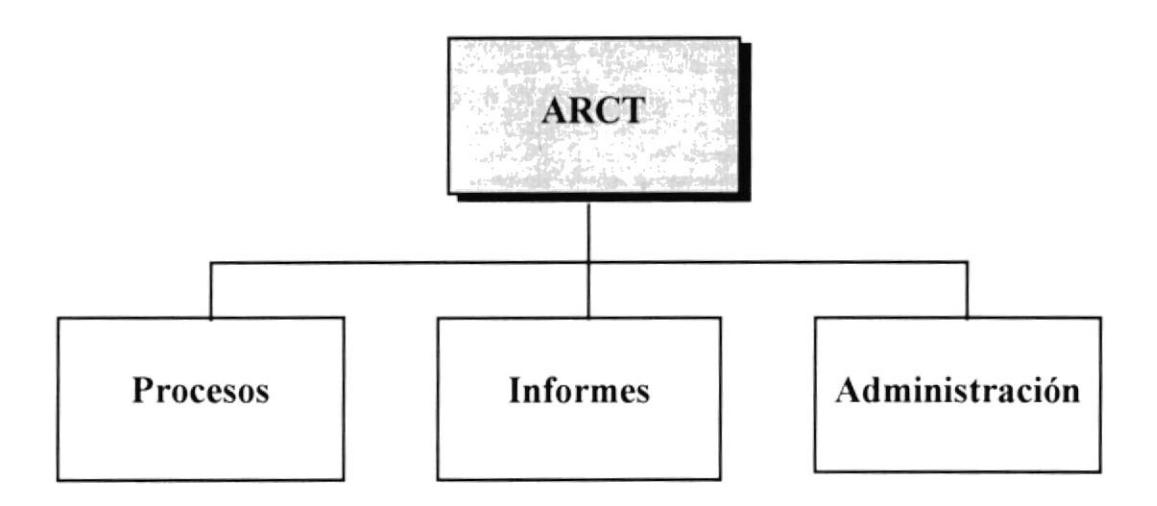

- $\Box$  PROCESOS.- Este módulo permite la preparación y generación de información para la facturación por centro de costo y llevar un control sobre las facturas pendientes de cobro, previa a la obtención de Informes.
- $\Box$  INFORMES.- Este módulo es utilizado para obtener información en pantalla y/o impresora sobre los consumos telefónicos y de las diferentes tablas que mantiene el sistema.
- $\Box$  ADMINISTRACION.- Este módulo le permite dar mantenimiento a las tablas del sistema (Clientes, Usuarios, Items, Categorias, Tarifas de Países, etc) y preparar el ambiente sobre el cual Ud. desea trabajar.

## MODULO DE PROCESOS

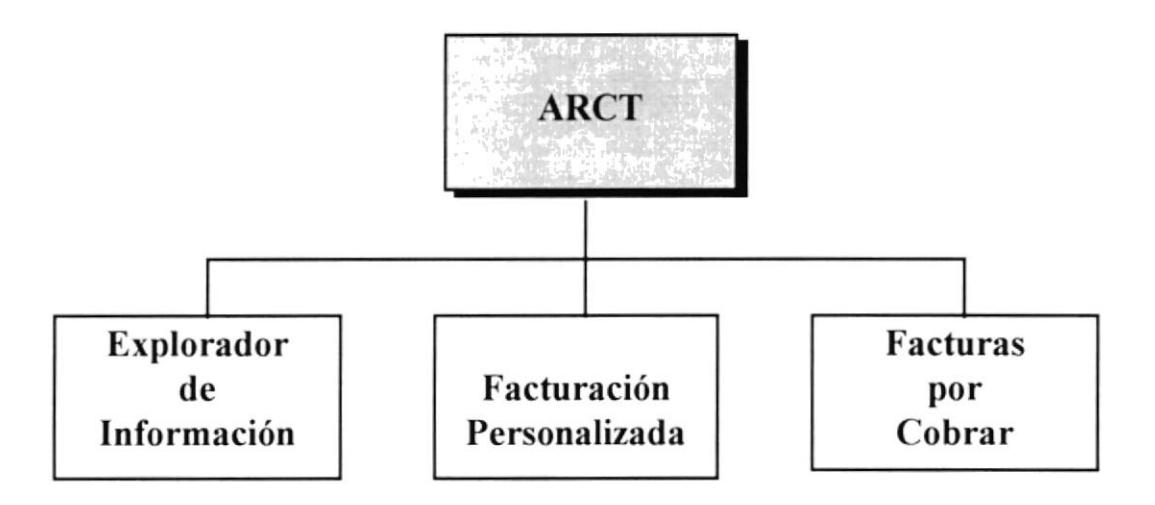

- Explorador de Información.- Esta opción permite realizar el siguiente proceso: Capturar la cantidad de minutos y el valor para costeo de Telecost por cada periodo ejecutado:
	- l. Código del centro de costo
	- 2. Cantidad en minutos
	- 3. Costo por Telecost

EI explorador tiene establecido un directorio de Datos de llamadas como predeterminado pero en cualquier momento lo puede cambiar haciendo un click en la casilla de verificación.

Ud. puede cambiar directamente el directorio de datos de llamadas en el cuadro de texto o acudir a un cuadro de diálogo haciendo un click en el botón de tres puntos que se encuentra junto al cuadro de texto.

De igual forma existe un directorio preestablecido donde se guardan los Datos de Telecost y también puede cambiarlo haciendo click en la casilla de venñcación luego de lo cual Ud. podrá escoger el directorio de datos deseado.

La fecha Desde y la fecha Hasta que Ud. ingrese deben corresponder al periodo de las llamadas de Telecost a partir del cual se realizará la facturación y/o se podrán obtener los reportes respectivos del Módulo de lnformes.

El explorador tiene una funcionalidad extendida dependiendo si marca o no la casilla de Proceso de Facturación Masiva: Si marca la casilla, además de obtener los datos de Telecost realiza una facturación masiva de todos los clientes que hayan realizado las llamadas.

- Facturación Personalizada.- En factura se pueden modificar los datos en forma personalizada:
	- a) Se debe ingresar el nombre del cliente, si no existe perrnite llamar al mantenimiento de clientes. Si existe se muestran los datos de dirección, ciudad, y código postal.
	- b) Si existe el cliente se buscan los datos de cotización, enlazando por el código del cliente (código centro de costo), se llama los datos de captura, información de entrega y datos de factura.
	- c) Los datos que se presenten por cada factura pueden modificarse sólo si la fecha de vencimiento aún no se ha cumplido.
	- d) Si se requiere se puede cambiar la empresa que entrega la factura al cliente, la fecha de vencimiento que tendrá la factura.
	- e) Además se puede añadir o eliminar items a la factura que se está editando. Para añadir, haga click en el botón derecho sobre la columna items y aparecerá un cuadro combinado de todos los items disponibles del sistema. Escoja el item que desea añadir a la factura y se realizarán los cálculos con los valores definidos en la tabla de control y fórmula de items.
	- f) Para eliminar un item de la factura debe posicionarse en el item que desea eliminar y haga click con el botón derecho sobre la columna items y escoja eliminar.
	- g) Cada item de la factura tiene asignado un valor como resultado de una fórmula, pero éste puede ser modiñcado por el usuario.
- Facturas por Cobrar.- Esta opción le permitirá visualizar por pantalla todas las facturas pendientes de cobro por cliente y además actualizar el saldo.

Las facturas por cobrar se pueden dar de baja especificando el valor cancelado y la fecha de cancelación. Adicionalmente, se puede modifica¡ la tasa por mora que se va a aplicar a las facturas atrasadas en su pago. Si la tasa de mora no es especificada se tomará como valor predeterminado el valor de la tasa que esté especificada en la tabla central.

# MODULO DE INFORMES

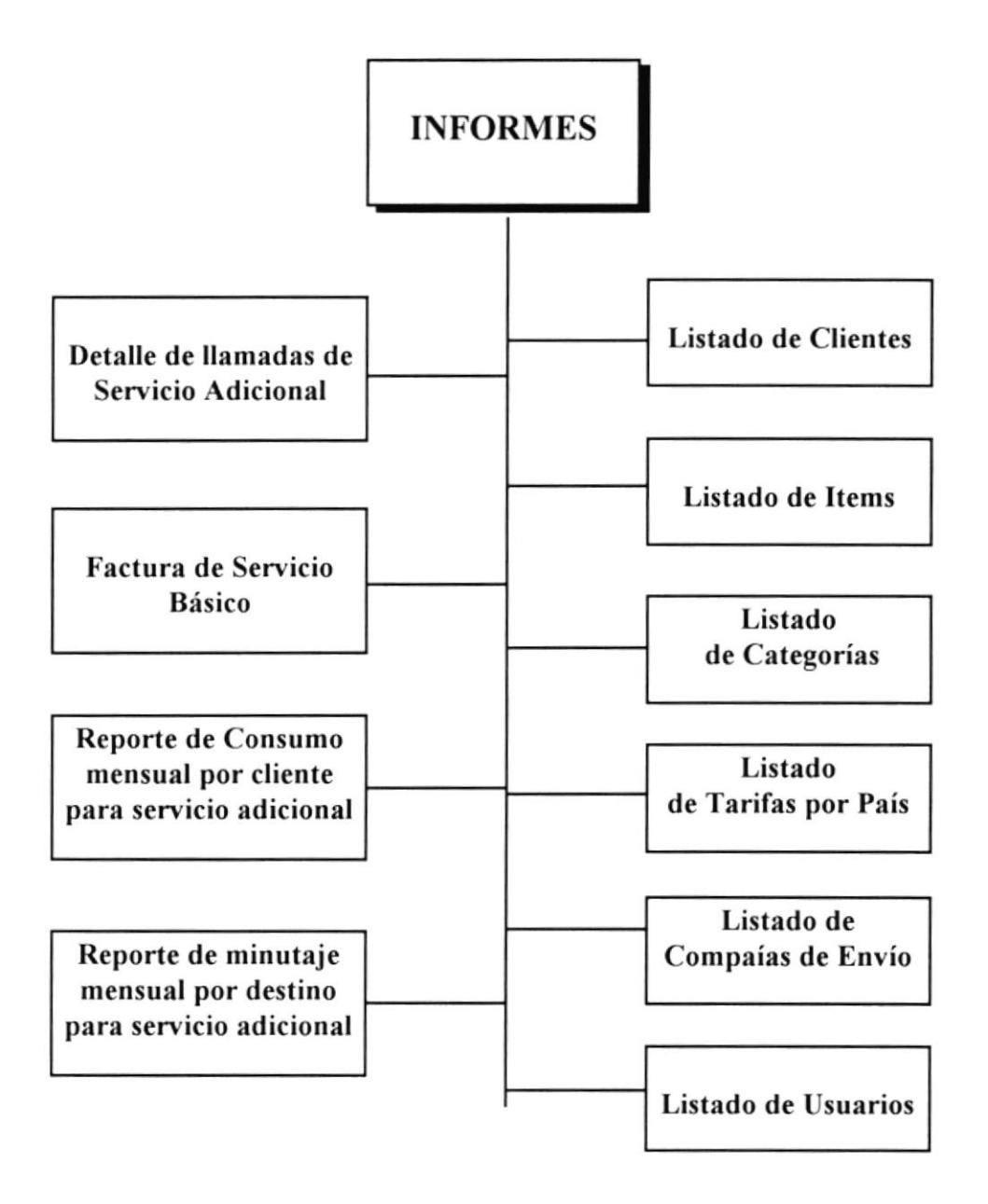

Este módulo le permitirá obtener diferentes consultas en pantalla y reportes impresos, los cuales se describen a continuación:

#### a Detalle de Llamadas de Servicio Adicional

- $\sqrt{ }$  Listará las llamadas con todos los campos de TELECOST que el usuario de ARCT escoja.
- $\sqrt{ }$  Deberá tener la capacidad de emitir reportes por Centro de Costo y de ordenar las llamadas por fecha, usuario, destino, etc.

#### Factura de Servicio Básico

- $\sqrt{2}$  La factura de Servicio Básico será emitida para cada Centro de Costo (TELECOST).
- $\sqrt{E}$  El ARCT deberá tomar el tiempo total de utilización del periodo para cada uno de los Centros de Costo (TELECOST).
- $\sqrt{\ }$  Totalizará el valor a cobrar por concepto de Servicio Básico en base a una tarifa en dólares por minuto.
- $\sqrt{\ }$  Realizará el cálculo de descuentos, saldos pendientes, cargos por atraso e impuestos.
- Reporte de consumo mensual por cliente para Servicio Adicional
	- $\sqrt{E}$  El reporte de consumo mensual por cliente presentará los valores totales de minutaje y costo del periodo para cada Centro de Costo (TELECOST).
- o Reporte de minutaje mensual por destino para Servicio Adicional,
	- $\sqrt{\ }$  Este reporte presentará un listado de los minutajes asociados a cada uno de los destinos (países y como opción también las ciudades) junto con cada uno de los valores de cobro por Servicios Adicionales.

Los siguientes son listados adicionales sobre las tablas que mantiene el sistema

- Listado de Clientes
	- $\sqrt{\ }$  Este reporte presentará un listado de los datos de todos los clientes ingresados en archivo.
- <sup>a</sup> Listado de ltems

 $\sqrt{\ }$  Este reporte presentará un listado de todos los items ingresados en archivo indicando la categoría a la que corresponde y el valor o expresión numérica que determina su valor.

#### <sup>a</sup> Listado de Categorías

- $\sqrt{\ }$  Este reporte presentará un listado de las diferentes categorías a las que pertenece cada item.
- o Listado de Tarifas por País
	- $\sqrt{\ }$  Este reporte presentará un listado de todos los países registrados al sistema con su respectiva tarifa telefónica.

#### o Listado de Compañías de Envio

 $\sqrt{\ }$  Este reporte presentará un listado de las diferentes compañías de envío para entrega de las facturas que se encuentran registradas en archivo.

#### Listado de Usuarios

 $\sqrt{\ }$  Este reporte presentará un listado de todos los usuarios del sistema.

# MODULO DE ADMINISTRACION

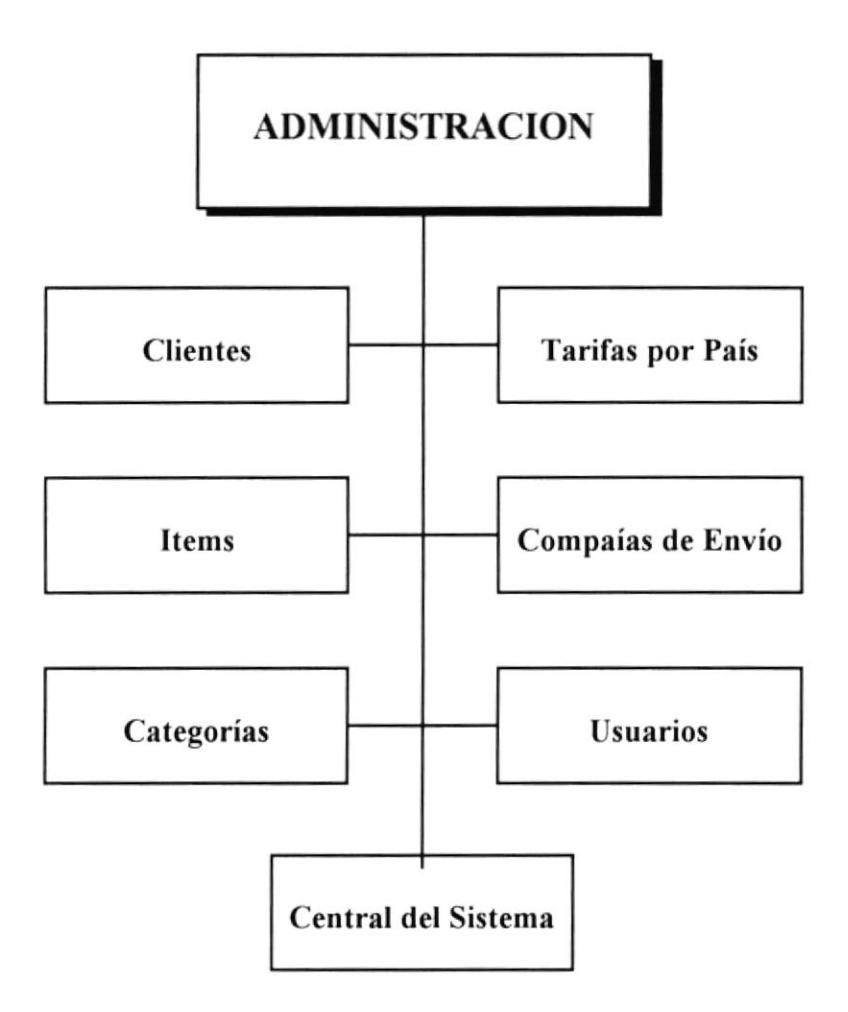

Este módulo le permite configurar el ambiente de trabajo del sistema y además el mantenimiento respectivo de las siguientes tablas:

## • Tabla de Clientes

 $\sqrt{\ }$  Este programa le permite dar mantenimiento a la tabla de clientes, esto es ingreso, modificación, eliminación de clientes. Además muestra un listado por pantalla de todos los datos de los clientes ingresados.

#### Tabla de Items

 $\sqrt{ }$  Este programa le permite dar mantenimiento a la tabla de items, esto es ingreso, modificación, eliminación de items. Además muestra un listado por pantalla de todos los datos de los items ingresados.

#### • Tabla de Categorías

 $\sqrt{\ }$  Este programa le permite dar mantenimiento a la tabla de Categorías, eso es ingreso, modificación, eliminación de Categoríass. Además muestra un listado por pantalla de todos los datos de las categorías ingresados.

#### o Tabla de Tarifas por País

 $\sqrt{ }$  Este programa le permite dar mantenimiento a la tabla de Países, eso es ingreso, modificación, eliminación de Países. Además muestra un listado por pantalla de todos los datos de los Paises ingresados.

#### Tabla de Compañías de Envío

 $\sqrt{\ }$  Este programa le permite dar mantenimiento a la tabla de compañías de envío, eso es ingreso, modificación, eliminación de compañías de envío. Además muestra un listado por pantalla de todos los datos de las compañías de envío ingresadas.

#### <sup>a</sup> Tabla de Usua rios

 $\sqrt{ }$  Este programa le permite dar mantenimiento a la tabla de Usuarios, eso es ingreso, modificación, eliminación de usuarios del sistema. Además muestra un listado por pantalla de todos los datos de los usuarios ingresados.

#### ¡ Tabla Central del Sistema

 $\sqrt{\ }$  Este programa le permite dar mantenimiento a la tabla central del sistema. Aquí se alimentan los datos de identificación del propietario del sistema, y ciertos parámetros con los que actúa el sistema los cuales pueden ser modificados en cualquier momento.

# 5 Modelo de Datos

# **MODELO DE DATOS**

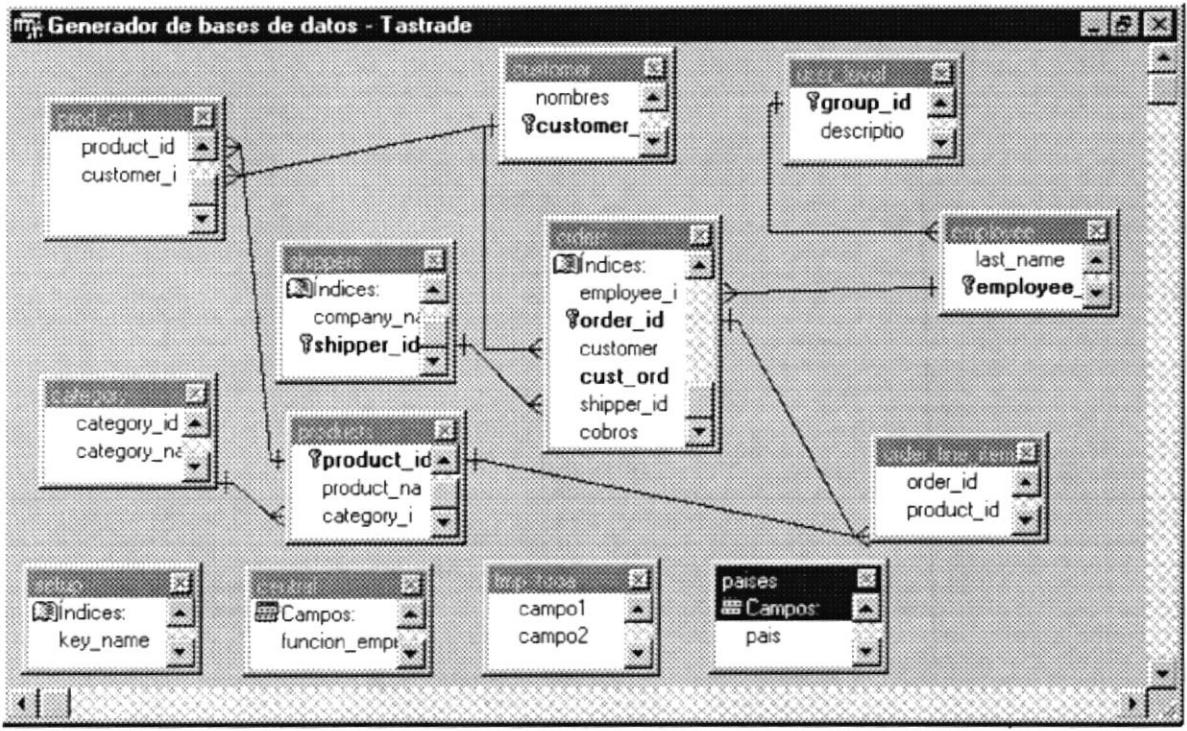

- · Cada factura que emita el sistema corresponde a un sólo cliente, pero un cliente puede tener varias facturas.
- La factura puede tener uno o varios items, y un item puede estar en varias facturas a la vez.
- · Los items que conforman el detalle de la factura corresponden a una sola categoría y una categoría de items puede relacionar varios items.
- Las compañías de envío están asociadas a varias facturas, pero una factura sólo puede tener un destino (Compañía de Envío de la Factura).
- Un cliente puede tener varios items asociados al momento de facturar y un sólo item a la vez, pero un item puede corresponder a varios clientes.

# 6 Descripción de Archivos

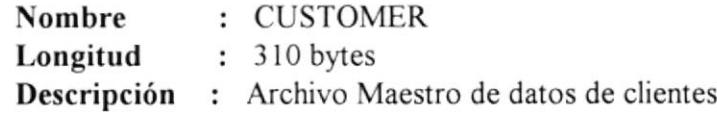

#### DESCRIPCION DE REGISTROS

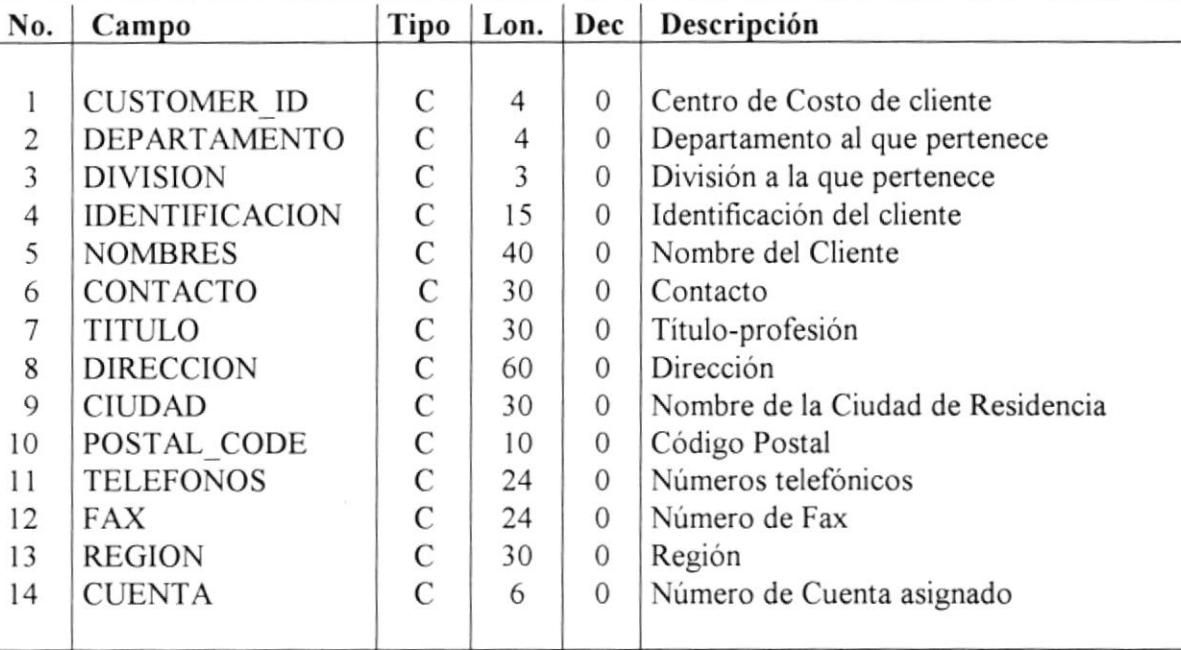

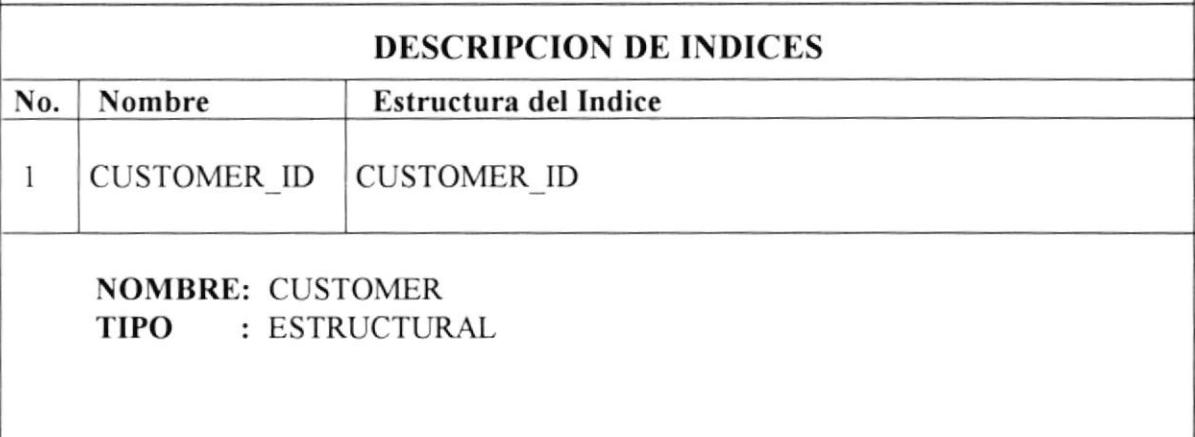

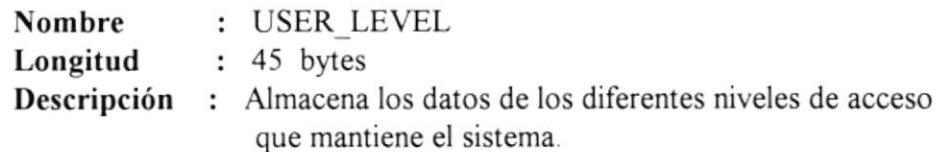

#### **DESCRIPCION DE REGISTROS**

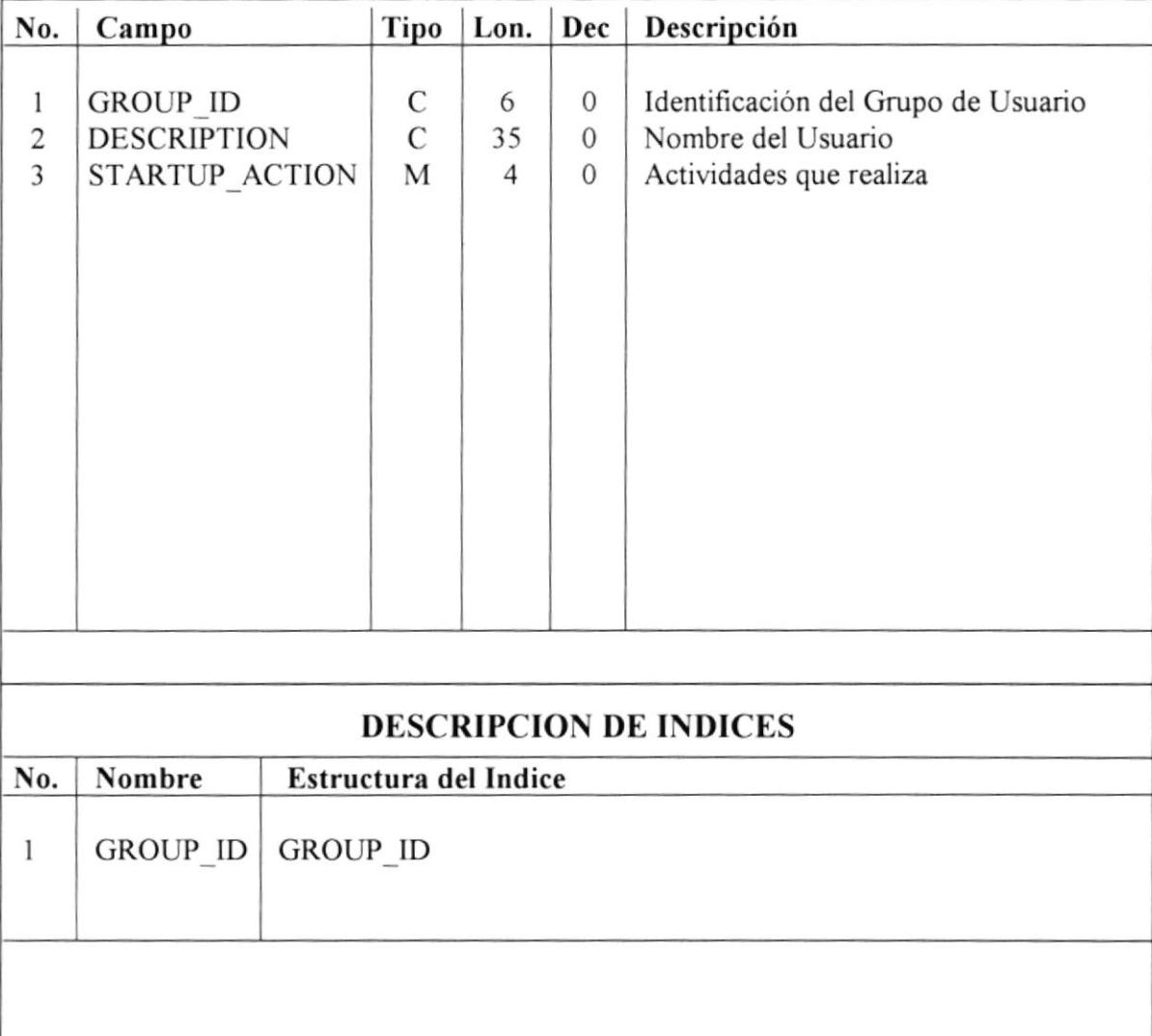

**NOMBRE: USER\_LEVEL** TIPO : Estructural

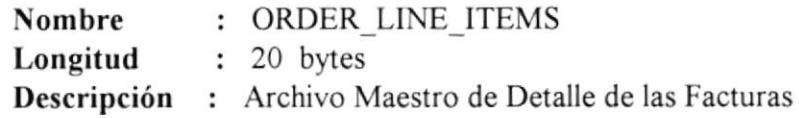

#### **DESCRIPCION DE REGISTROS**

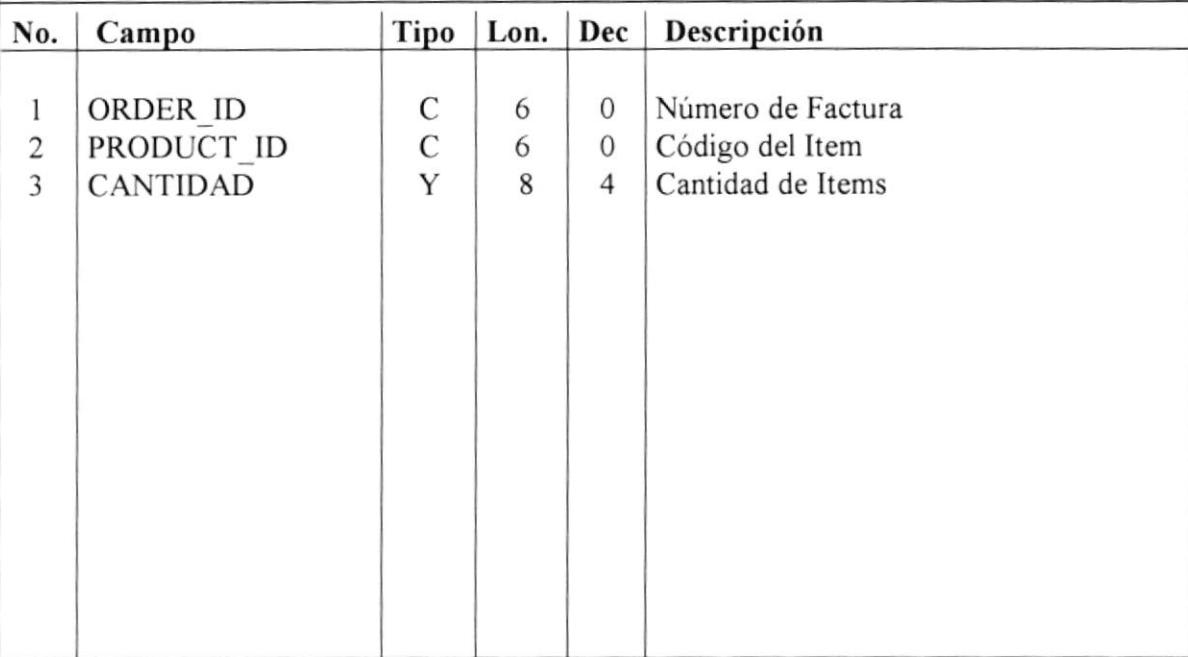

#### **DESCRIPCION DE INDICES**

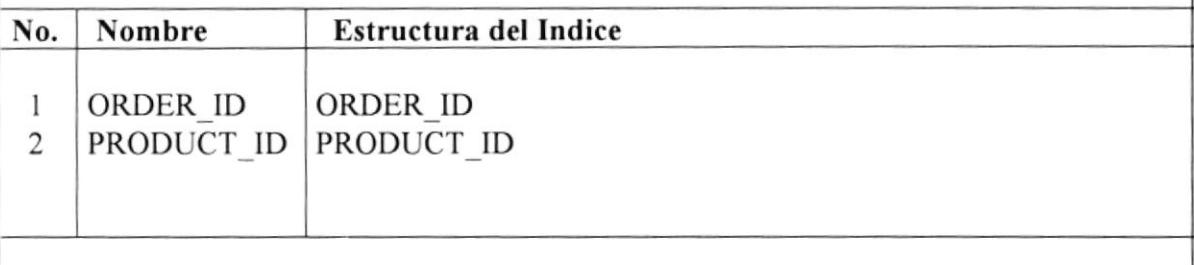

NOMBRE: ORDER LINE ITEM : ESTRUCTURADO **TIPO** 

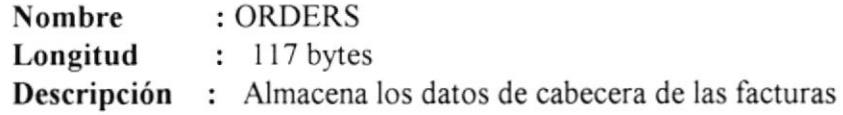

#### DESCRIPCION DE REGISTROS

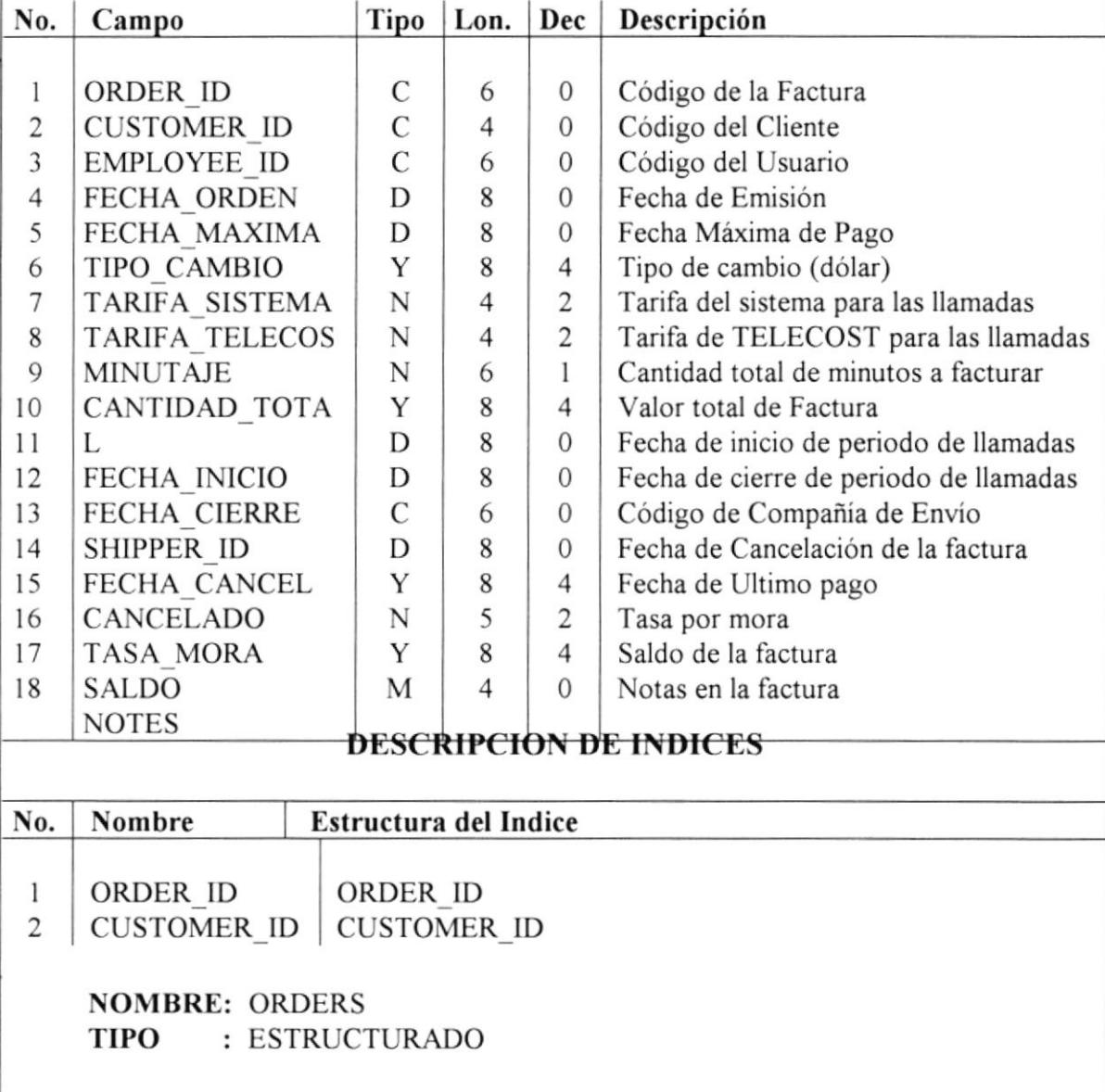

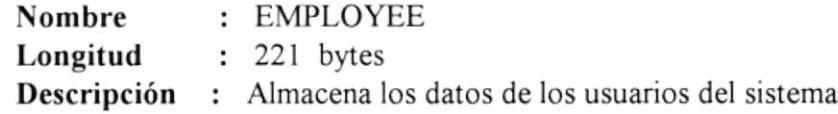

### DESCRIPCION DE REGISTROS

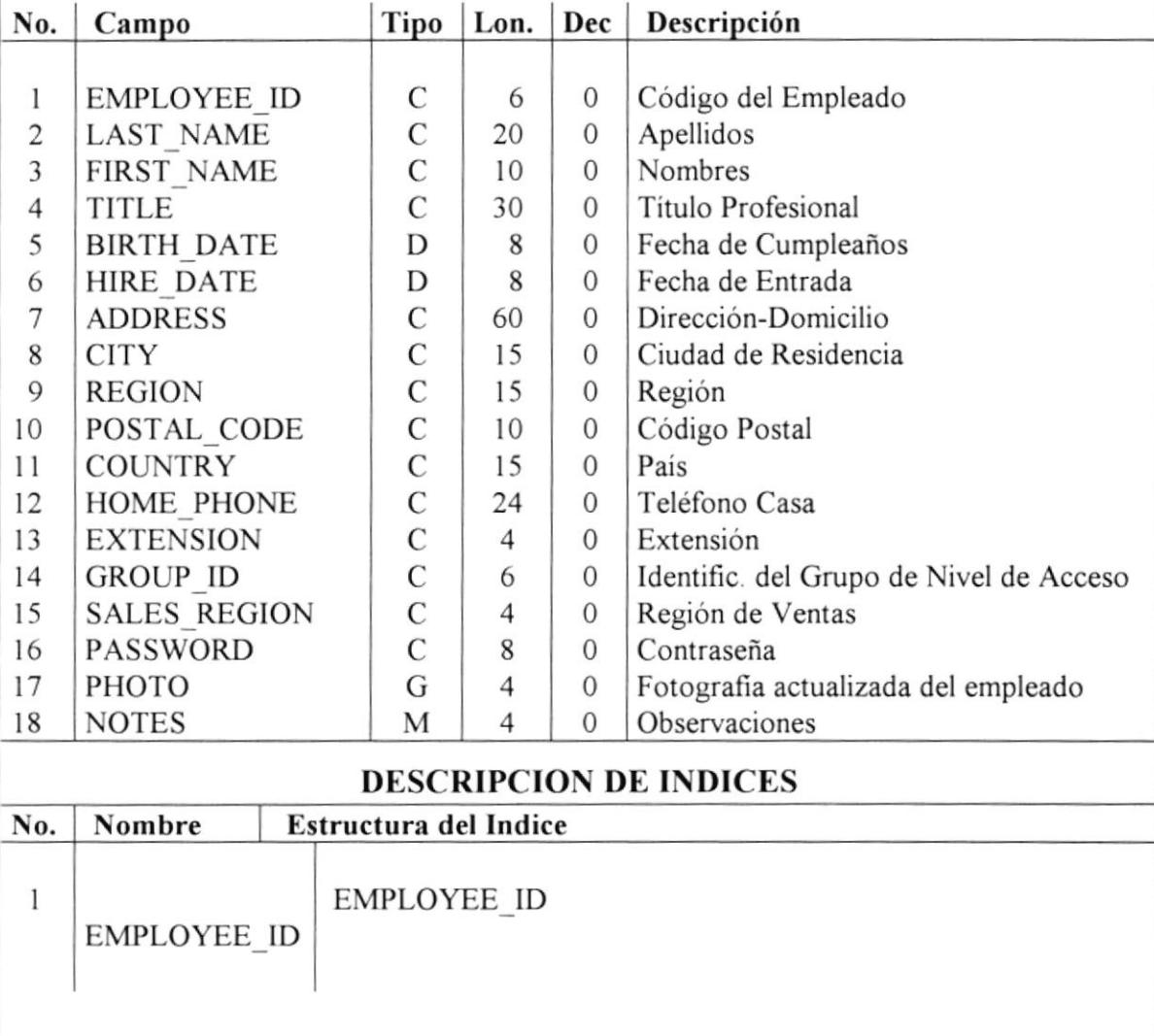

NOMBRE: EMPLOYEE TIPO : ESTRUCTURADO

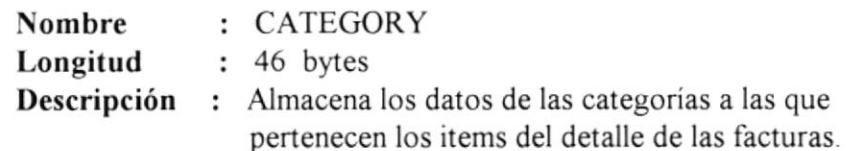

#### **DESCRIPCION DE REGISTROS**

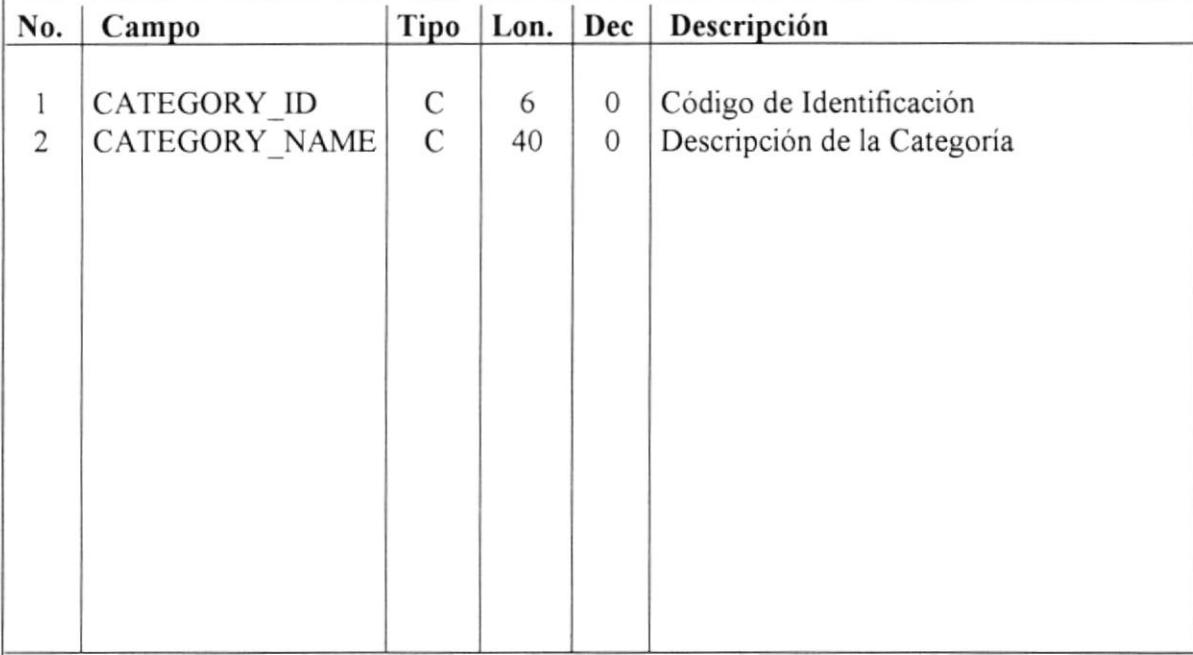

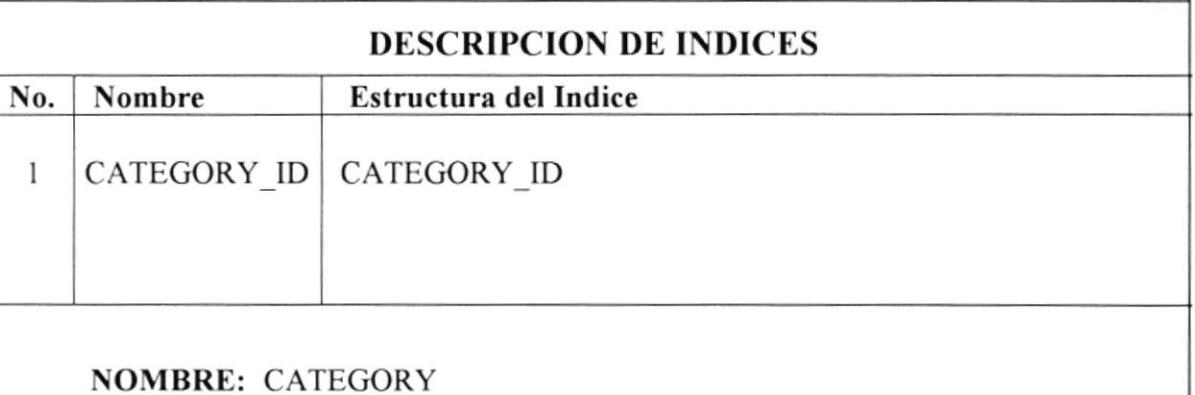

**TIPO** : ESTRUCTURADO

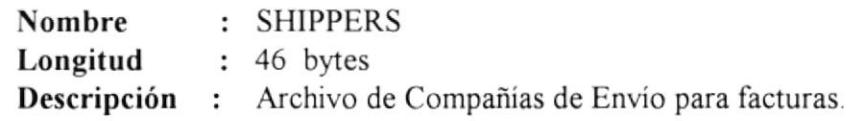

#### **DESCRIPCION DE REGISTROS**

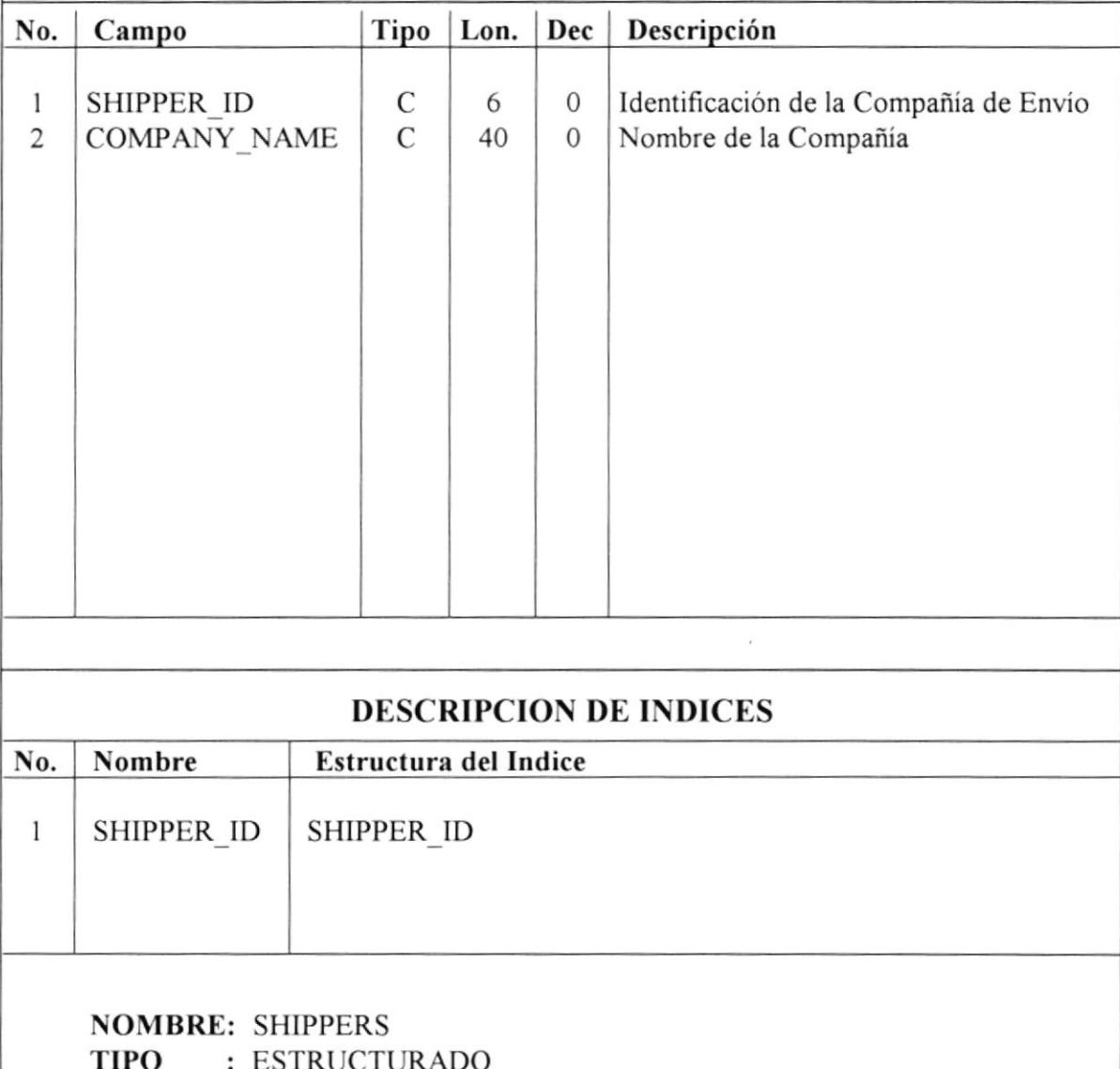

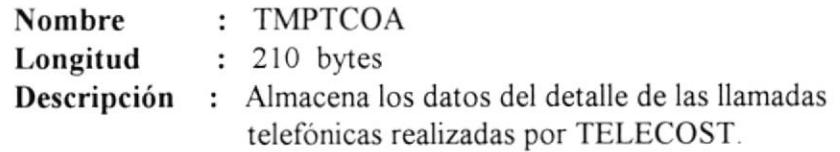

#### DESCRIPCION DE REGISTROS

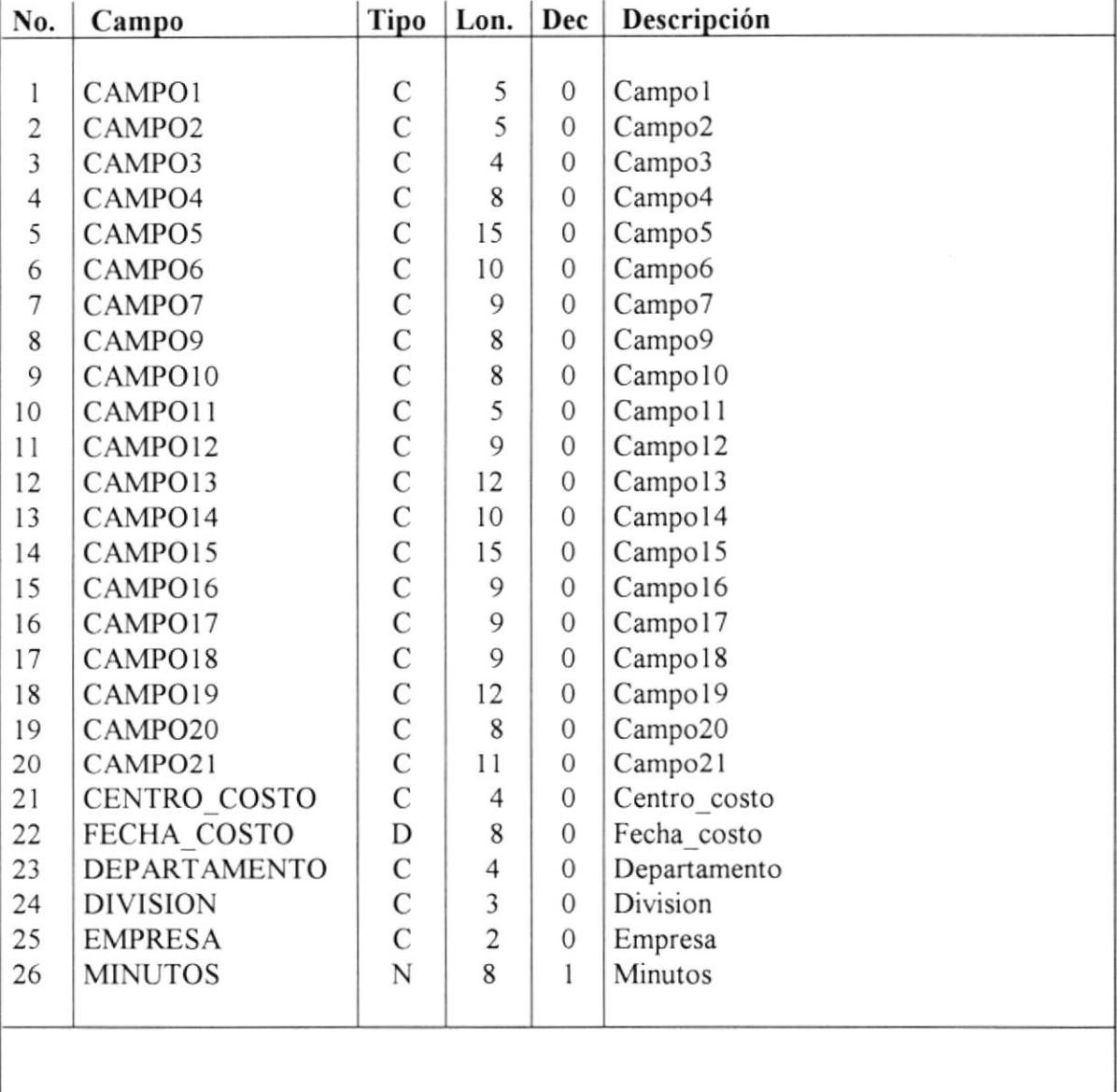

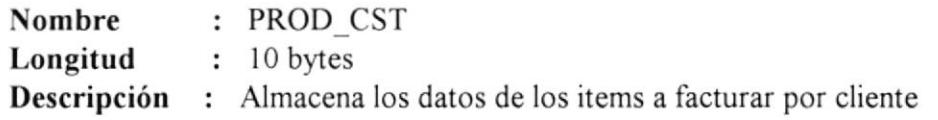

#### **DESCRIPCION DE REGISTROS**

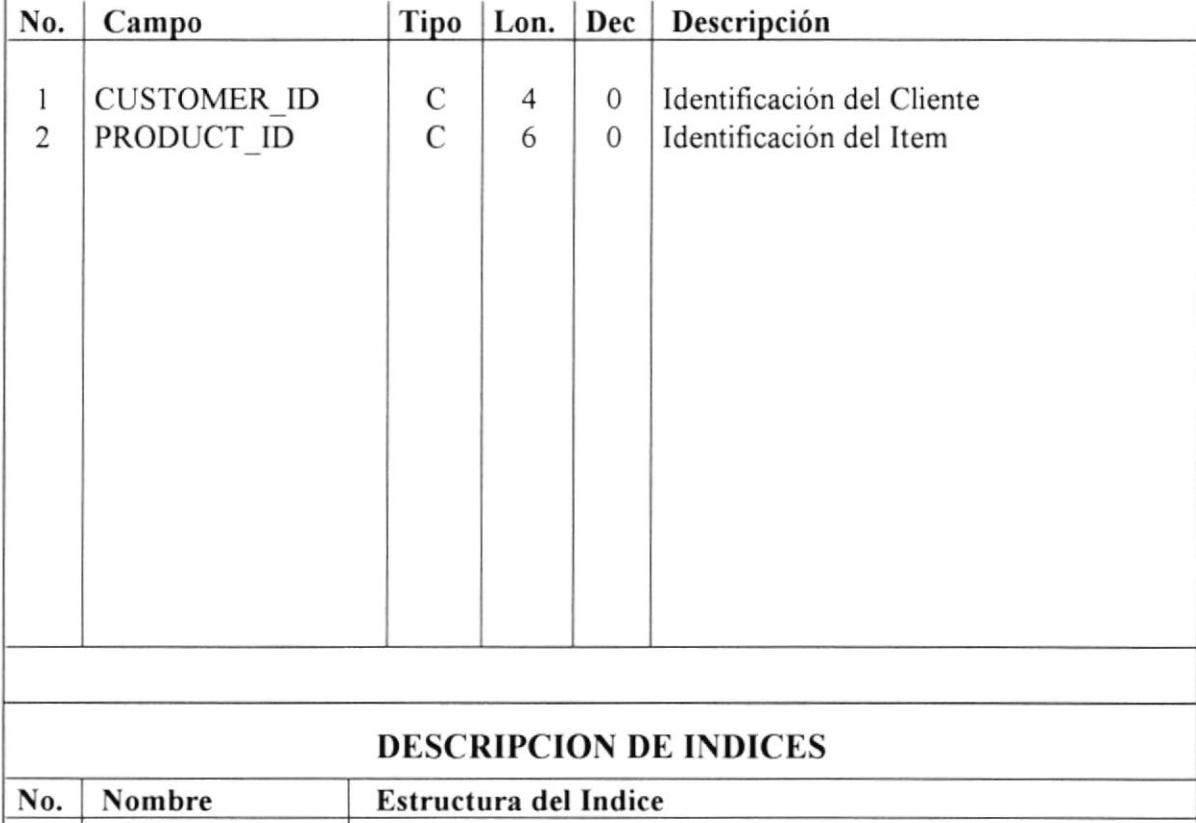

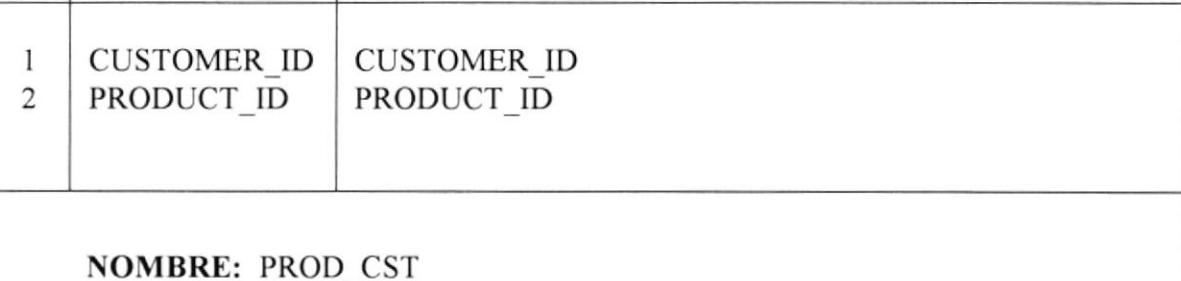

TIPO : ESTRUCTURADO
# DESCRIPCION DE ARCHIVOS

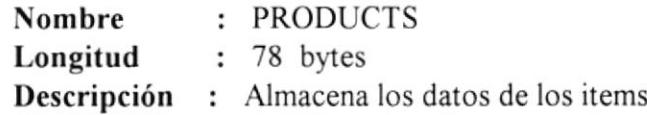

#### DESCRIPCION DE REGISTROS

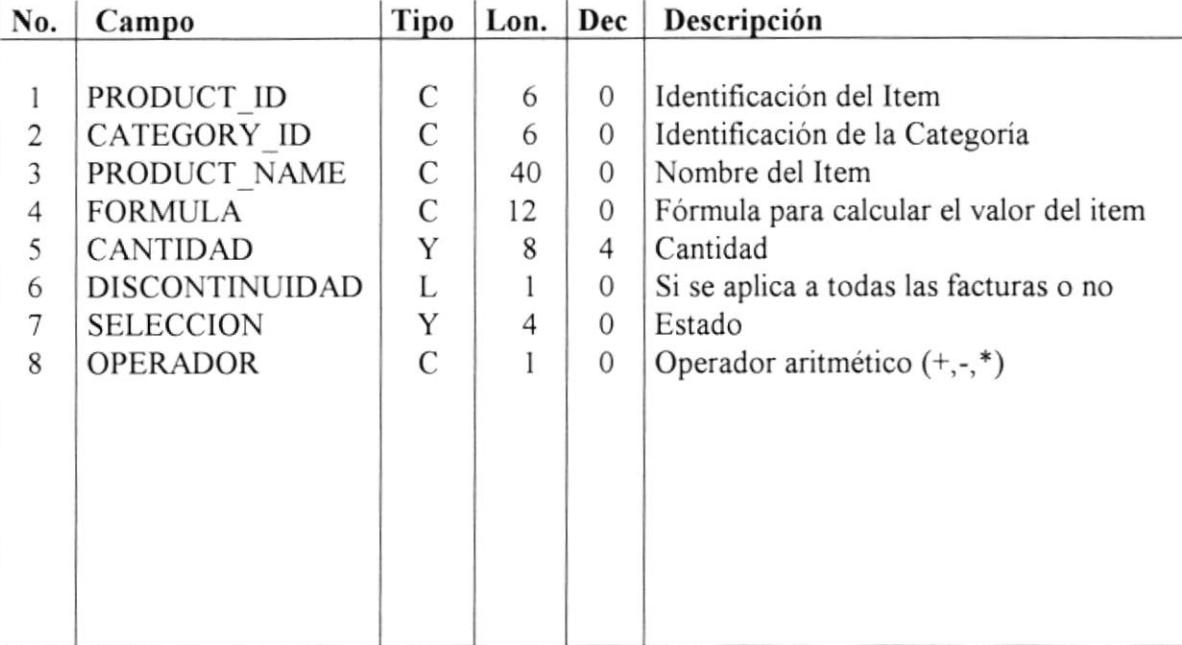

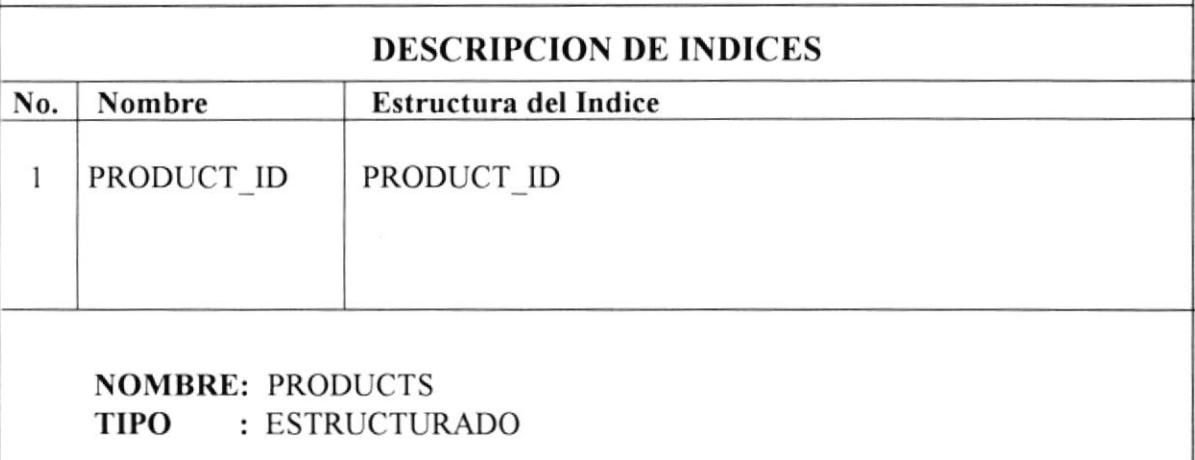

# DESCRIPCION DE ARCIIIVOS

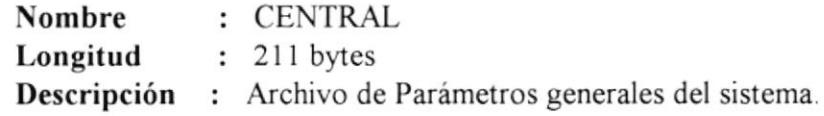

#### DESCRIPCION DE REGISTROS

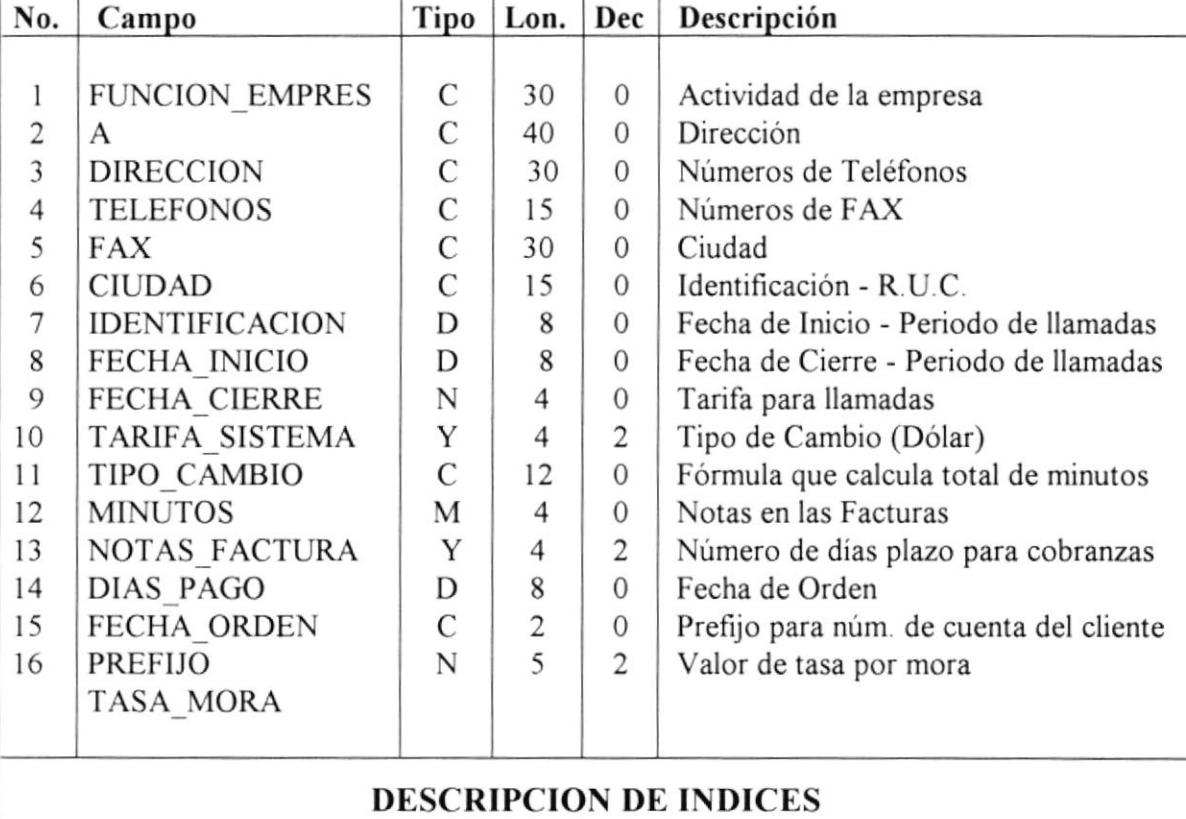

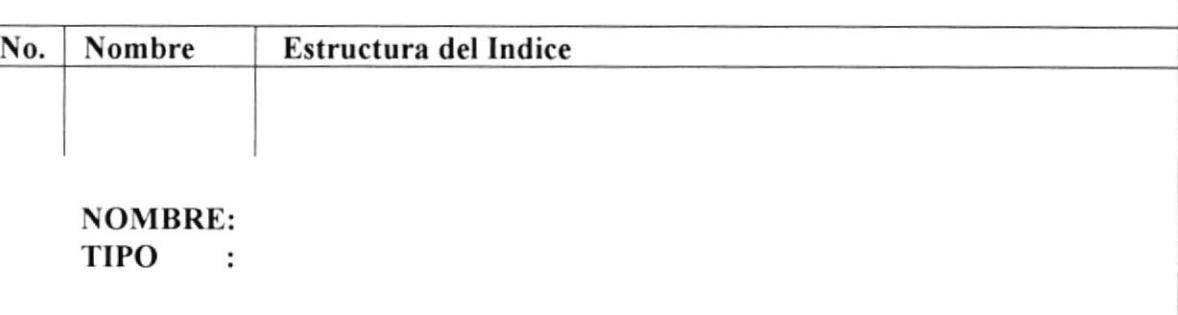

# **DESCRIPCION DE ARCHIVOS**

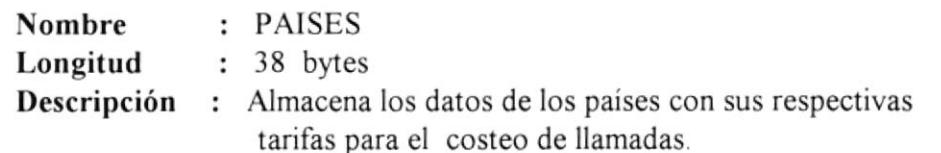

#### **DESCRIPCION DE REGISTROS**

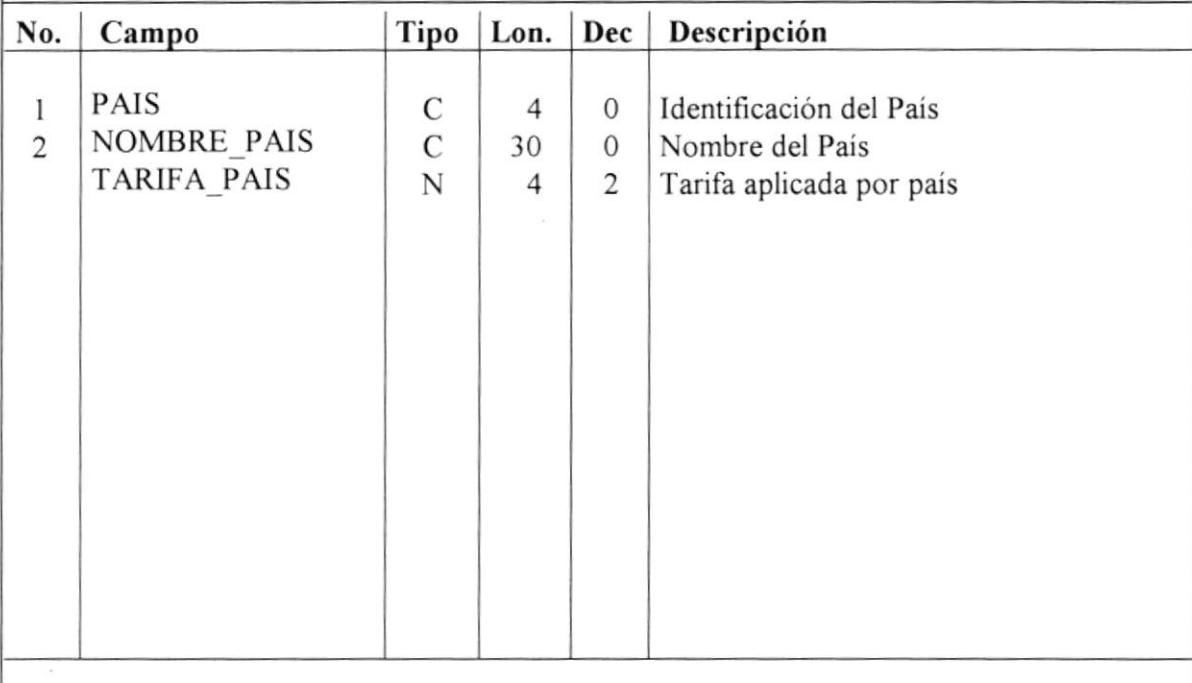

#### **DESCRIPCION DE INDICES**

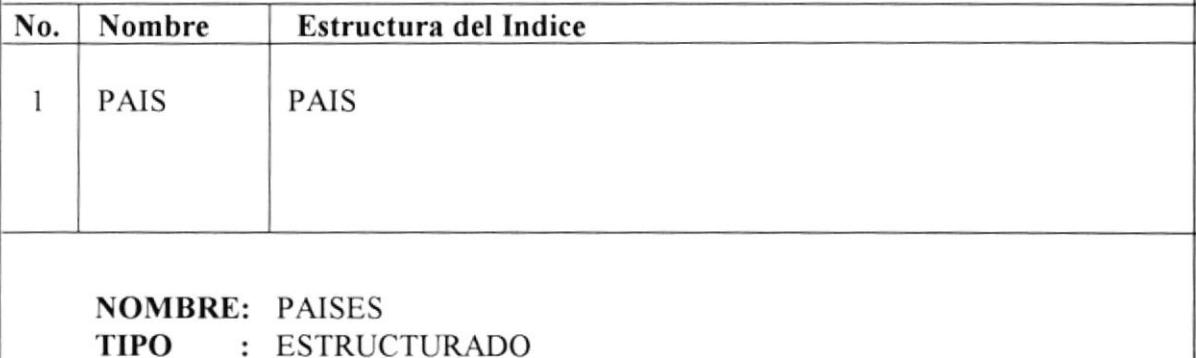

# $\overline{7}$ Descripción de Procesos

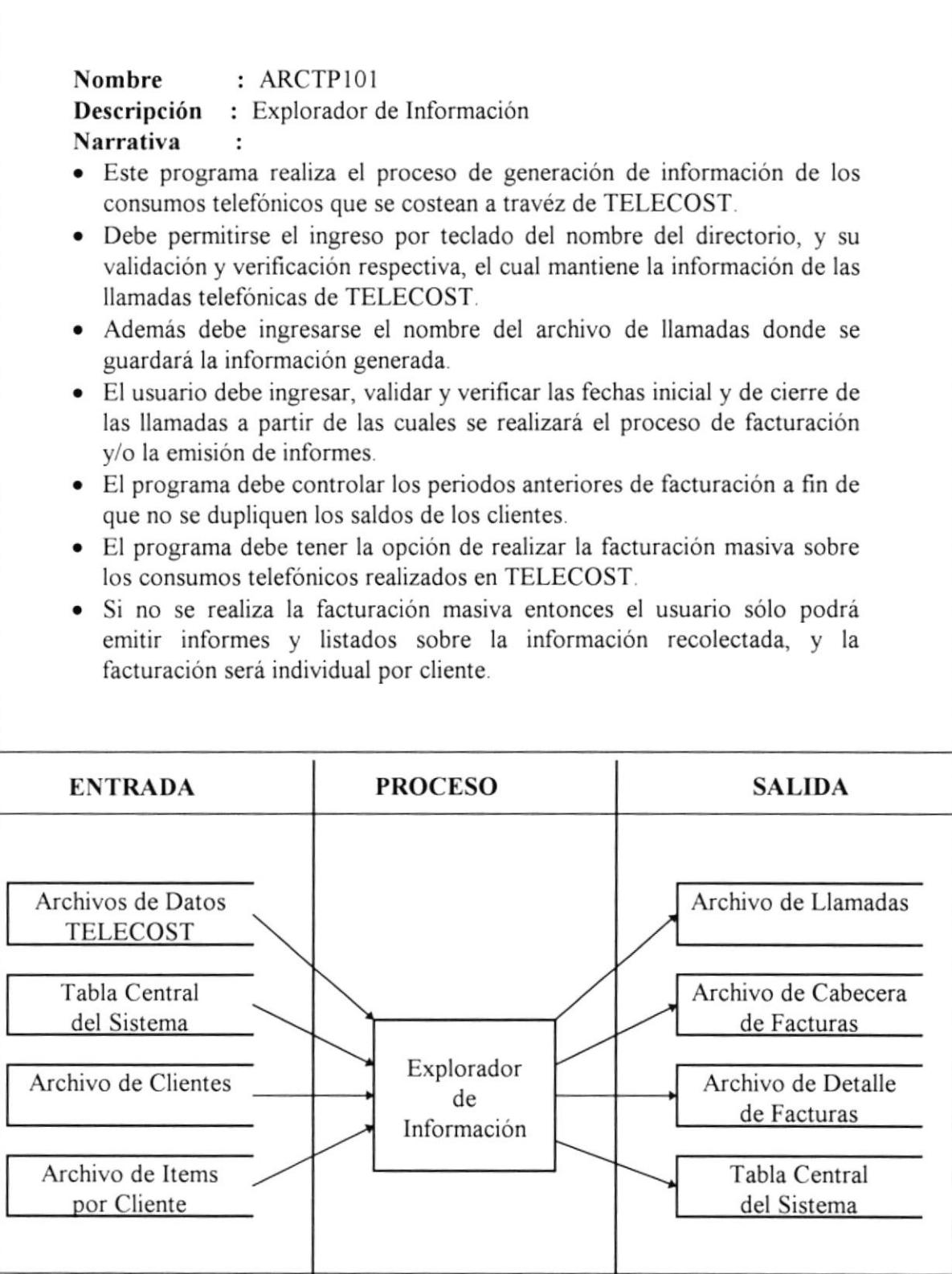

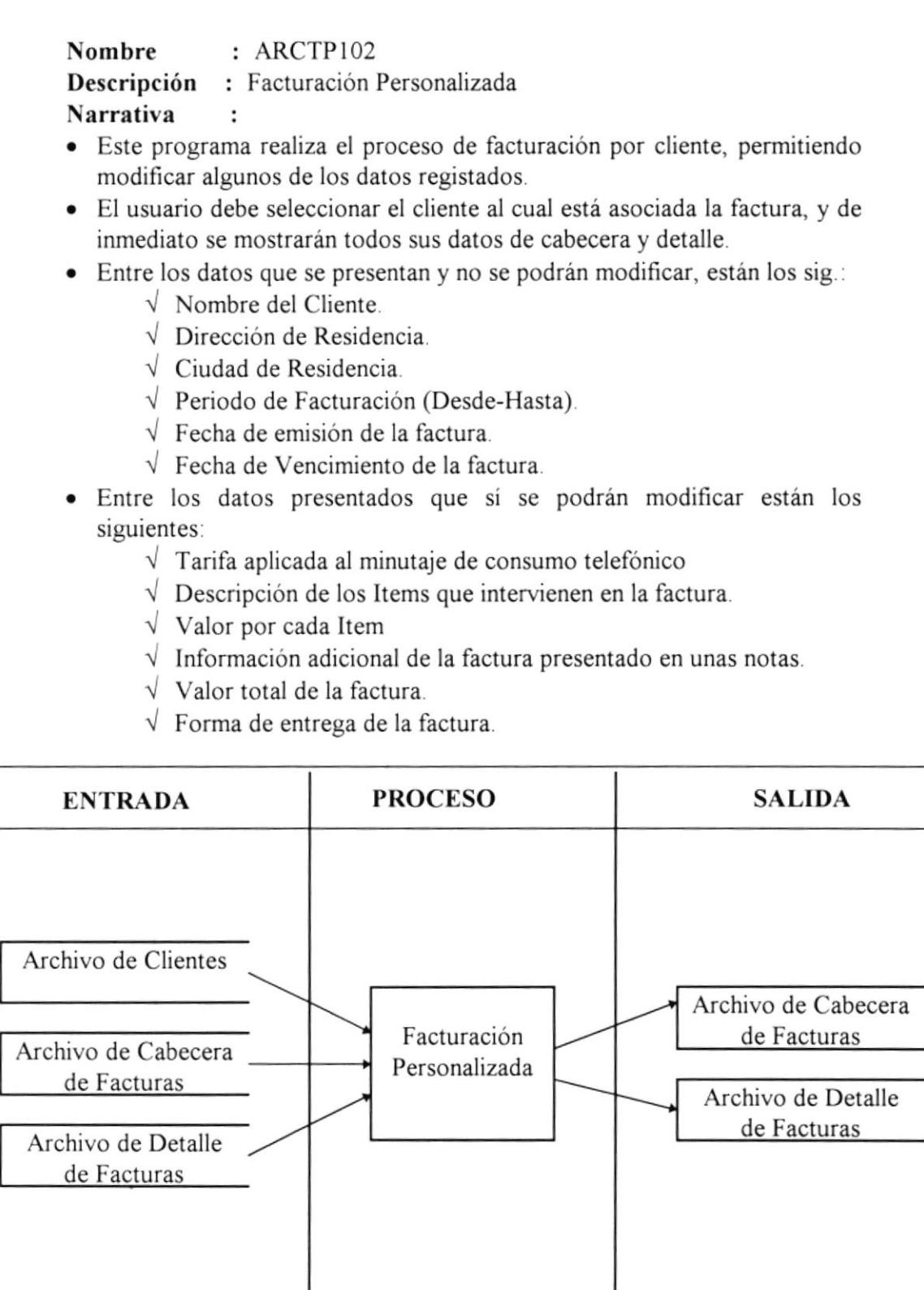

 $\mathcal{L}$ 

L

ñ k

Nombre : ARCTP103 Descripción : Facturas por Cobrar Narrativa

- . Este programa re^liza el control de cobranzas de facturas pendientes de pago.
- o El usuario debe seleccionar el cliente al cual desea reüsar los saldos de sus facturas .
- . En pantalla se mostrarán los siguientes datos.
	- $\sqrt{\ }$  Fecha de Emisión de la factura.
	- $\sqrt{\ }$  Fecha de Inicio de Periodo de Facturación
	- J Fecha de Cierre de Periodo de Facturación
	- $\sqrt{\ }$  Fecha Máxima de Pago
	- $\sqrt{\phantom{a}}$  Valor de la Factura
	- $\sqrt{\phantom{a}}$  Valor Cancelado
	- { Fecha de Ultima Cancelación
- o De estos datos sólo se deberá ingresar y validar el valor a cancelar
- · En caso de saldar totalmente el valor de la factura, entonces se deberá ingresar la fecha de cancelación.

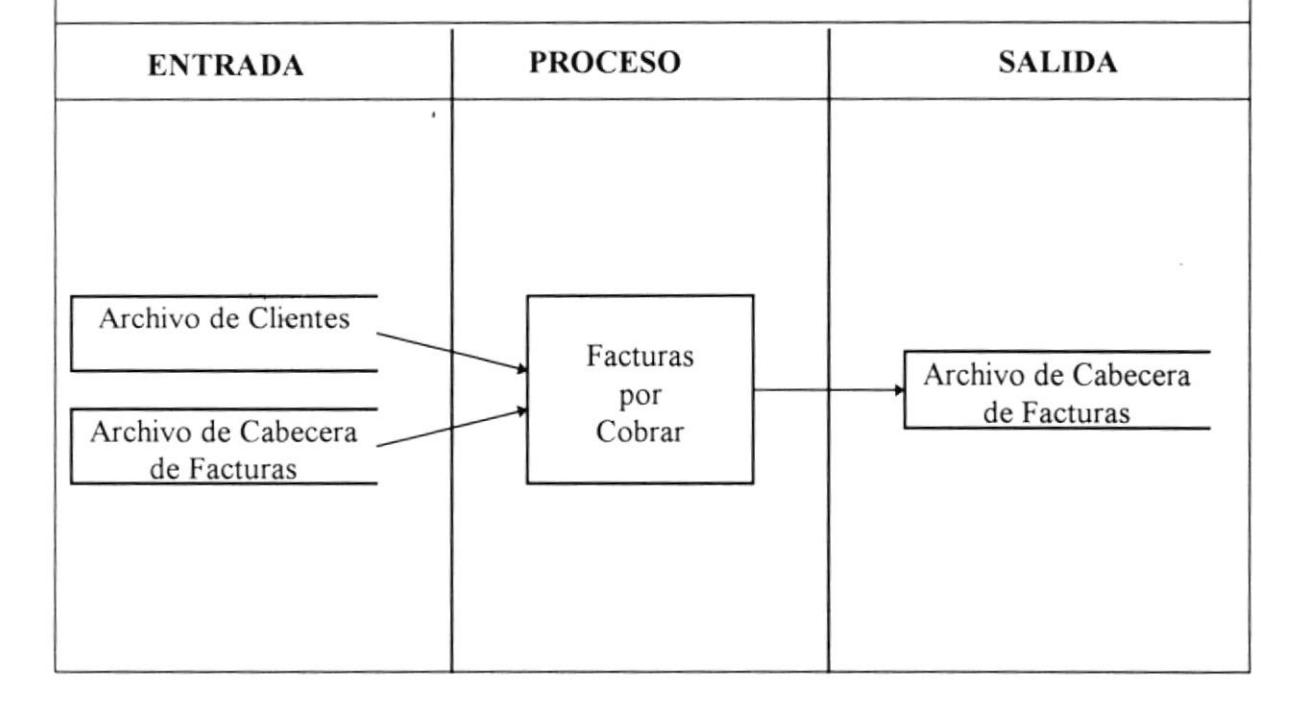

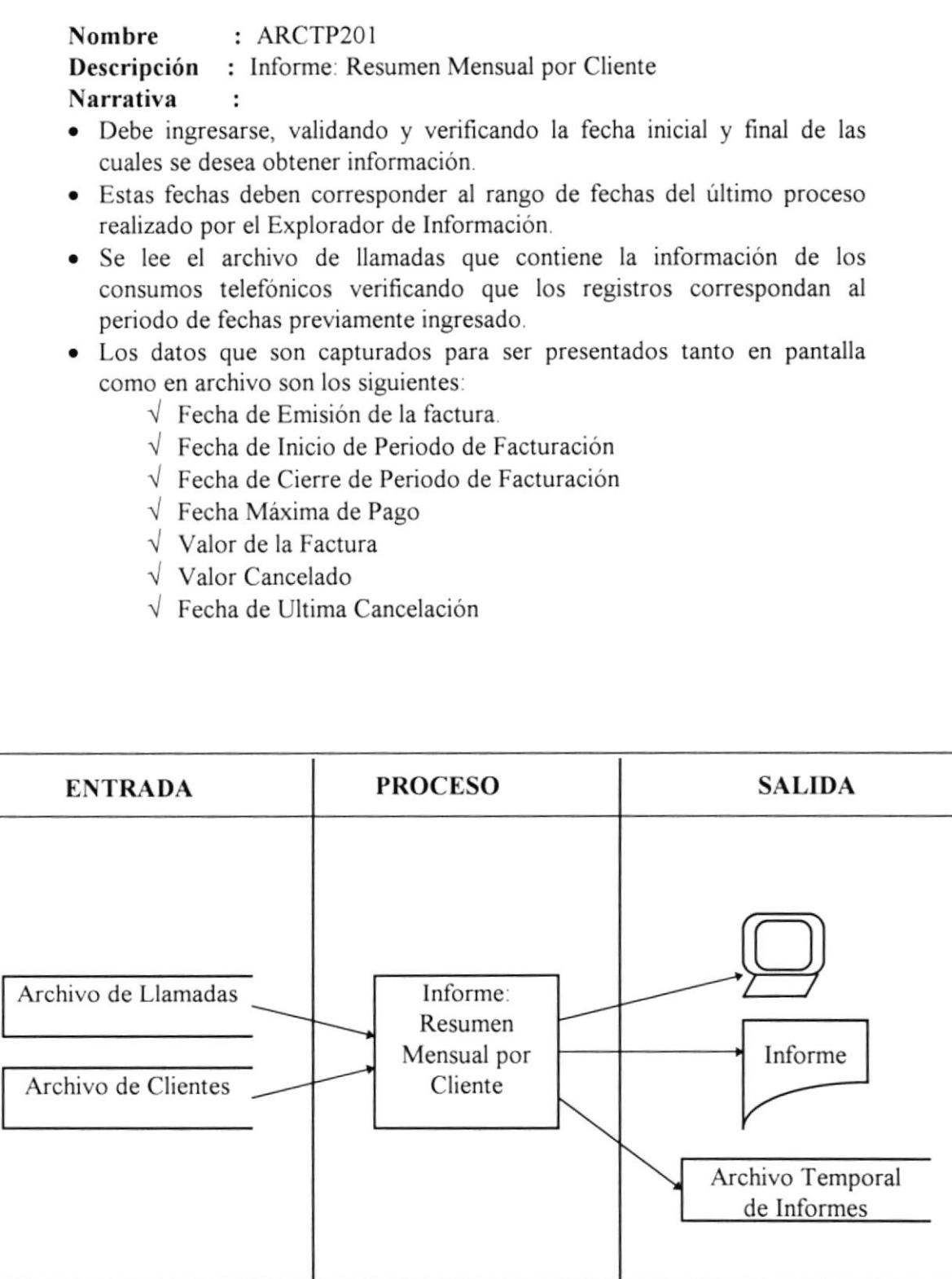

 $\bar{V}$ 

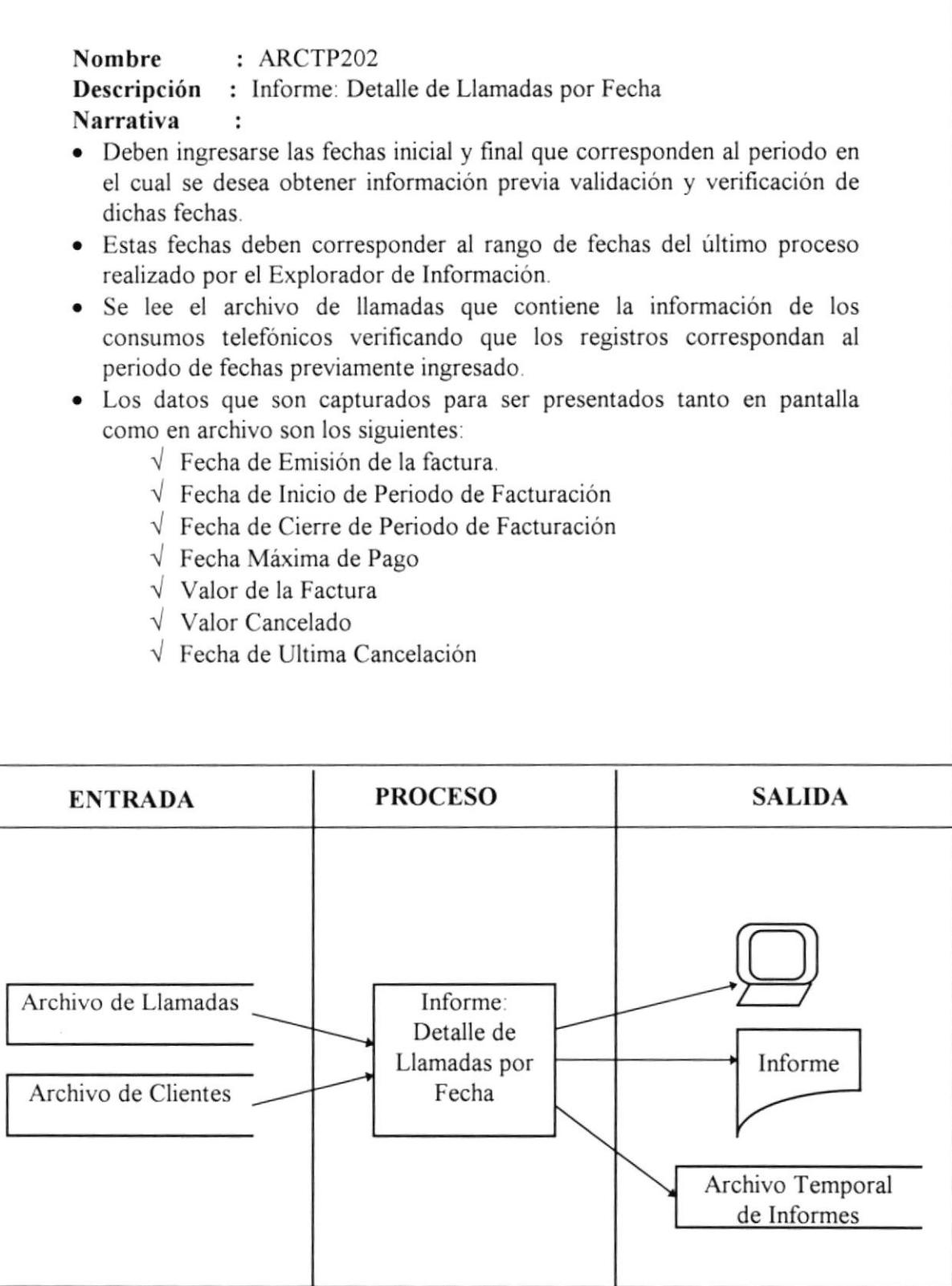

1

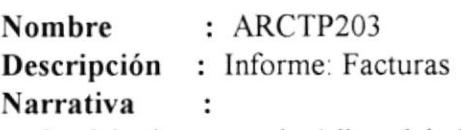

- . Se debe ingresar el código del cliente para obtener el listado de facturas de un cliente especifico.
- o Si se desea obtener el listado de todas las facturas no se debe especificar el código del cliente, sino que se tiene que marcar la casilla de verificación para que liste todas las facturas.
- o Deben ingresarse las fechas inicial y final que corresponden al periodo del cual se desea obtener la información, validando y verificando dichas fechas.
- Los datos que son capturados para ser presentados tanto en pantalla como en archivo son los siguientes.
	- $\sqrt{\ }$  Fecha de Emisión de la factura.
	- $\sqrt{\ }$  Fecha de Inicio de Periodo de Facturación
	- J Fecha de Cierre de Periodo de Facturación
	- $\sqrt{\ }$  Fecha Máxima de Pago
	- $\sqrt{\ }$  Valor de la Factura
	- $\sqrt{\ }$  Valor Cancelado
	- $\sqrt{\ }$  Fecha de Ultima Cancelación

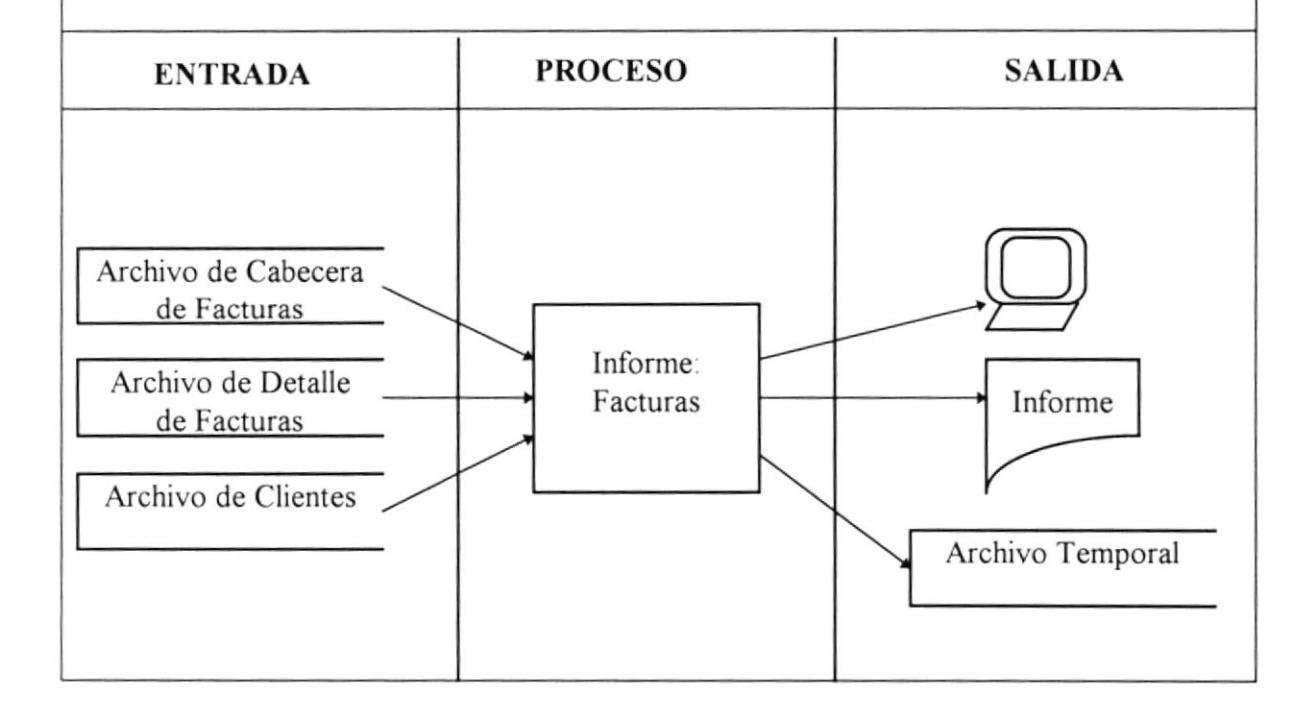

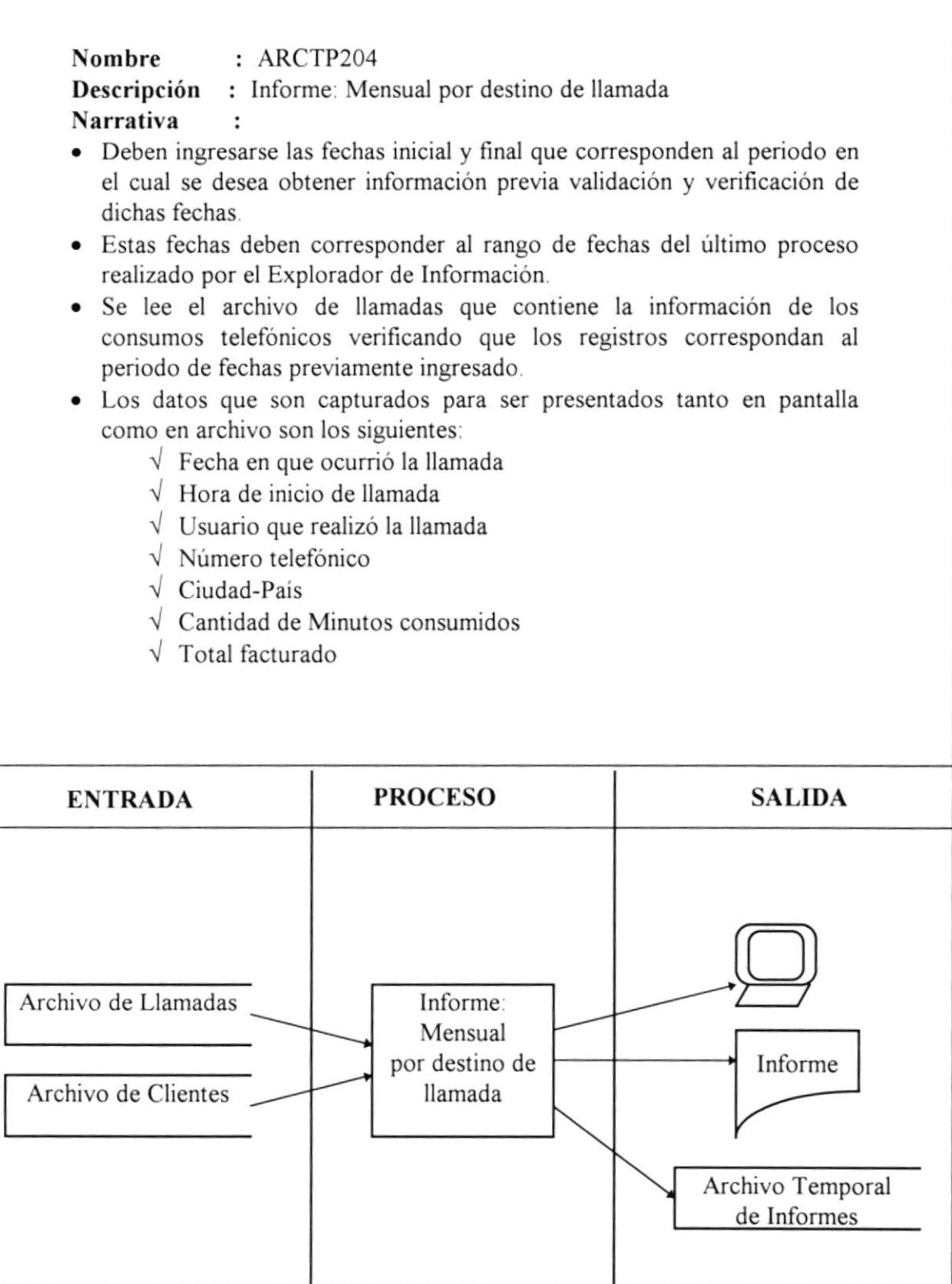

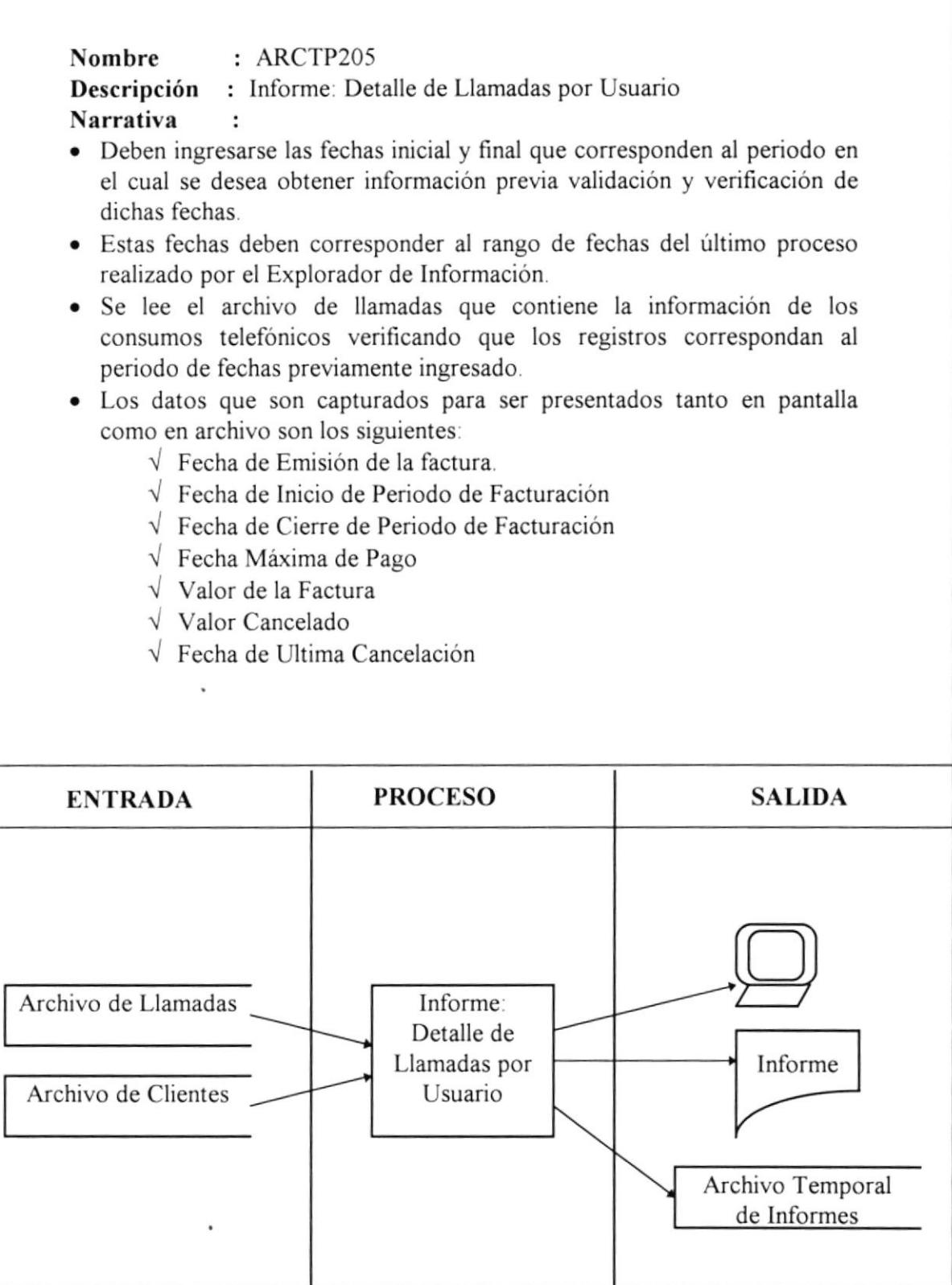

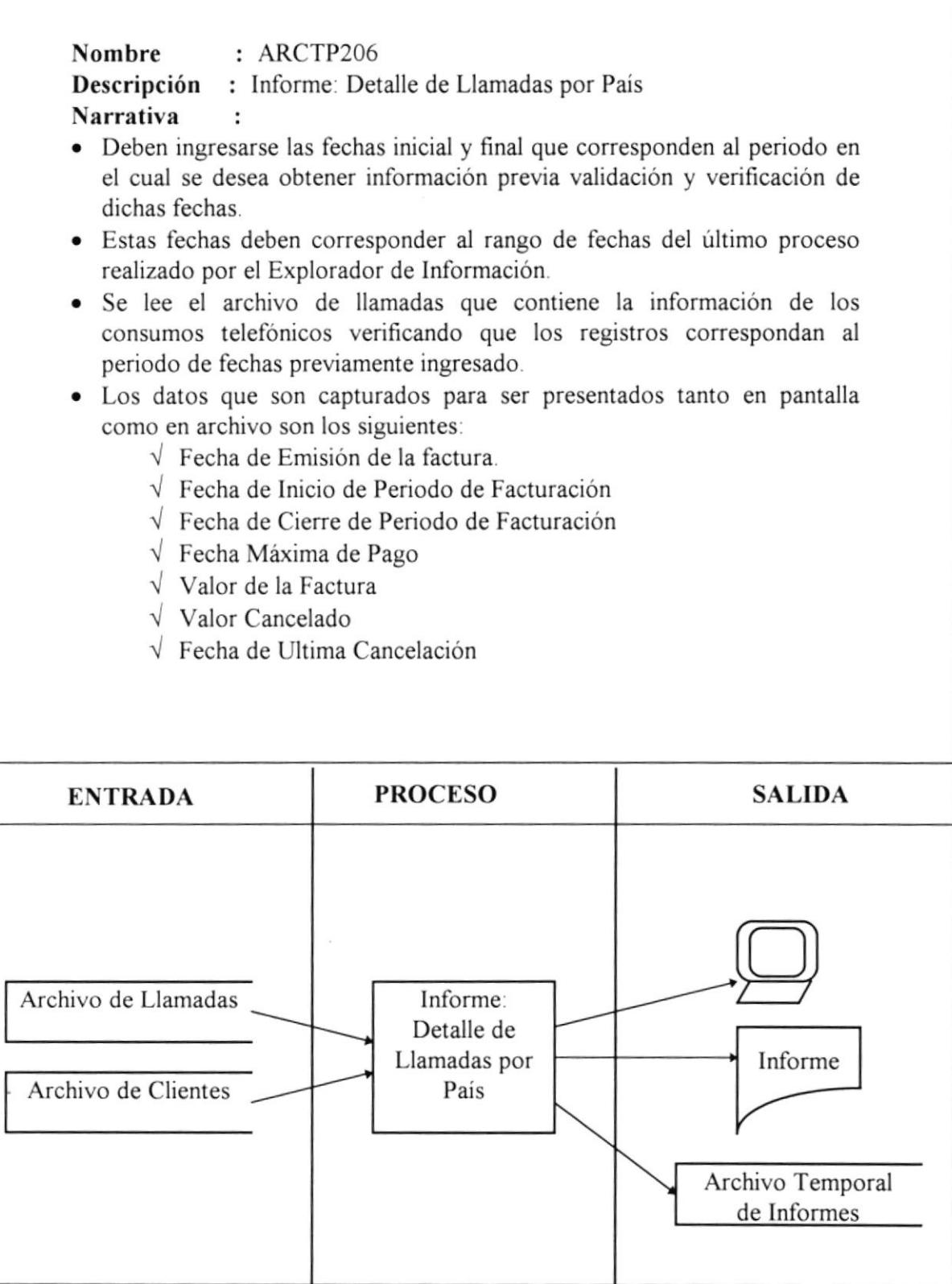

×

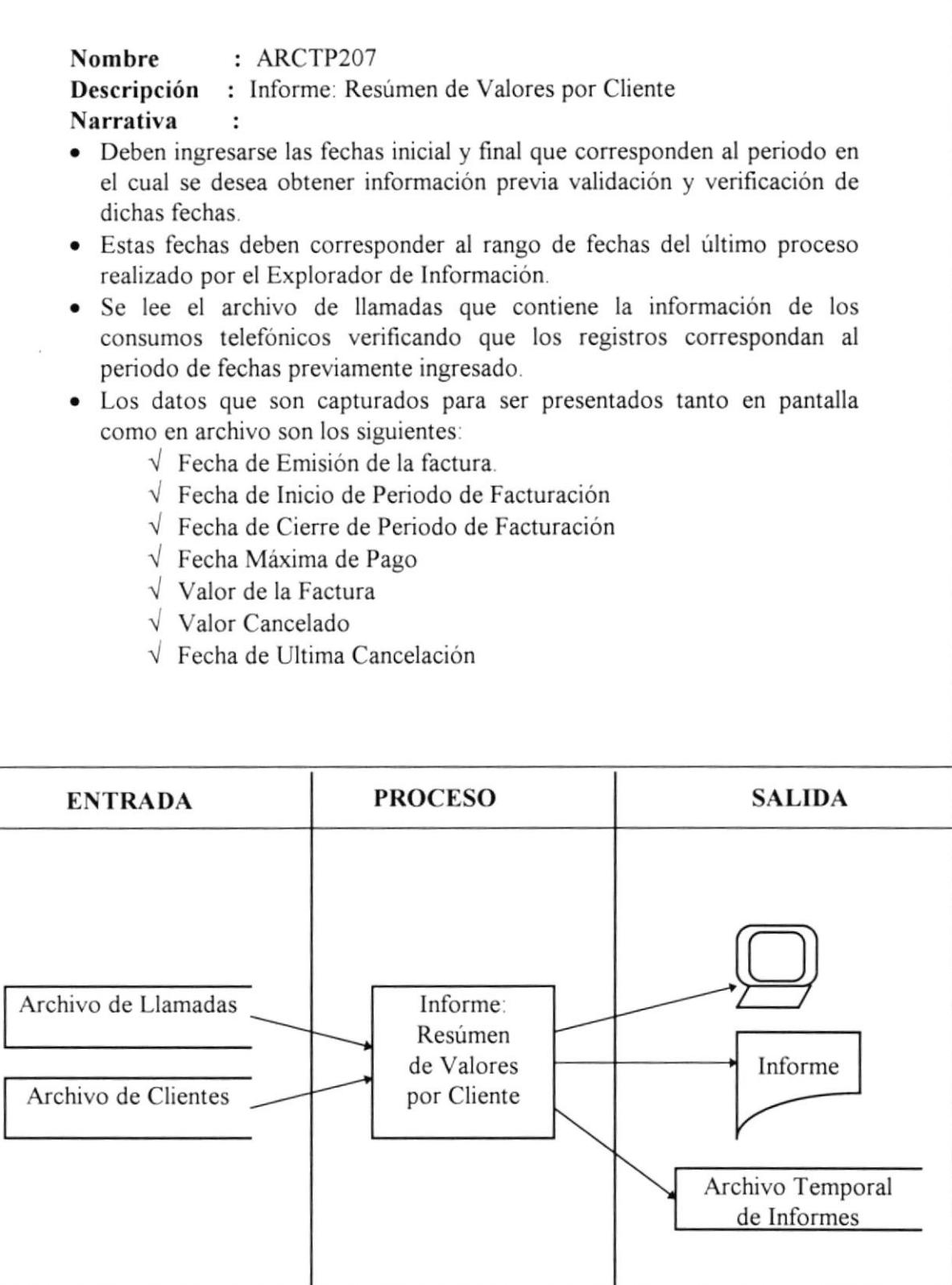

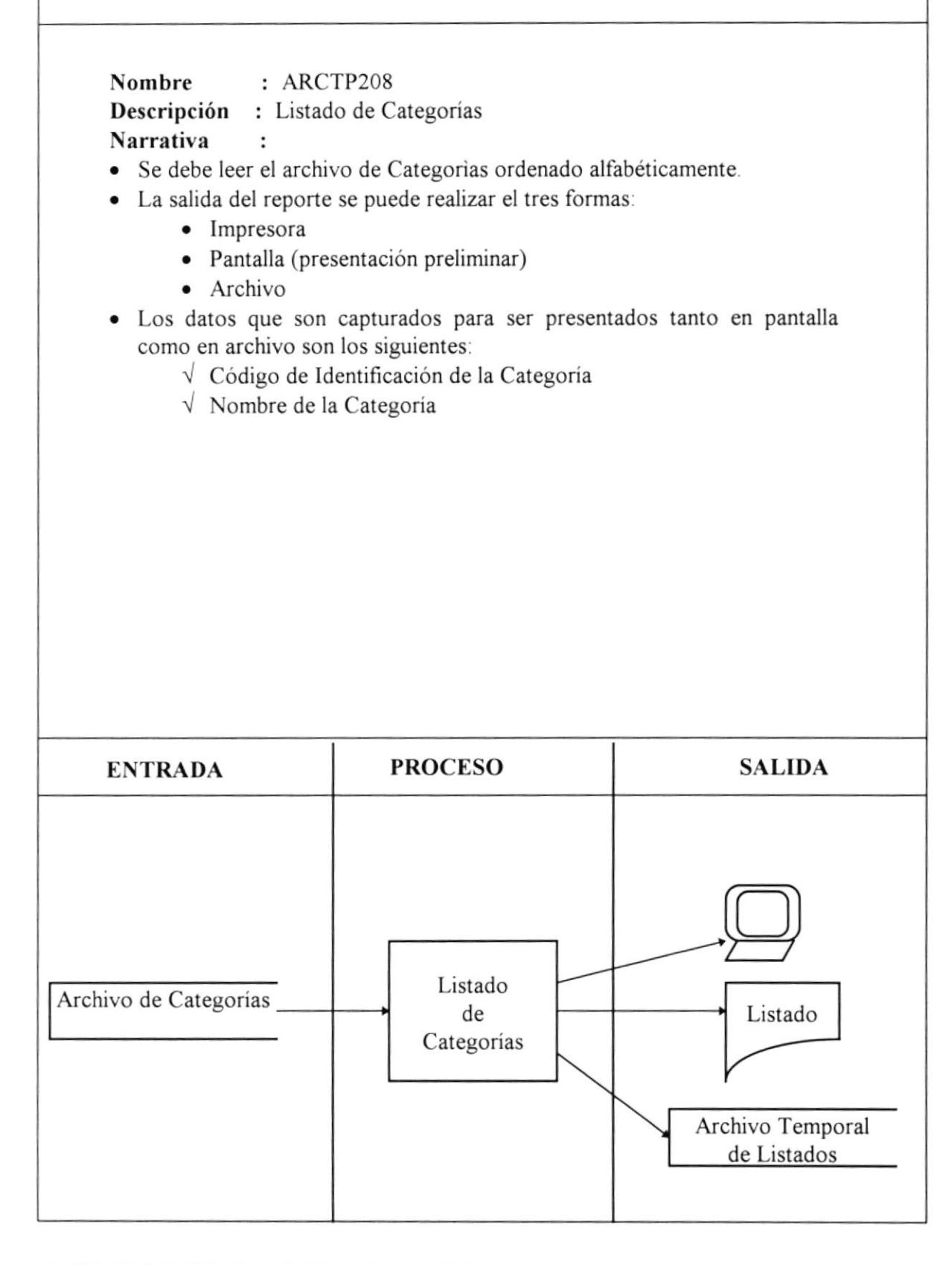

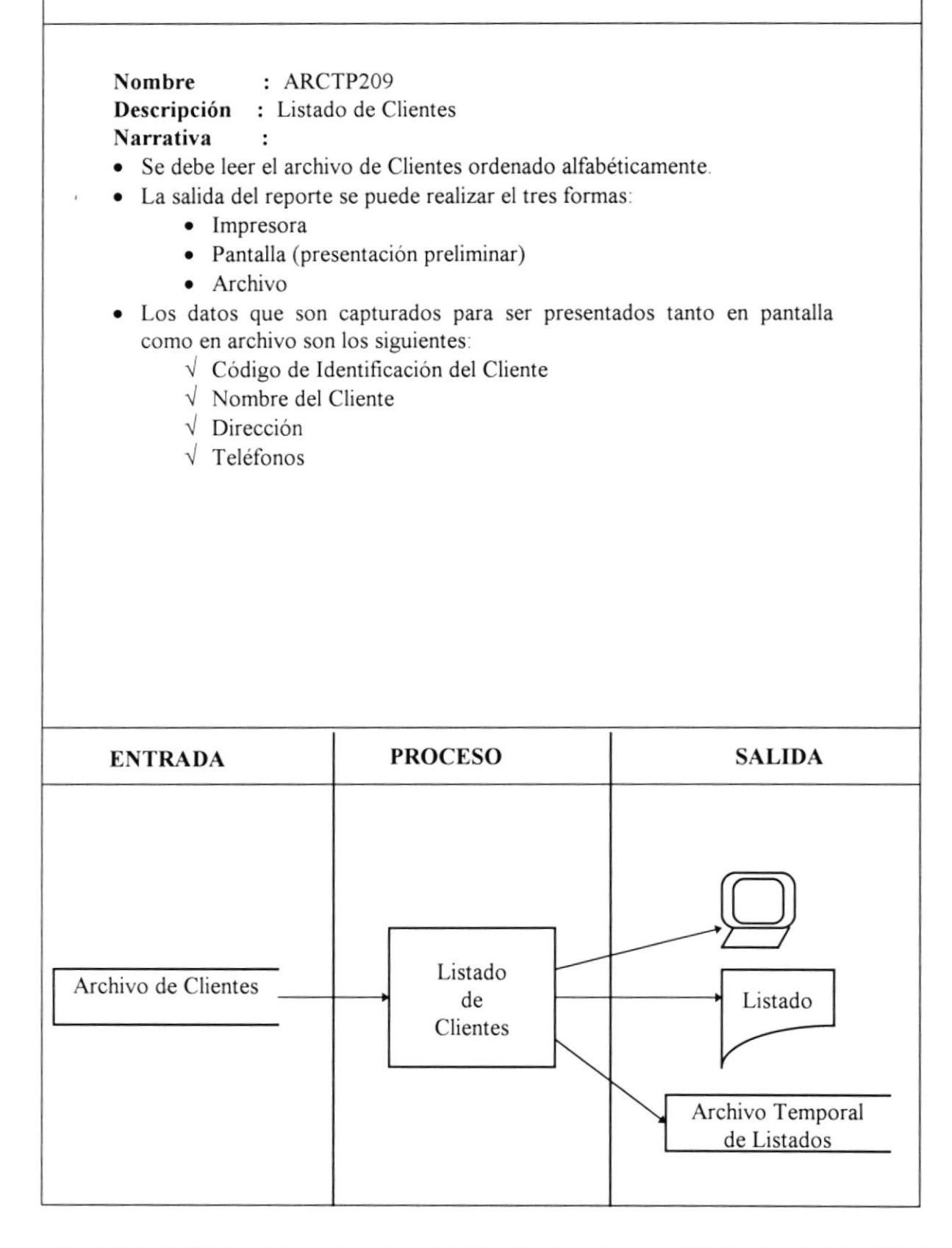

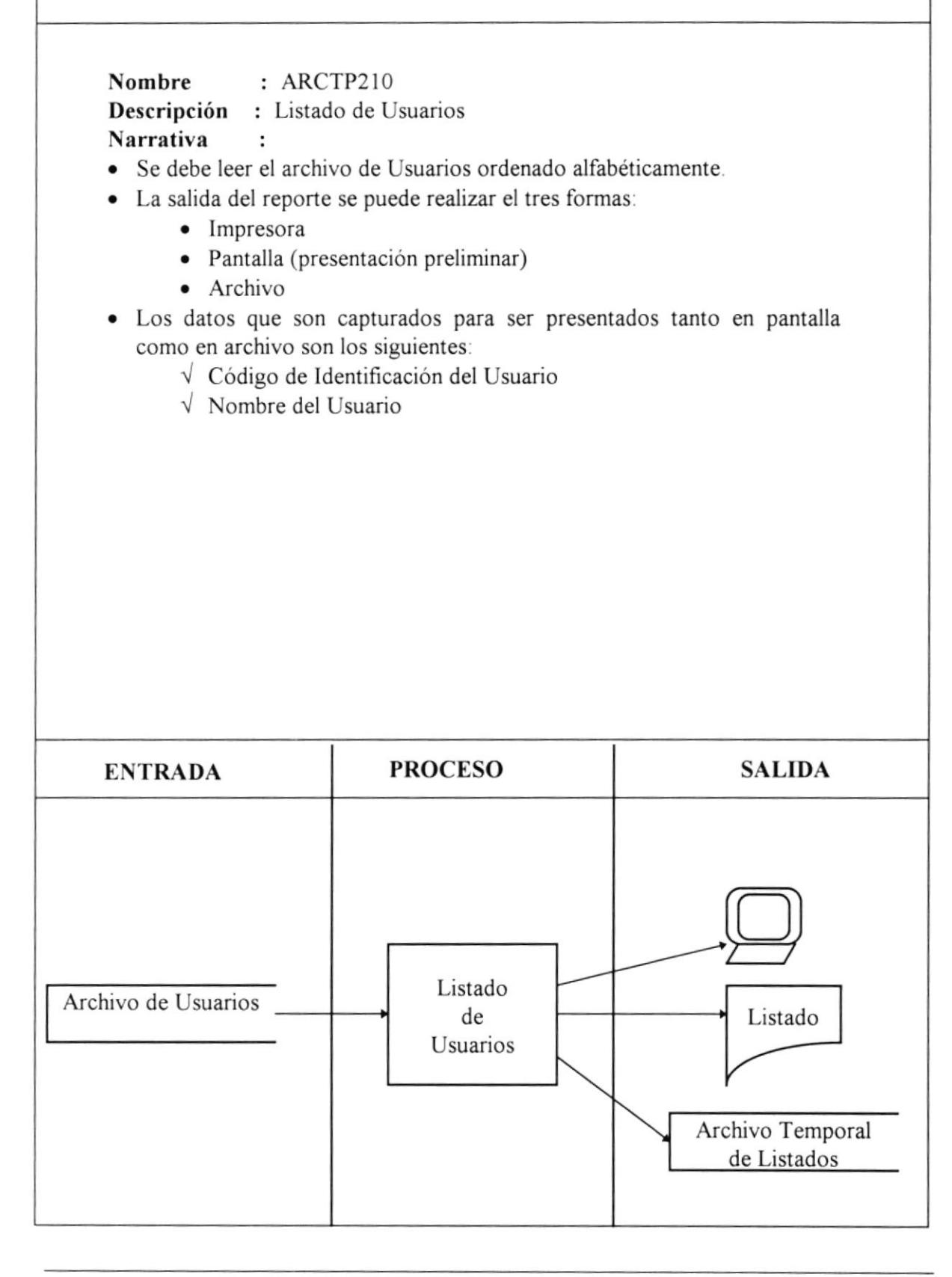

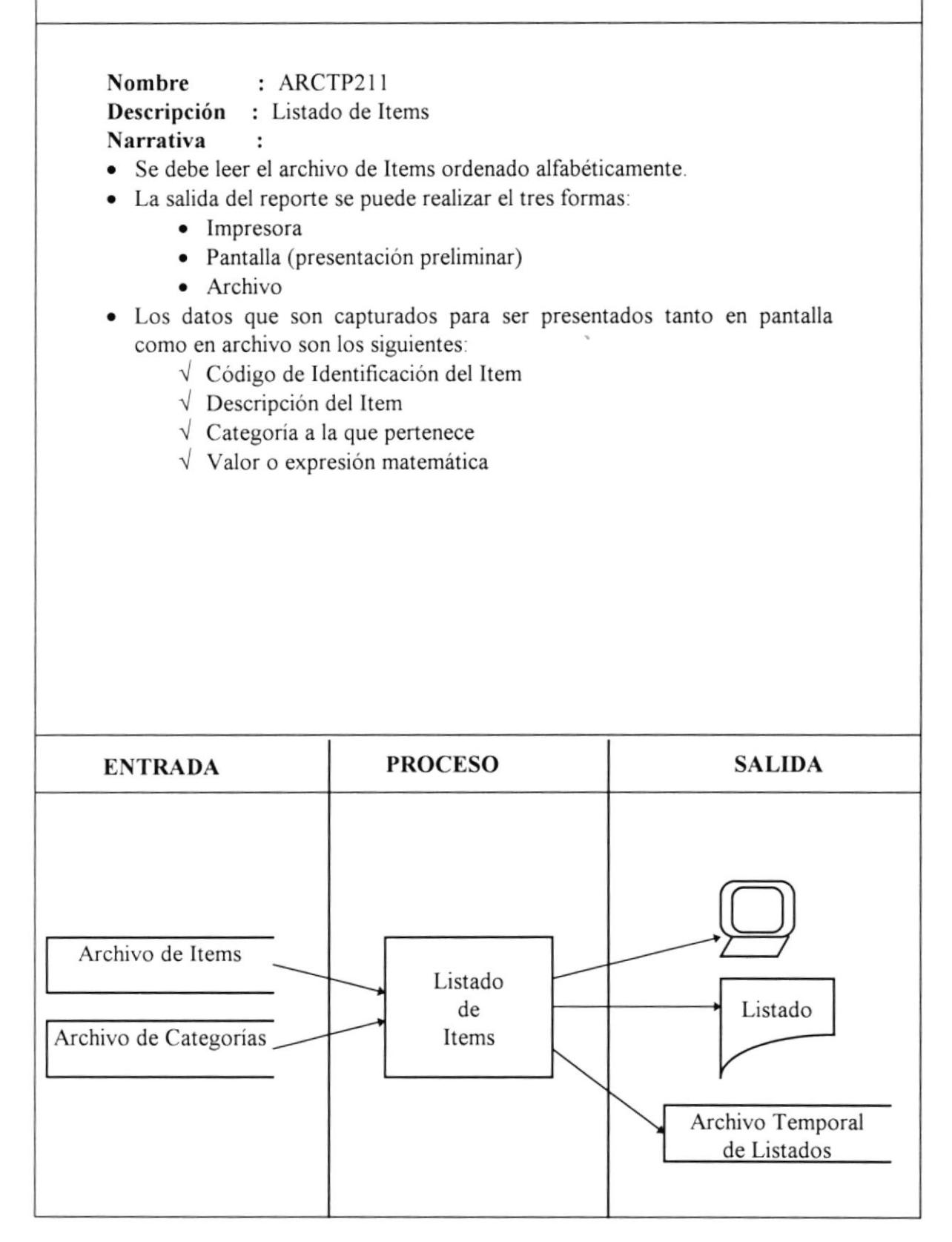

Nombre : ARCTP2I2 Descripción : Listado de Compañías de Envío Narrativa : · Debe leer el archivo de Compañías de Envío ordenado alfabéticamente. • La salida del reporte se puede realizar el tres formas: • Impresora • Pantalla (presentación preliminar)  $\bullet$  Archivo o Los datos que son capturados para ser presentados tanto en pantalla como en archivo son los siguientes:  $\sqrt{\phantom{a}}$  Código de Identificación de la Compañías de Envío { Nombre de Ia Compañias ENTRADA | PROCESO | SALIDA Listado de Archivo de Compañías Compañias de Listado de Envío Envio Archivo Temporal de Listados

Nombre : ARCTP2I3 Descripción : Listado de Tarifas por País Narrativa : r Debe leer el archivo de Tarifas por Pais ordenado alfabéticamente. o La salida del reporte se puede realizar el tres formas: . Impresora o Pantalla(presentación preliminar) • Archivo o Los datos que son capturados para ser presentados tanto en pantalla como en archivo son los siguientes.  $\sqrt{\phantom{a}}$  Código de Identificación de la Tarifas por País  $\sqrt{\ }$  Nombre de la Tarifas por País ENTRADA PROCESO SALIDA Listado Archivo de de Listado Tarifas por País Tarifas por País Archivo Temporal de Listados

# 8 Definición General de Pantallas

# **DESCRIPCION DE PANTALLAS**

Nombre : ARCTP0000 Descripción : Pantalla de ingreso al sistema ARCT. Realiza el control de los usuarios que entran al sistema.

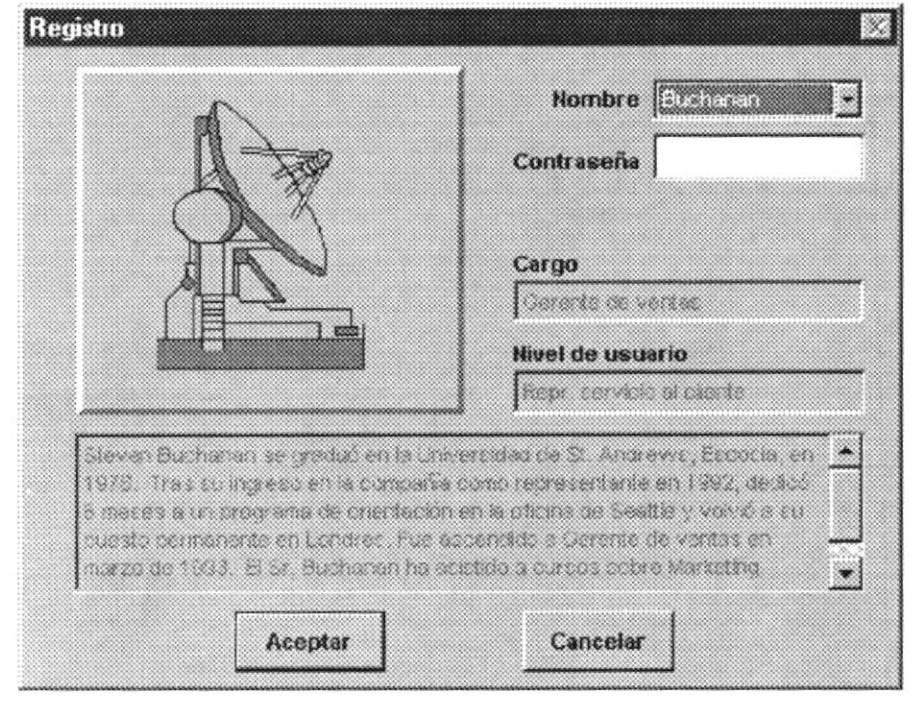

- · Nombre.- Identificación o Clave de acceso al sistema.  $67,90$  $6795$
- Contraseña.- Código clave adicional para acceso al sistema.

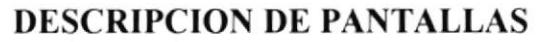

Nombre : ARCTPMI0 Descripción : La pantalla principal de ARCT presenta un menú en la parte superior donde se muestran todas los módulos que integran el sistema.

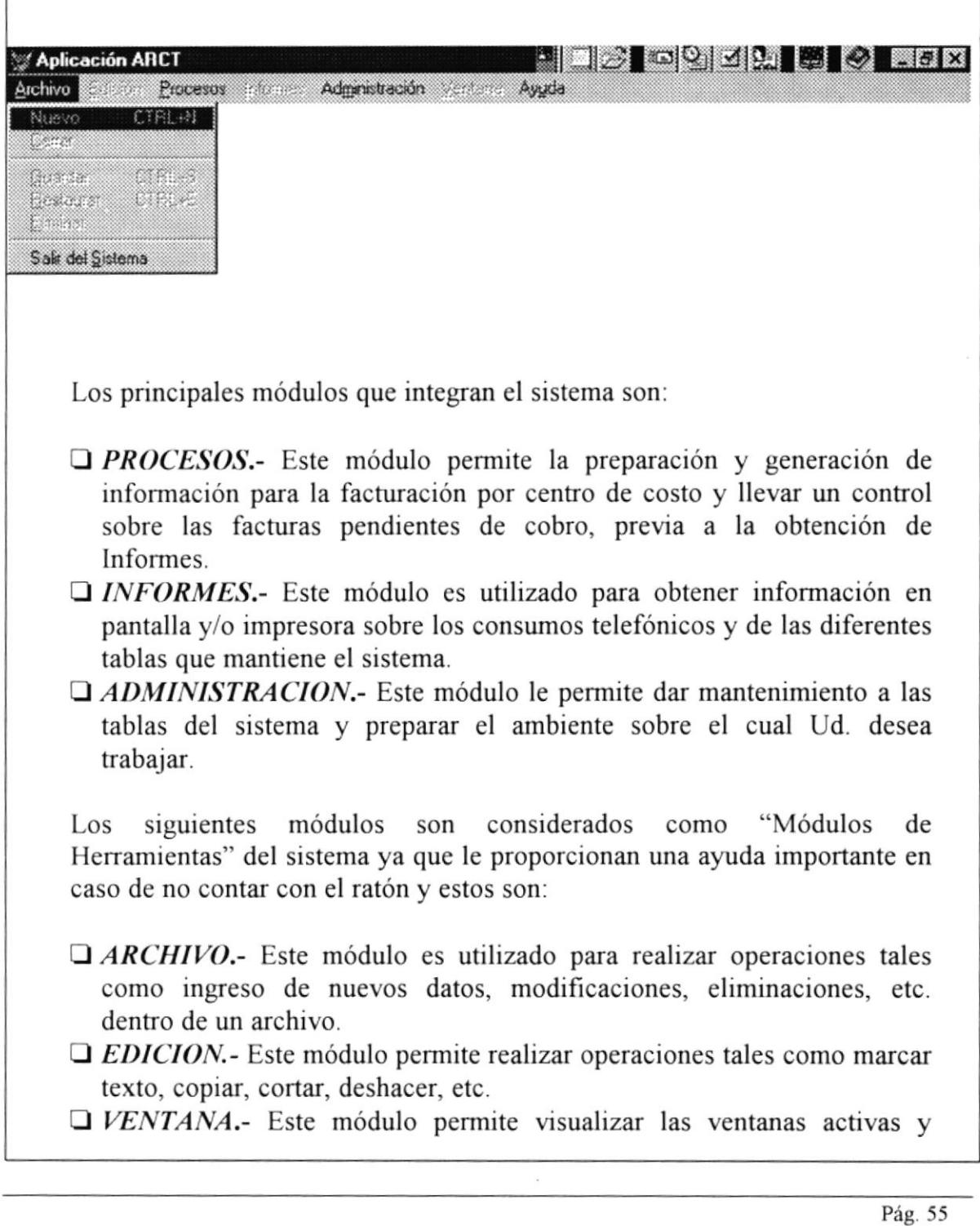

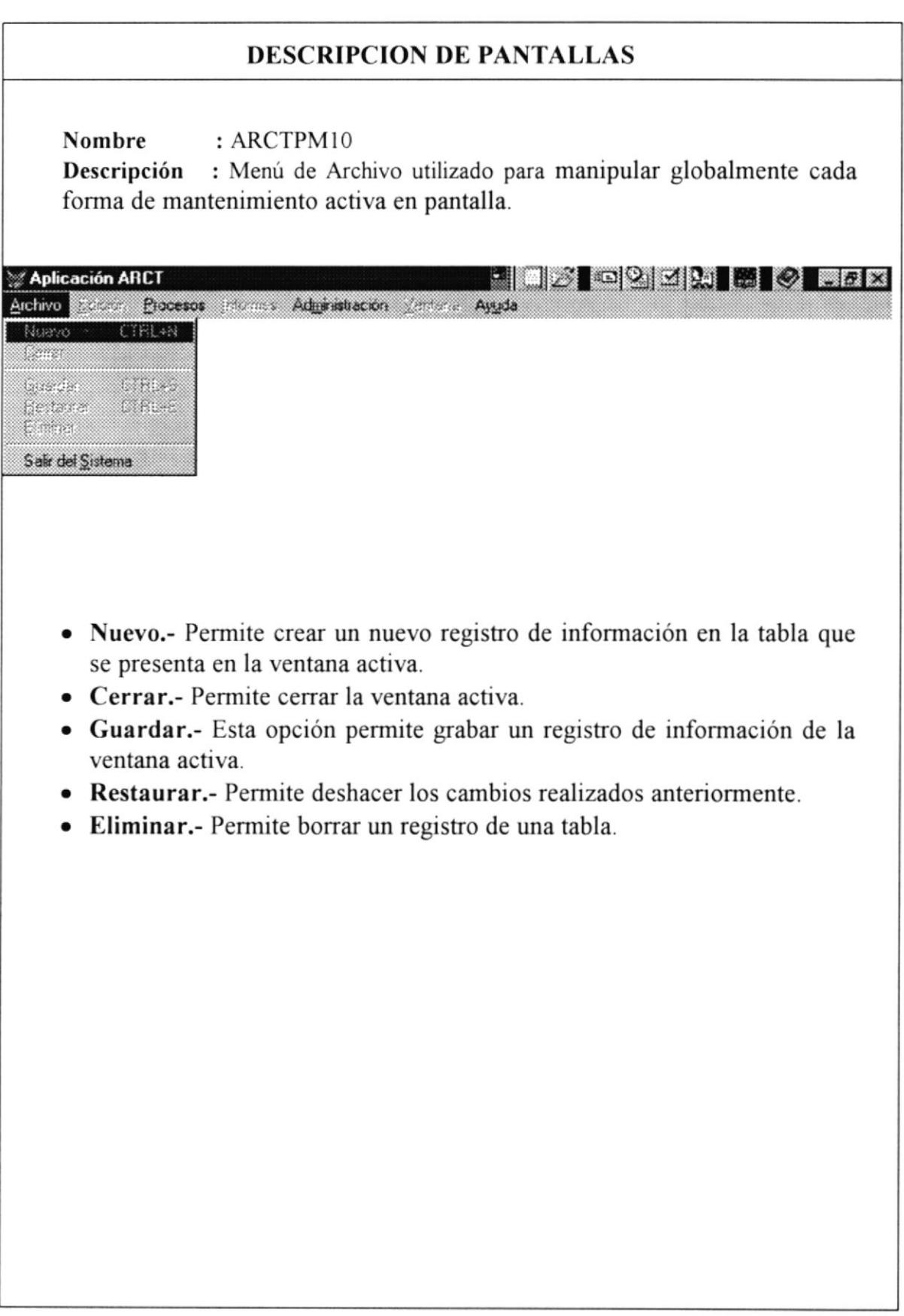

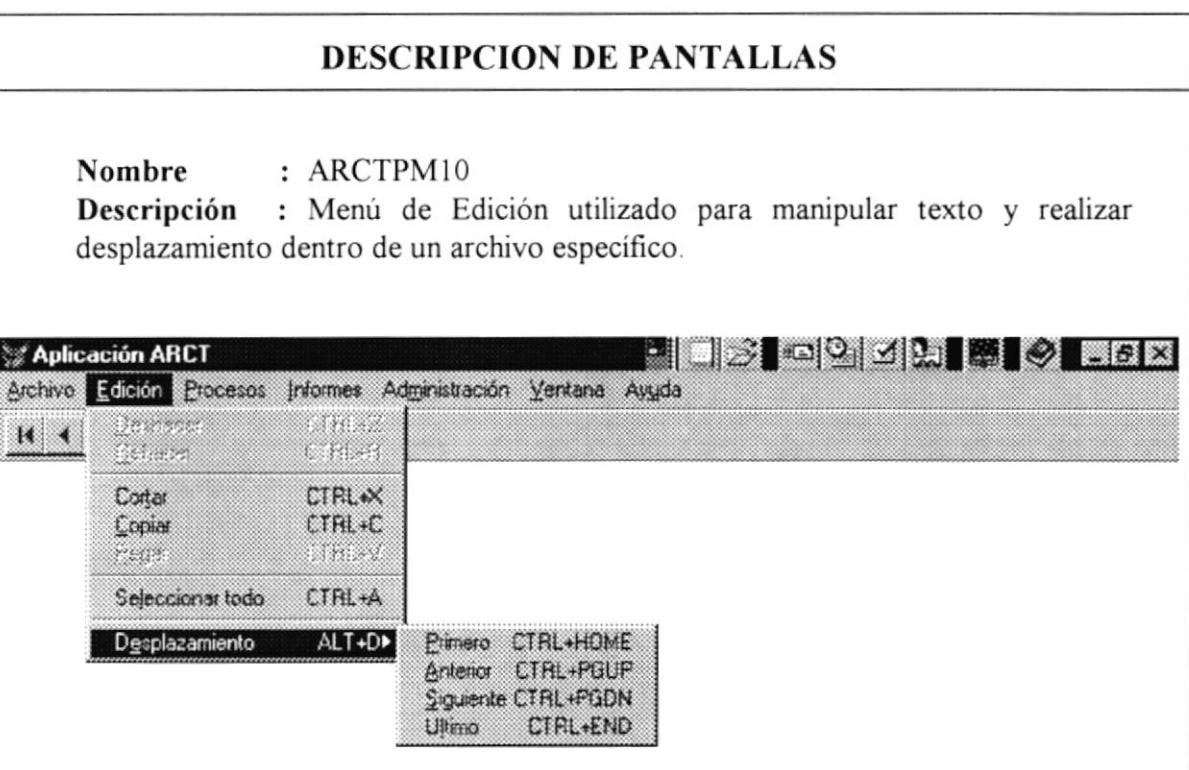

- . Deshacer.- Deshace la última acción, si es posible. La mayoría de las acciones de edición y formato pueden deshacerse. No obstante, algunas acciones (como modificar un estilo) no se pueden deshacer - rehacer.
- Rehacer.- Vuelve a realizar la última acción que se deshizo (invierte el efecto de la instrucción Deshacer).
- o Cortar.- Elimina la selección del documento y la coloca en el Portapapeles. Si no se ha seleccionado nada, se producirá un error.
- o Copiar.- Copia la selección en el Portapapeles. Si no se ha seleccionado nada, se producirá un error.
- . Pegsr.- Inserta en el punto de inserción el contenido del Portapapeles.
- Seleccionar todo.- Selecciona todo el documento.
- o Desplazamiento:
	- o Primero.- Realiza un desplazamiento al primer registro de la tabla activa.
	- o Anterior.- Realiza un desplazamiento al registro anterior de la tabla activa.
	- ¡ Siguiente.- Realiza un desplazamiento al próximo registro de la tabla activa.
- . Ultimo.- Realiza un desplazamiento al último registro de la tabla activa.

## **DESCRIPCION DE PANTALLAS**

Nombre : ARCTPM10

Descripción: Menú de Procesos utilizado para generar la información necesaria para el proceso de facturación y llevar control de los saldos de las facturas emitidas.

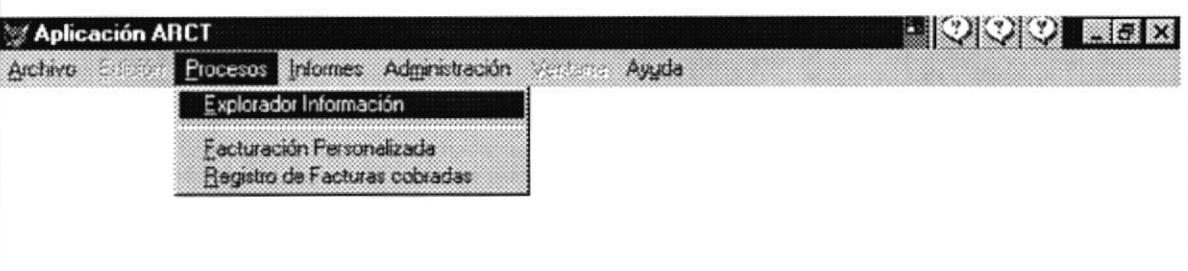

- Explorador Información.- Esta opción permite realizar el siguiente proceso: Capturar la cantidad de minutos y el valor para costeo de Telecost por cada periodo ejecutado:
	- 1. Código del centro de costo
	- 2. Cantidad en minutos
	- 3. Costo por Telecost
- Facturación Personalizada.- En factura se pueden modificar los datos en forma personalizada (ingresar, modificar y/o eliminar items, entre otros).
- Facturas por Cobrar.- Esta opción le permitirá visualizar por pantalla todas las facturas pendientes de cobro por cliente y además actualizar el saldo.

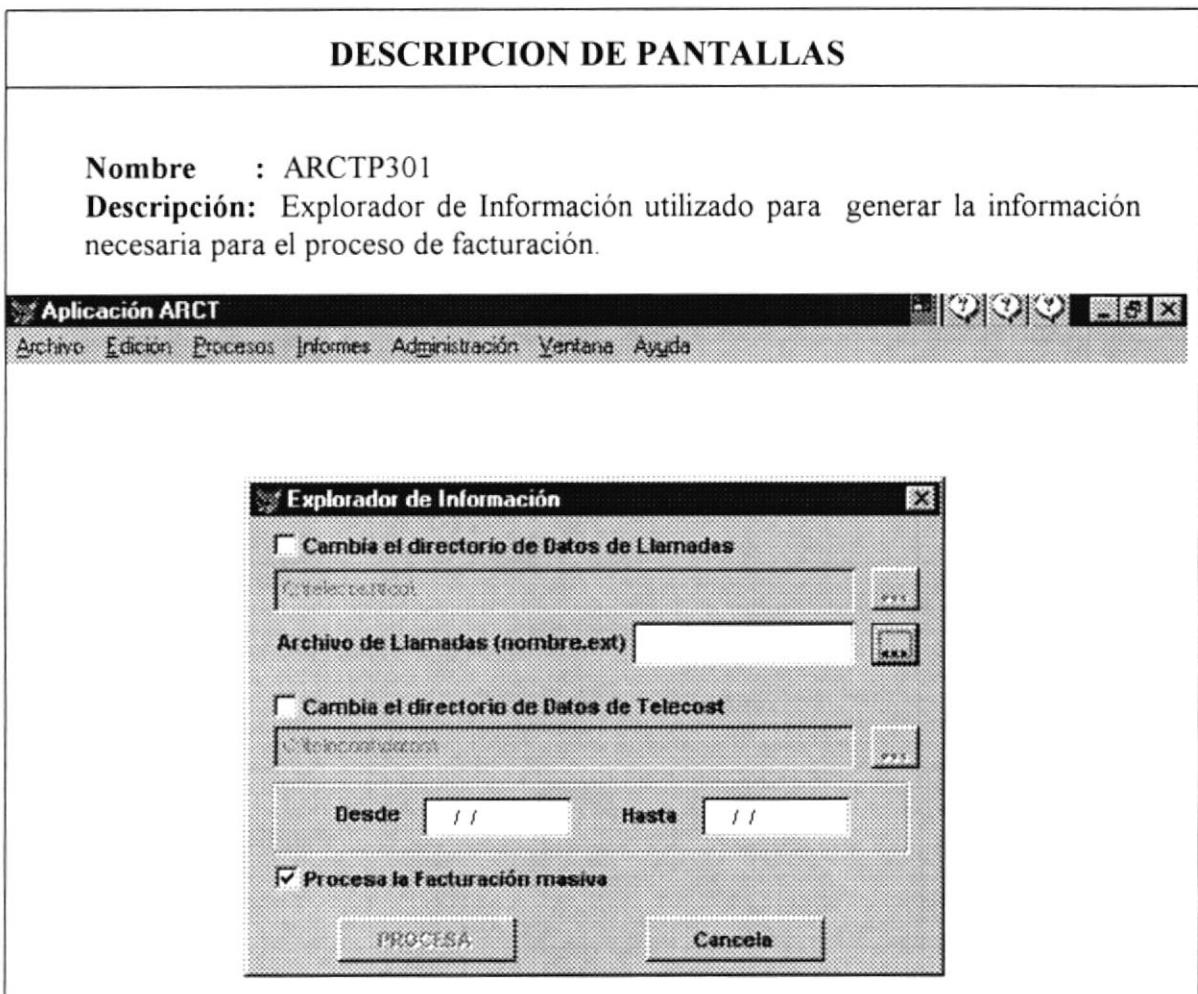

- · Datos de llamadas.- Corresponde a un directorio predeterminado que puede cambiarse en cualquier momento. Este directorio guarda los datos de las llamadas telefónicas.
- · Datos de Telecost.- Corresponde a un directorio predeterminado que puede cambiarse en cualquier momento. Este directorio guarda los datos que mantiene TELECOST.
- Desde y Hasta.- Son las fechas que deben corresponder al periodo de las llamadas de Telecost a partir del cual se realizará la facturación y/o se podrán obtener los reportes respectivos del Módulo de Informes.
- Facturación Masiva.- El explorador tiene una funcionalidad extendida dependiendo si marca o no la casilla de Proceso de Facturación Masiva: Si se marca la casilla de verificación, además de obtener los datos de Telecost realiza una facturación masiva de todos los clientes que hayan realizado las llamadas.

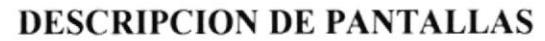

#### Nombre : ARCTP302

Descripción: Facturación Personalizada utilizado para modificar datos particulares de los clientes en las facturas generadas por el proceso de facturación masiva.

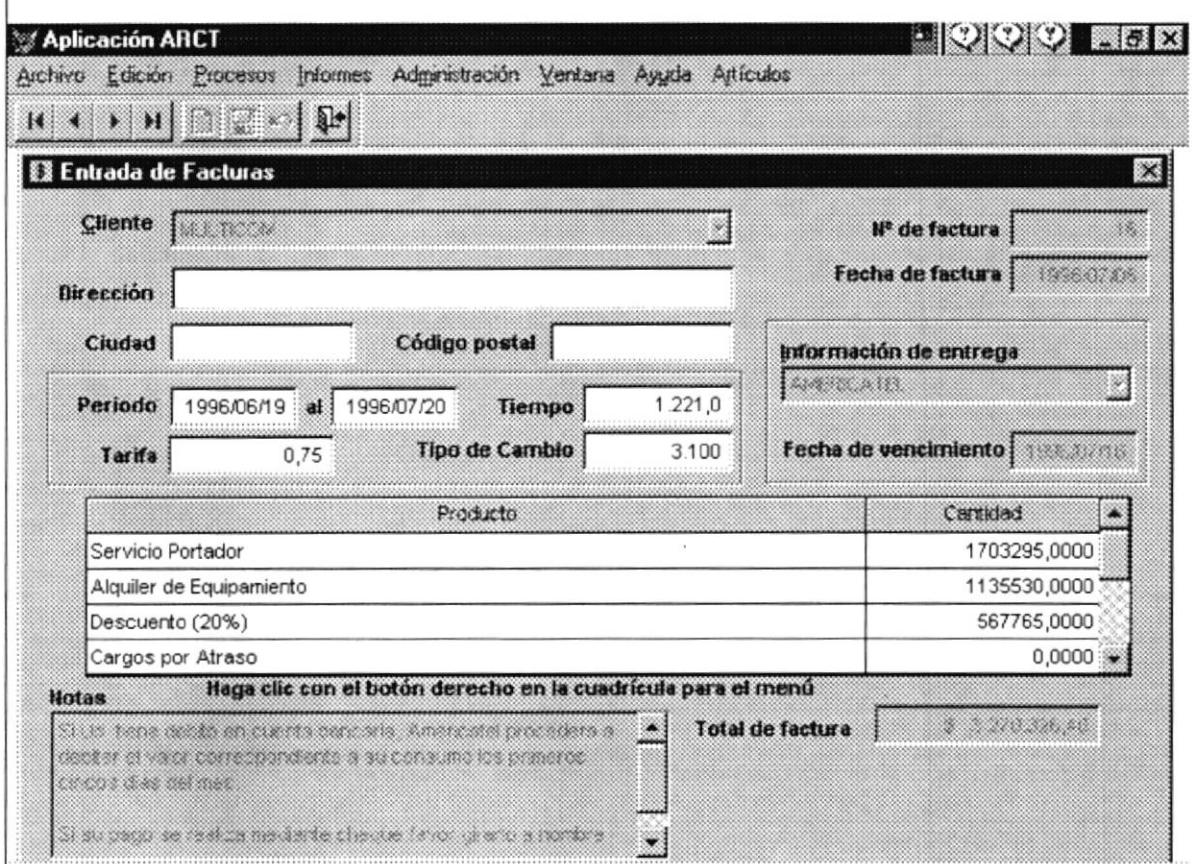

- Cliente.- Nombre del Cliente.
- · Dirección. Dirección de Residencia
- Ciudad.- Ciudad de Residencia.
- · Periodo.- Periodo de Facturación (Desde-Hasta).
- · Tarifa.- Porcentaje aplicado para las llamadas telefónicas.
- · Producto.- Descripción de los Items que intervienen en la factura.
- Cantidad.- Valor del Item
- · Notas.- Información adicional de la factura.
- · Total de Factura.- Valor total de la factura.
- · Información de Entrega.- Indica la forma de entrega de la factura.
- · Fecha de Factura.- Fecha de emisión de la factura.
- Fecha de Vencimiento.- Fecha en que vence la factura.

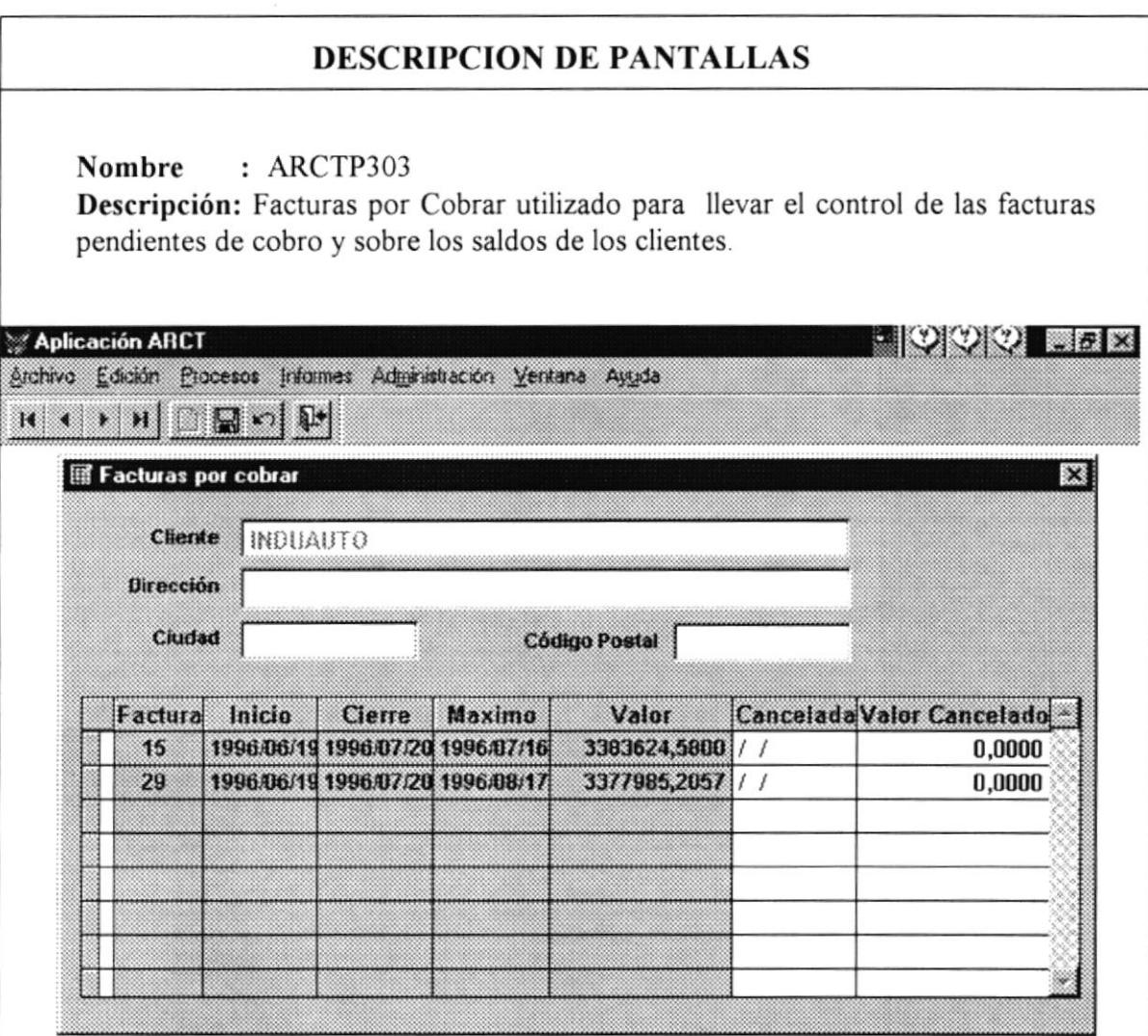

- Cliente.- Nombre del Cliente.
- · Dirección.- Dirección de Residencia.
- · Ciudad.- Ciudad de Residencia.
- · Factura.- Número de Factura.
- · Inicio.- Fecha inicial del periodo de facturación.
- · Cierre.- Fecha final del periodo de facturación.
- · Máximo.- Fecha de vencimiento de la factura.
- · Valor.- Valor de la Factura.
- Cancelada.- Fecha de Cancelación de la factura.
- Valor Cancelado. Valor abonado o cancelado de la factura.

# DESCRIPCION DE PANTALLAS

Nombre : ARCTPM4I Descripción : Menú de Informes utilizado para obtener información de llamadas telefónicas por rangos de fechas correspondientes al periodo de los datos de llamadas que se capturó con el Explorador de Información.

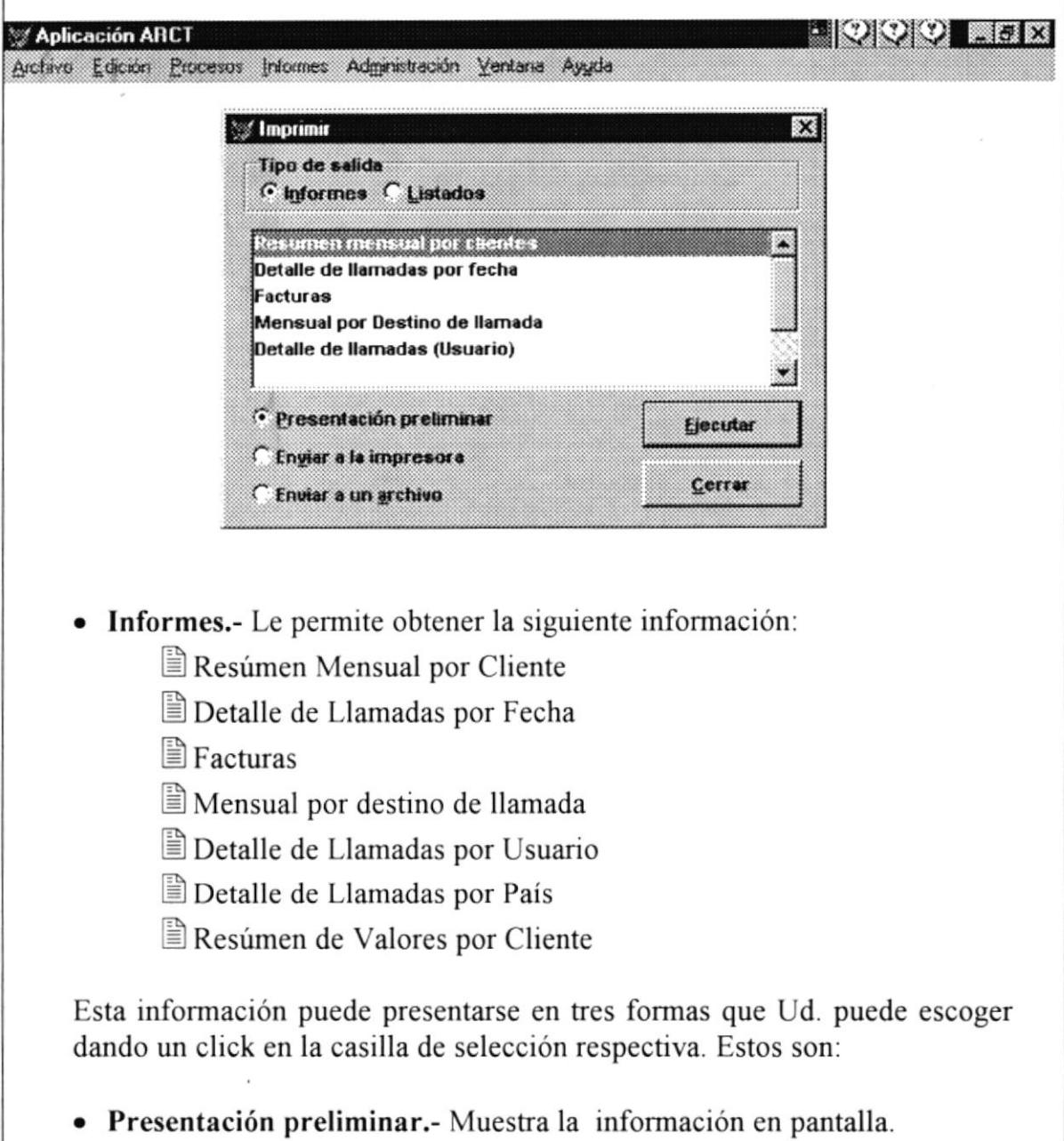

- r Enviar a impresora.- Muestra la información en papel.
- ¡ Enviar a un archivo.- Graba la salida del reporte a un archivo.

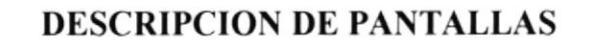

Nombre : ARCTPM42<br>Descripción : Este menú l

: Este menú le permite obtener debe información por rangos de fechas correspondientes al periodo de los datos de llamadas que se capturó con el Explorador de Información

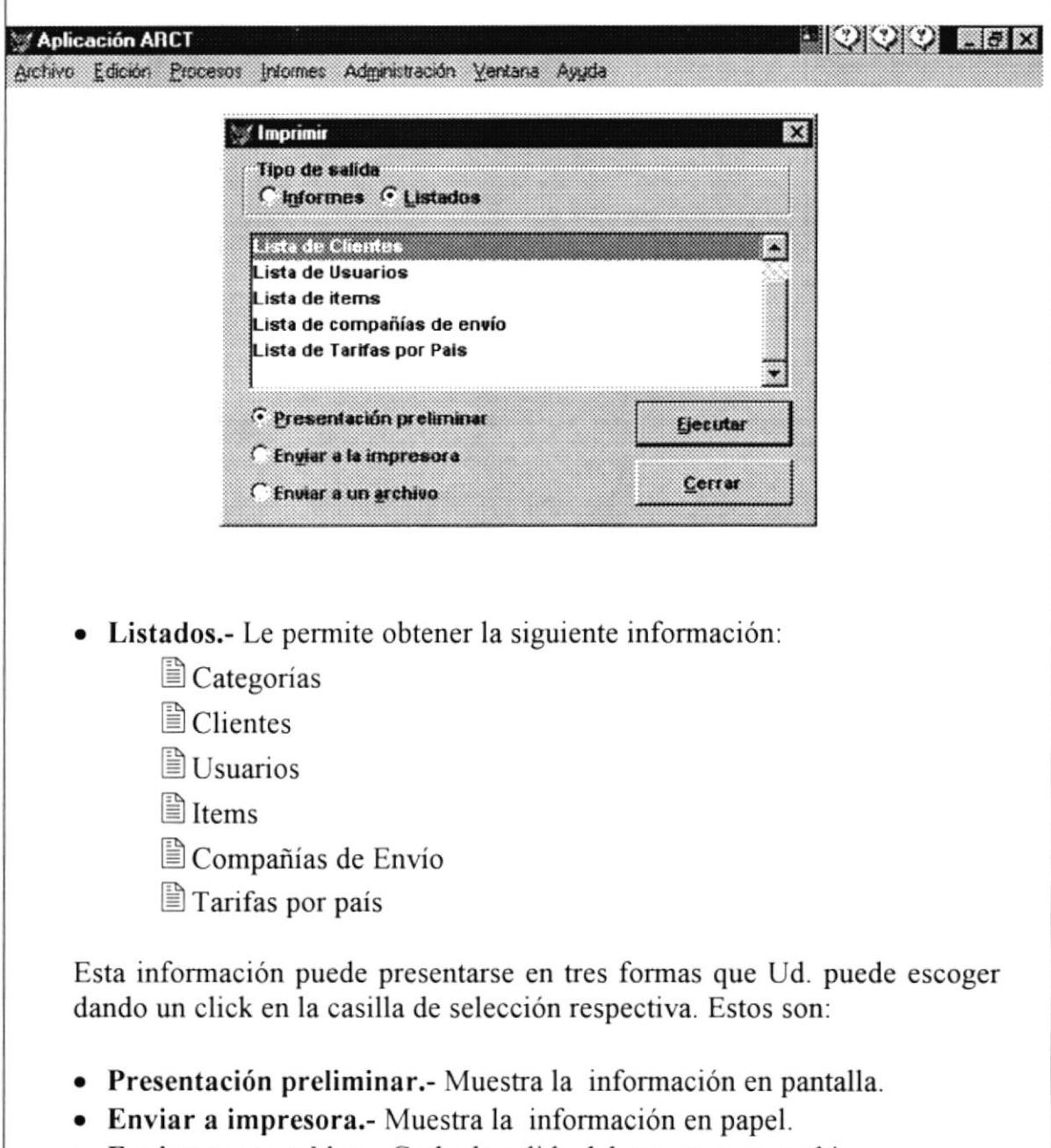

o Enviar a un archivo,- Graba la salida del reporte a un archivo.

#### **DESCRIPCION DE PANTALLAS**

Nombre : ARCTPM50

**Descripción** : Menú de Administración utilizado para configurar el ambiente de trabajo del sistema y además permite dar mantenimiento a las tablas que guardan datos para la facturación.

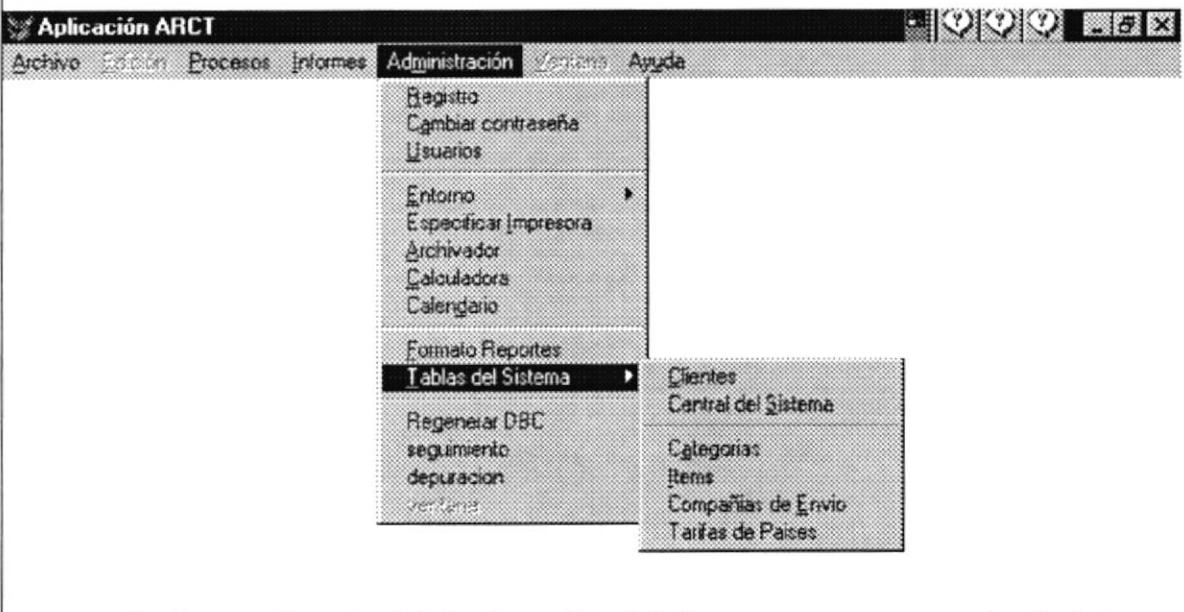

- Registro. Permite iniciar la sesión del sistema como un usuario distinto.
- Cambiar Contraseña.- Permite que el usuario actual cambie su contraseña.
- *Usuarios*. Permite ingresar la información de cada usuario.
- $\bullet$  Entorno.-Permite definir el ambiente de trabajo del sistema: Reloj, Barra de Estado, Selector de Colores, etc.
- Especificar Impresora.- Permite establecer las propiedades que tendrá la impresora donde se enviarán los informes.
- Calculadora. Externa para verificar las operaciones aritméticas.
- Calendario.- Permite hacer manipulación de fechas para verificar el tiempo.
- Tablas.- Permite realizar el mantenimiento de las tablas del sistema:

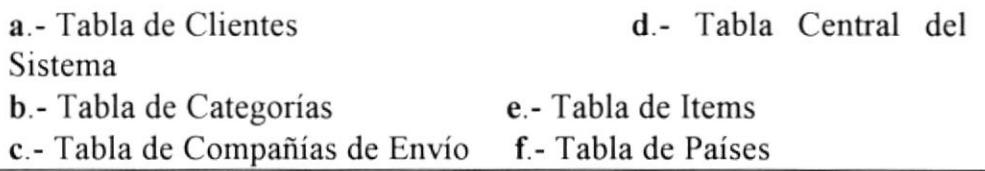

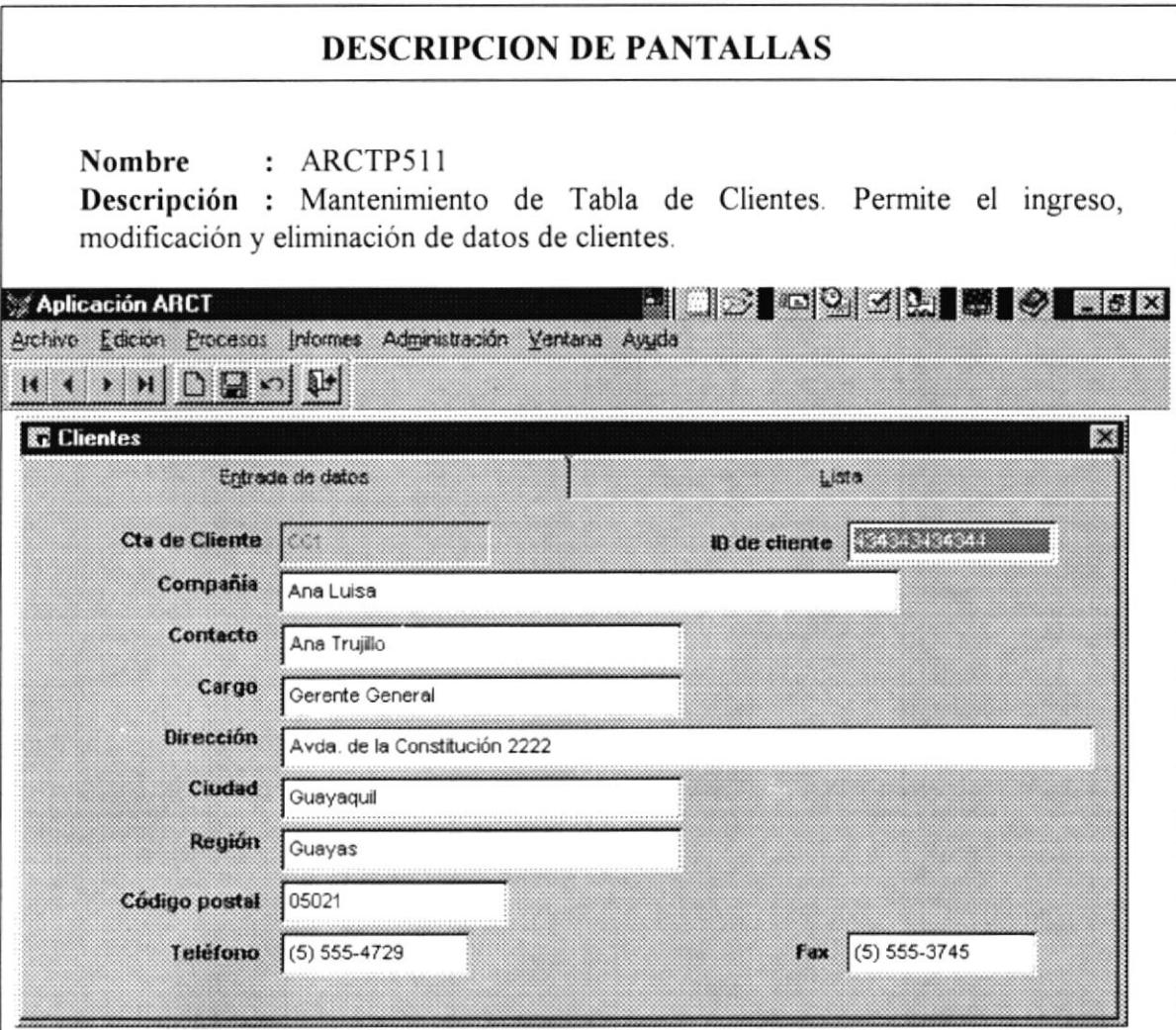

- Cta. de Cliente. Número de Cuenta del Cliente.
- Compañía.- Nombre de la compañía.
- · Contacto.- Nombre de la persona con quien hablar en la compañía.
- · Cargo.- Cargo que desempeña en la empresa
- · *Dirección*.- Dirección de Residencia
- · Ciudad.- Ciudad de Residencia
- · Región.- Región de Residencia
- · Código Postal.- Código postal del cliente.
- · Teléfono.- Número telefónico del cliente.

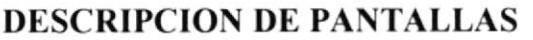

Nombre : ARCTP512

Descripción : Mantenimiento de Tabla de Clientes. Permite visualizar un listado de todos los clientes ingresados al sistema.

Aplicación ARCT

Historianis o Her Archivo Edición Procesos Informes Administración Ventana Avuda

 $\begin{array}{c} \mathbf{14} & \mathbf{14} & \mathbf{14} & \mathbf{14} & \mathbf{14} & \mathbf{14} \\ \mathbf{14} & \mathbf{14} & \mathbf{14} & \mathbf{14} & \mathbf{14} & \mathbf{14} \\ \mathbf{15} & \mathbf{16} & \mathbf{17} & \mathbf{18} & \mathbf{19} & \mathbf{18} \\ \mathbf{17} & \mathbf{18} & \mathbf{19} & \mathbf{19} & \mathbf{19} & \mathbf{19} \\ \mathbf{18} & \mathbf{19} & \mathbf{1$ 

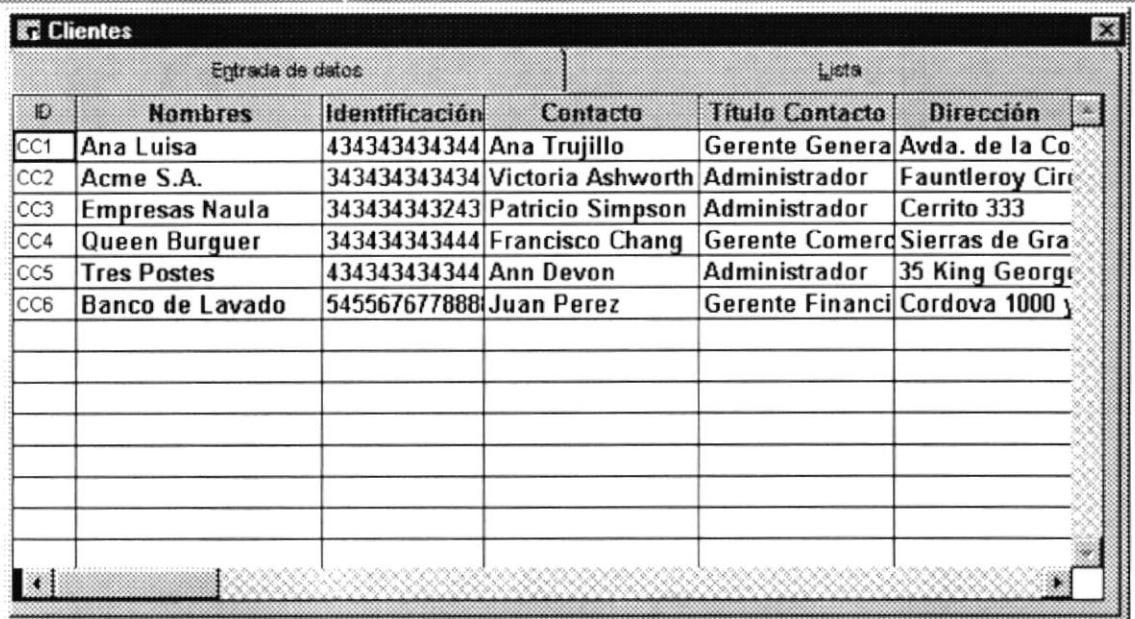

- *ID*. Número de Cuenta del Cliente.
- *Nombres.* Nombre de la compañía.
- · Identificación.- Código de identificación del cliente.
- Contacto.- Nombre de la persona con quien hablar en la compañía.
- Cargo. Cargo que desempeña en la empresa
- · *Dirección*.- Dirección de Residencia
- · Ciudad.- Ciudad de Residencia
- · Región. Región de Residencia
- · Código Postal Código postal del cliente.
- · Teléfono.- Número telefónico del cliente.

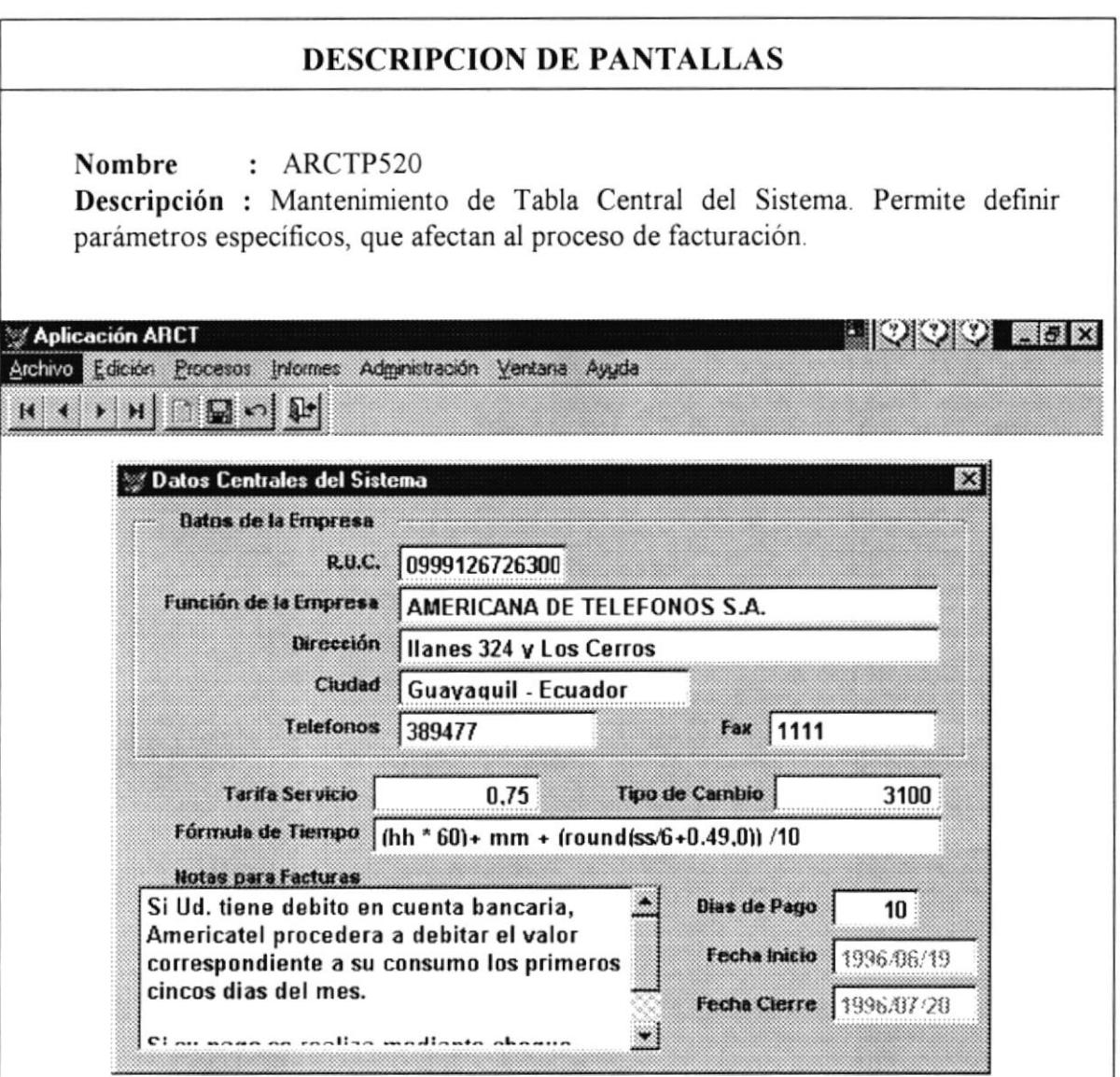

- R.U.C.- Número de R.U.C. de la compañía.
- Compañía. Nombre de la compañía licenciada para usar este producto.
- · Dirección Ubicación de la Compañía.
- · Teléfonos y Fax Números telefónicos de la Compañía.
- Tarifa Servicio Porcentaje aplicado para costeo de llamadas.
- · Fórmula de Tiempo Fórmula que calcula el número de minutos de llamadas por cliente.
- · Tipo de Cambio Cotización actual del Dólar en sucres.
- Notas para Facturas Texto informativo a imprimirse en todas las facturas.
- Días de Pago Días de pago.
- · Fecha Inicio Fecha de Inicio del Periodo de Facturación.
- Fecha Cierre Fecha Final del Periodo de Facturación.

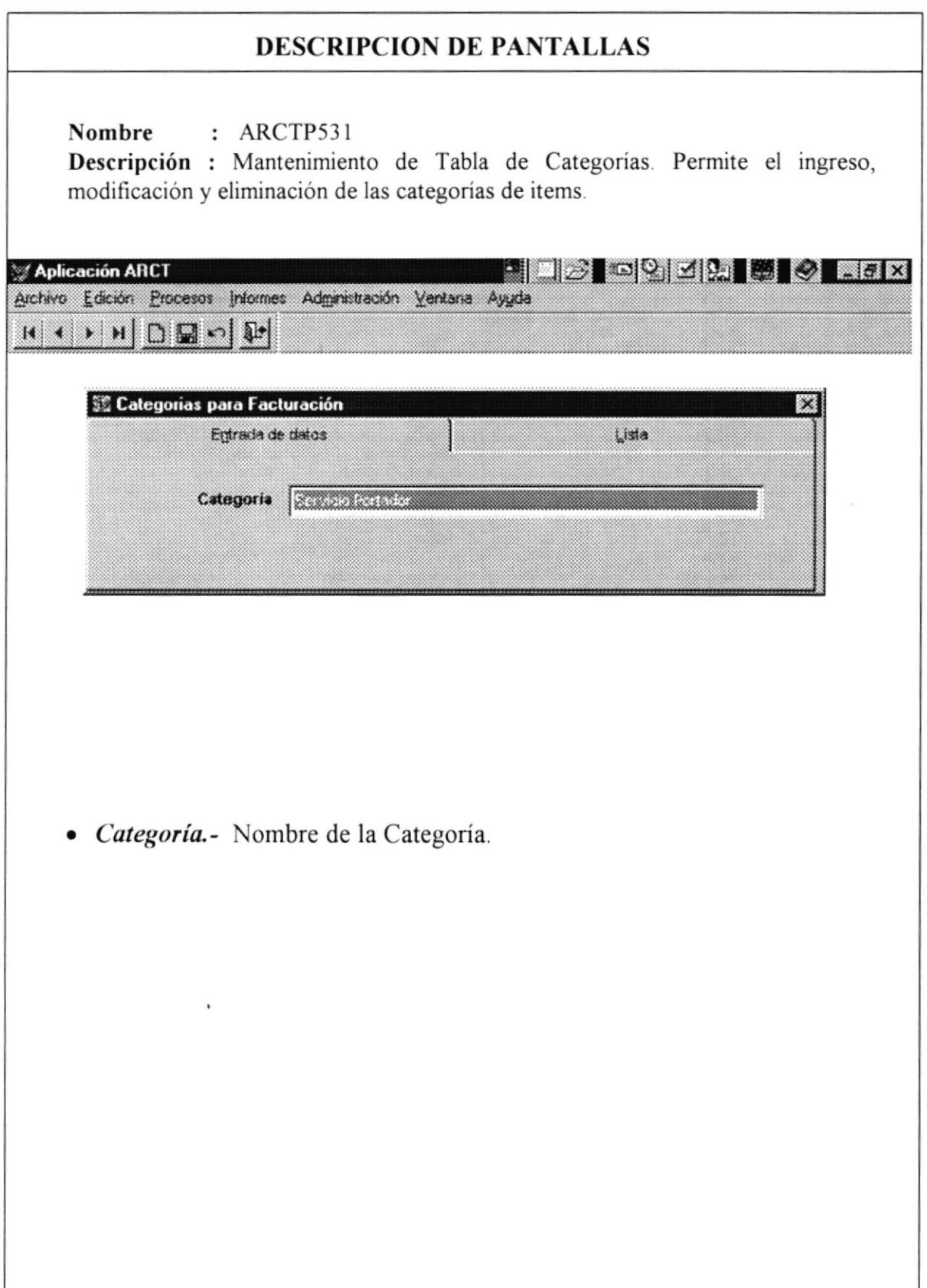
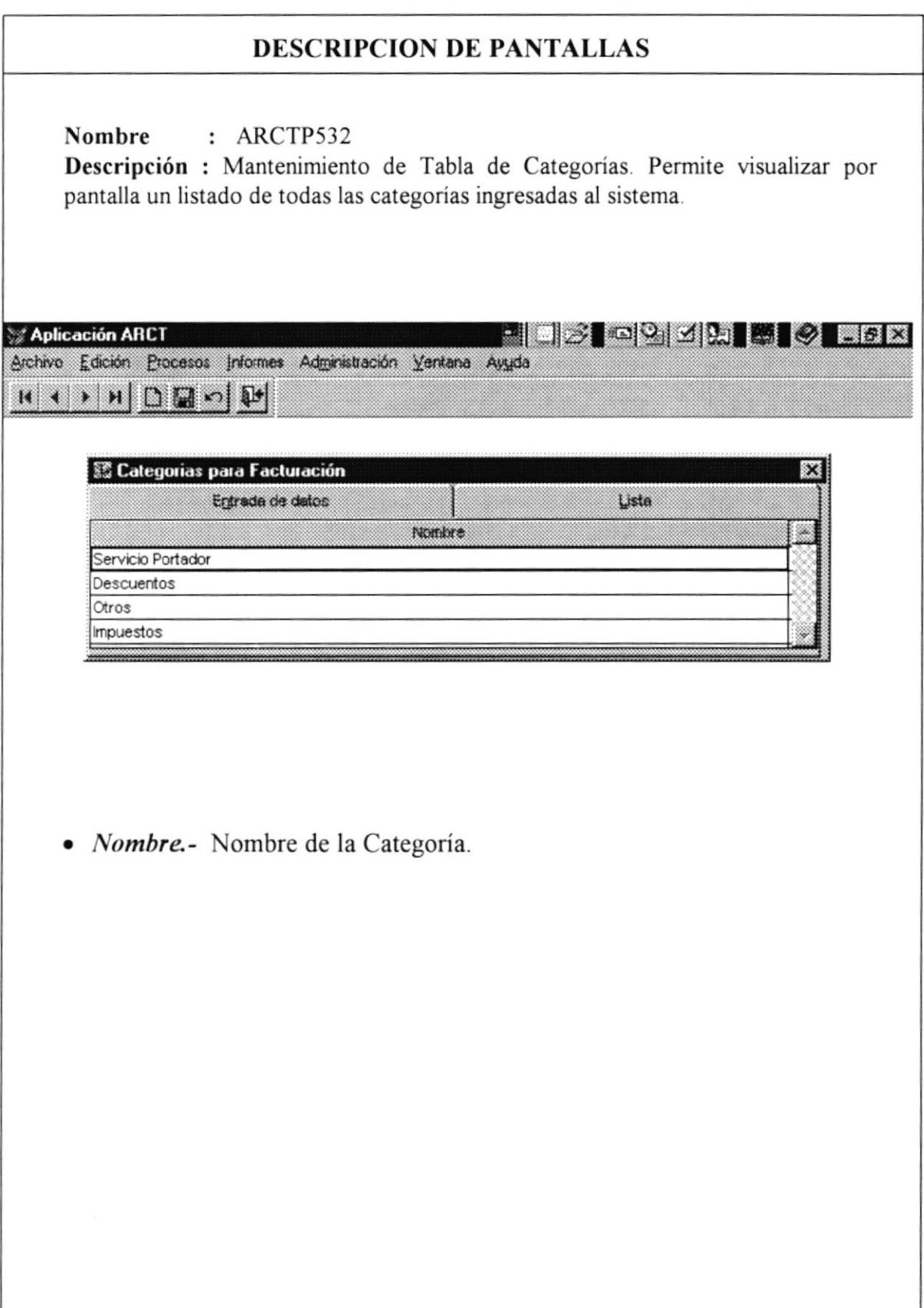

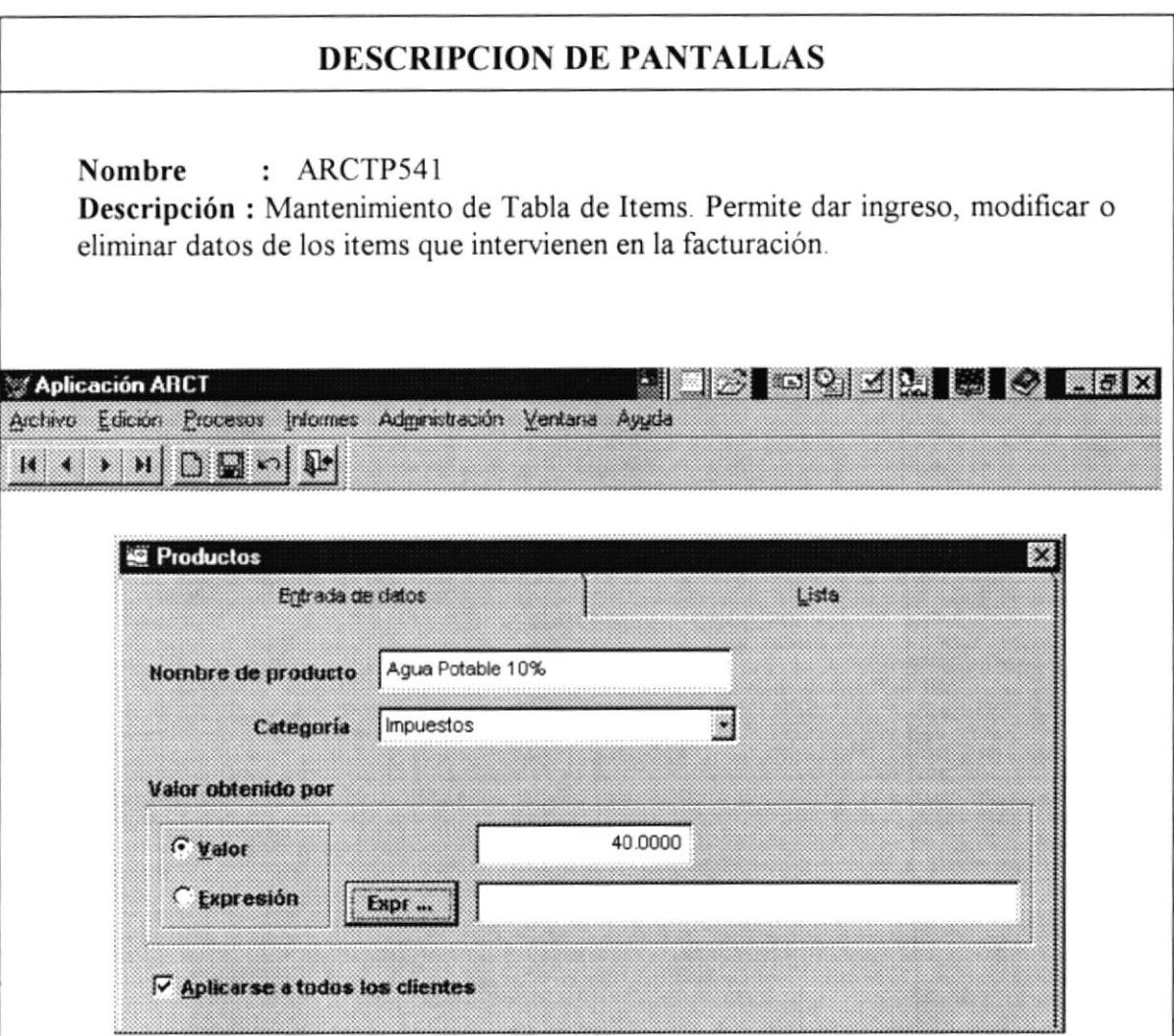

- · Nombre del Producto.- Descripción del Producto.
- Categoría.- Descripción de la categoría a la que corresponde el item.
- · Valor obtenido por .- Corresponde al valor que se mostrará en la facturación el cual puede ser de dos tipos:
	- · Valor.- Ud. ingresa directamente el valor que aparecerá en la factura.
	- · Expresión.- El valor responderá a una expresión matemática que Ud. especifique.

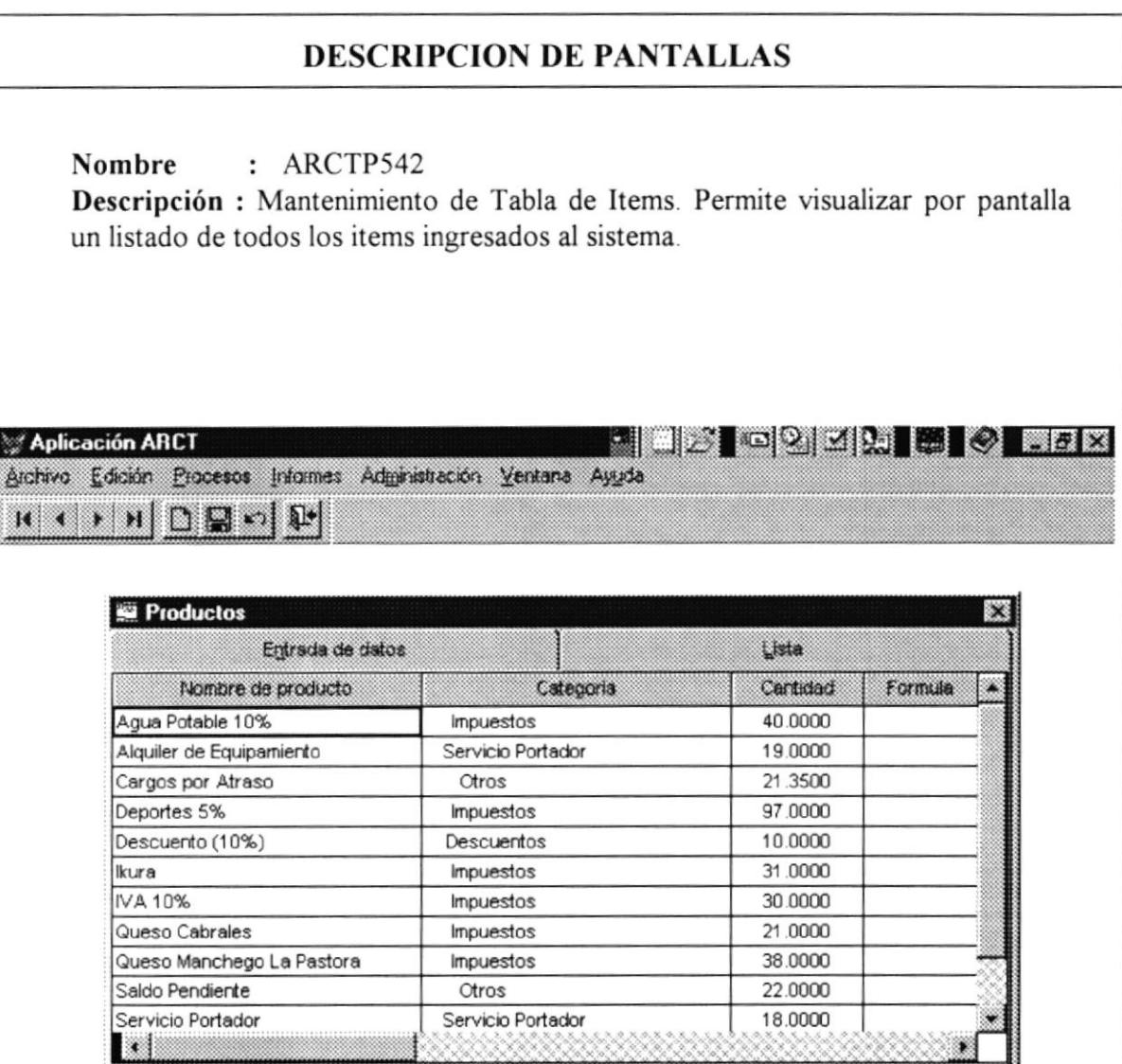

- · Nombre del Producto.- Descripción del Producto.
- · Categoría.- Descripción de la categoría a la que corresponde el item.
- Cantidad.- Valor constante del item.
- · Fórmula.- Expresión matemática para cálculo del valor del item.

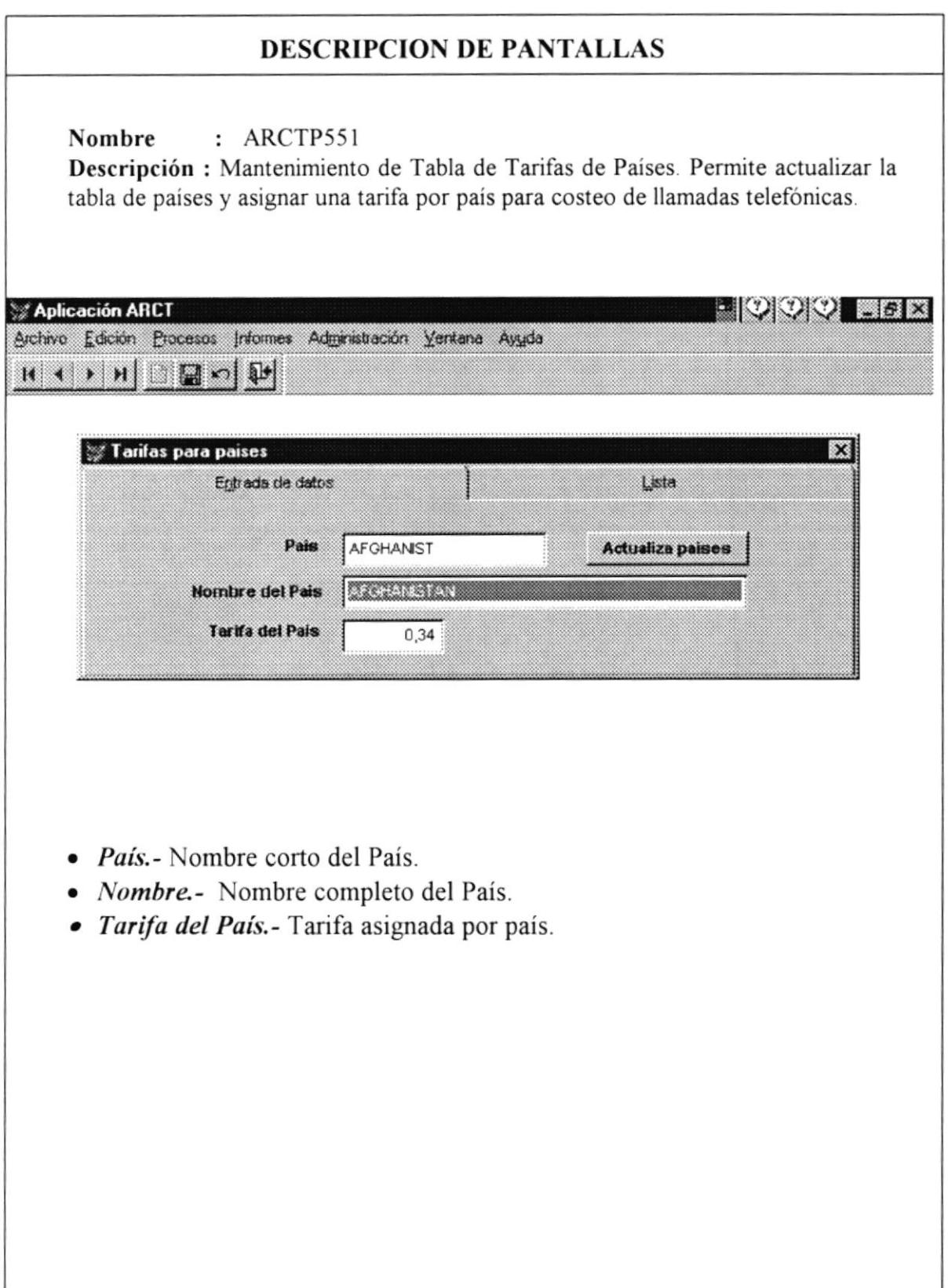

€

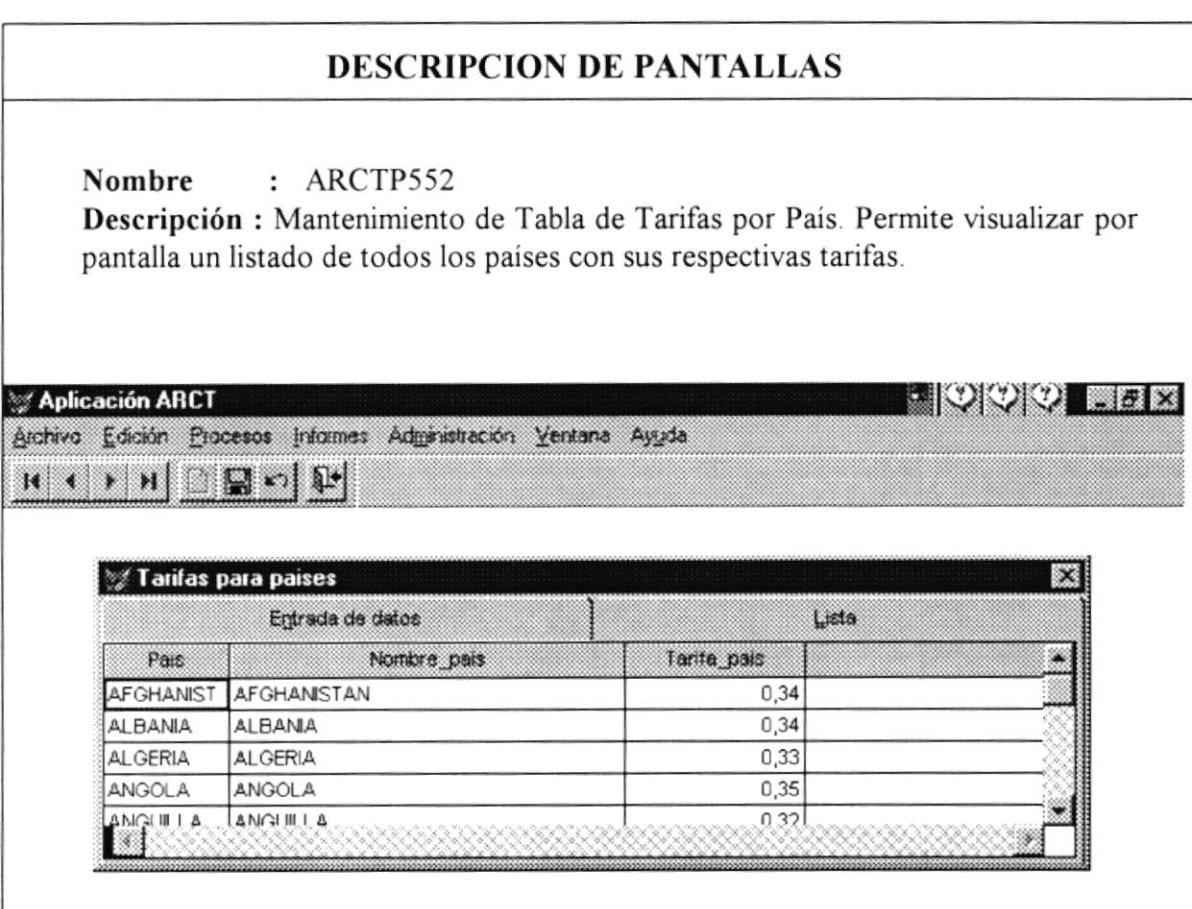

- · País.- Nombre corto del País.
- · Nombre.- Nombre completo del País.
- · Tarifa del País.- Tarifa asignada por país.

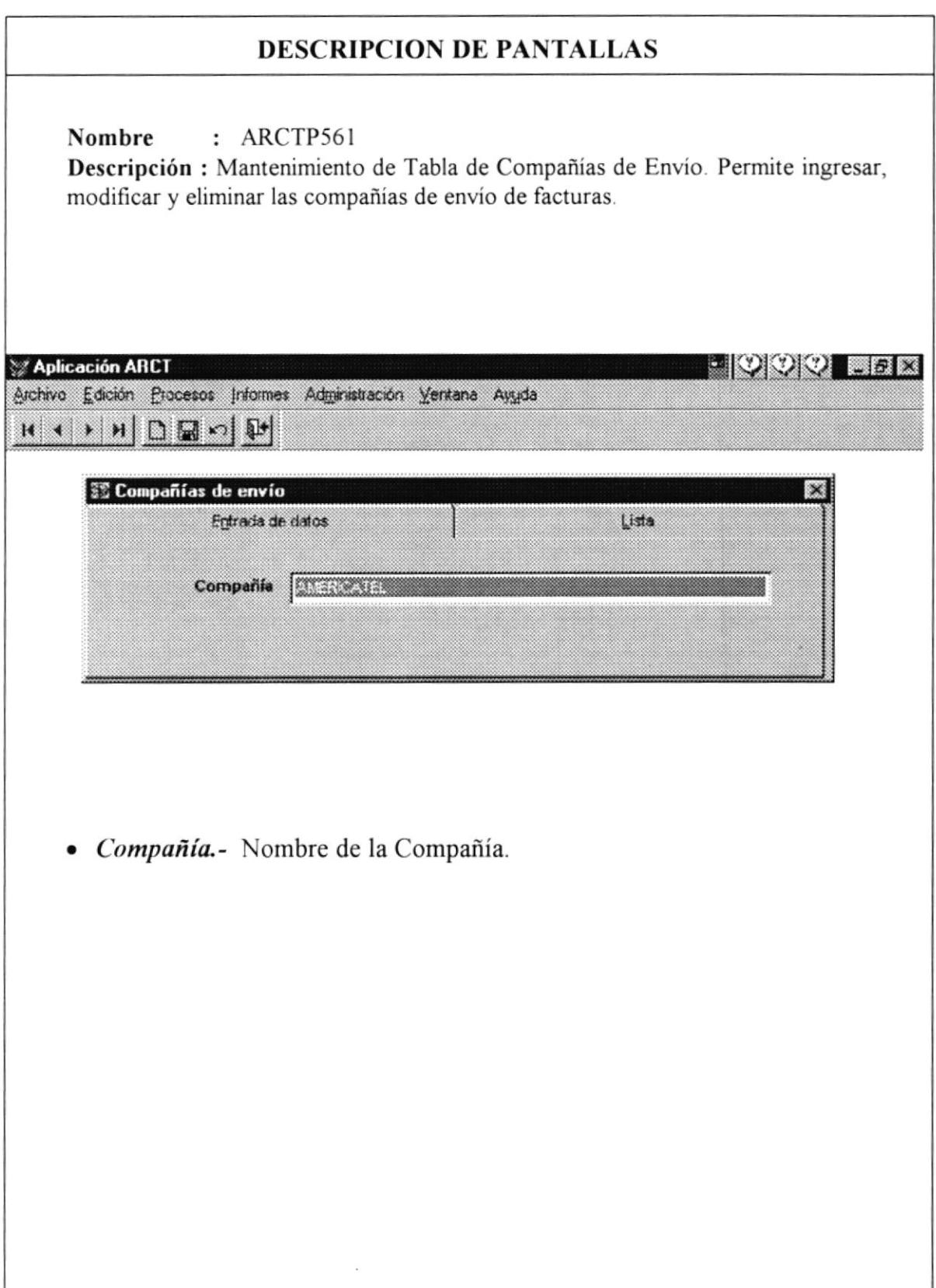

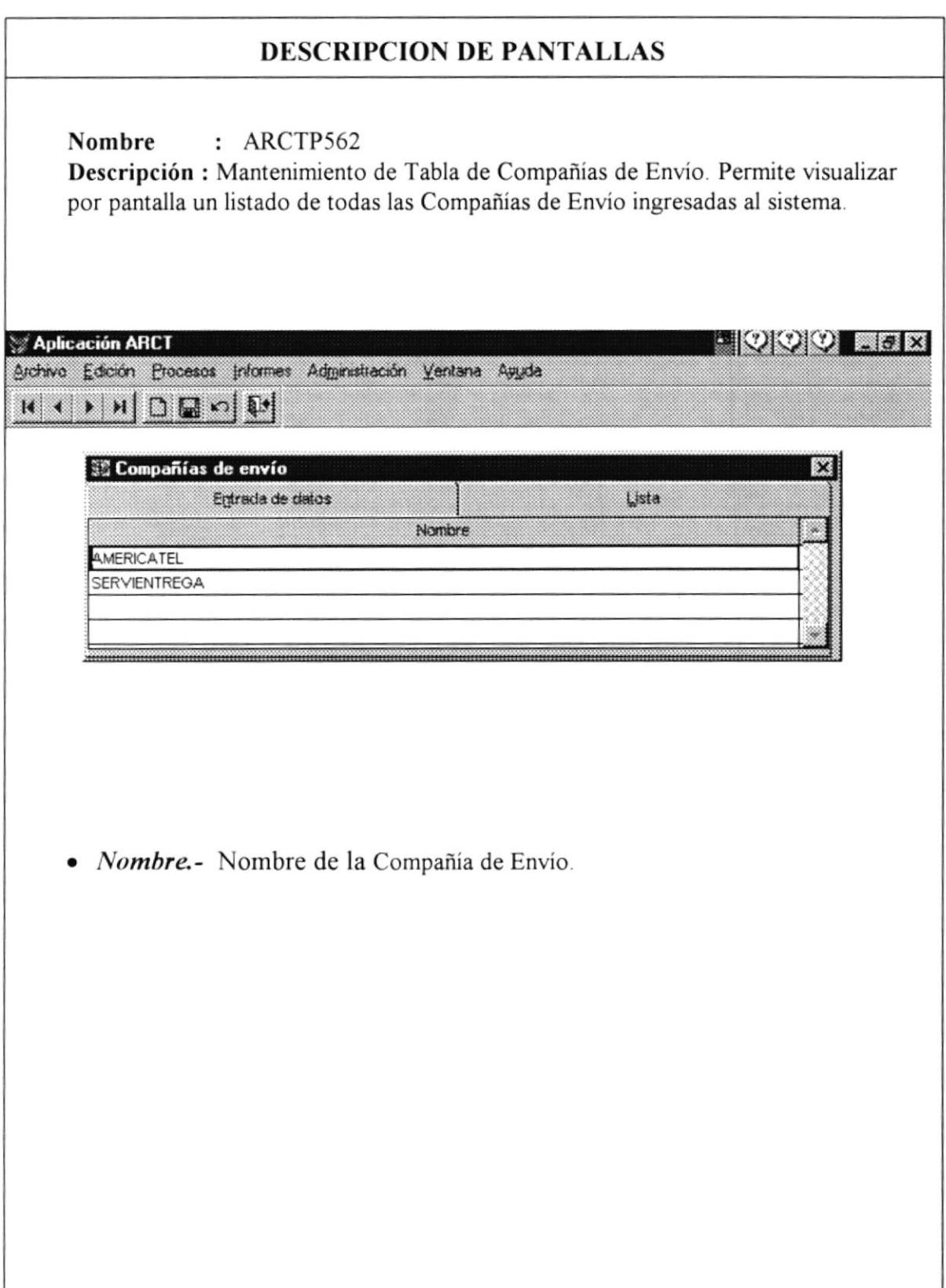

## 9 Definición General de Reportes

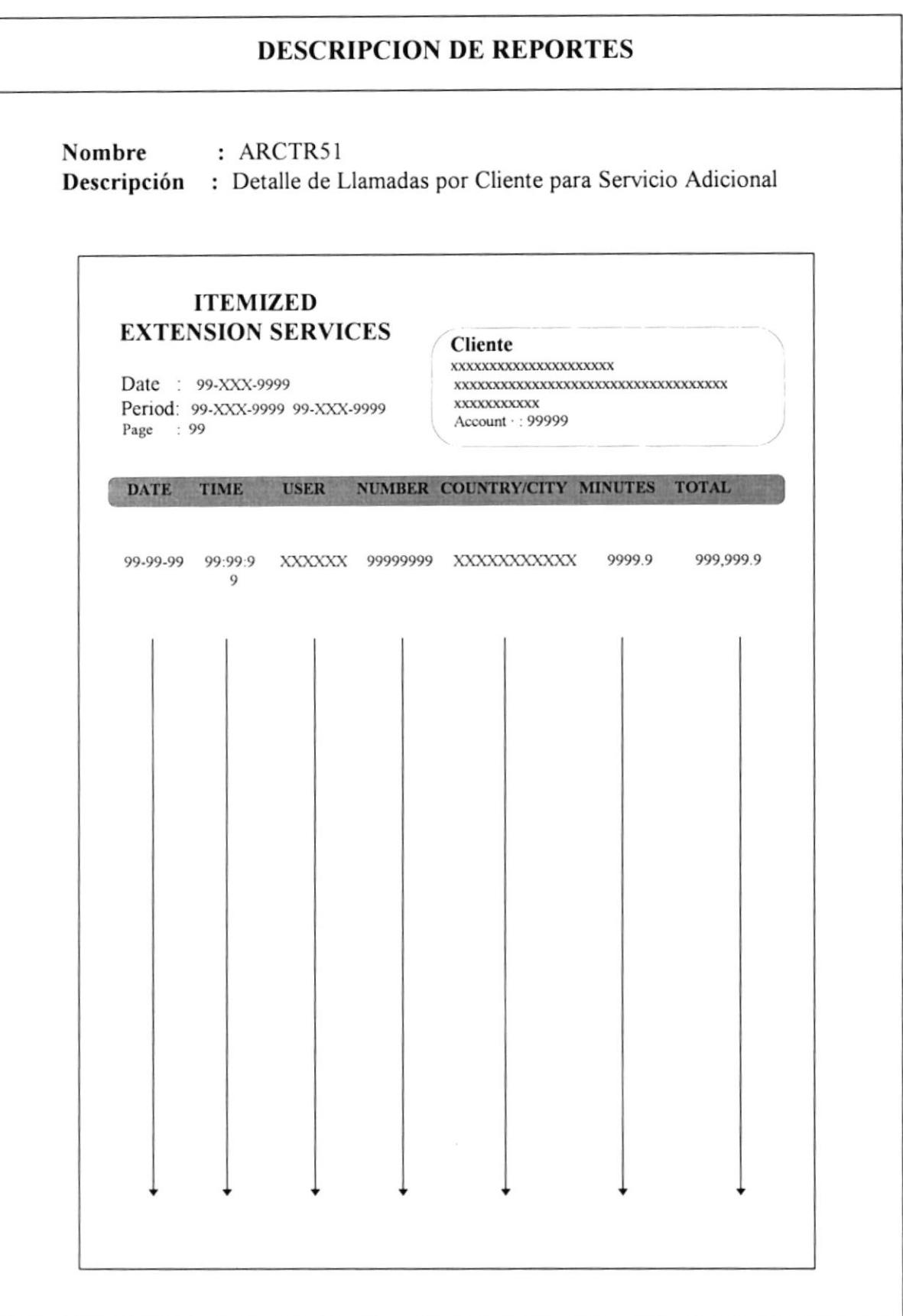

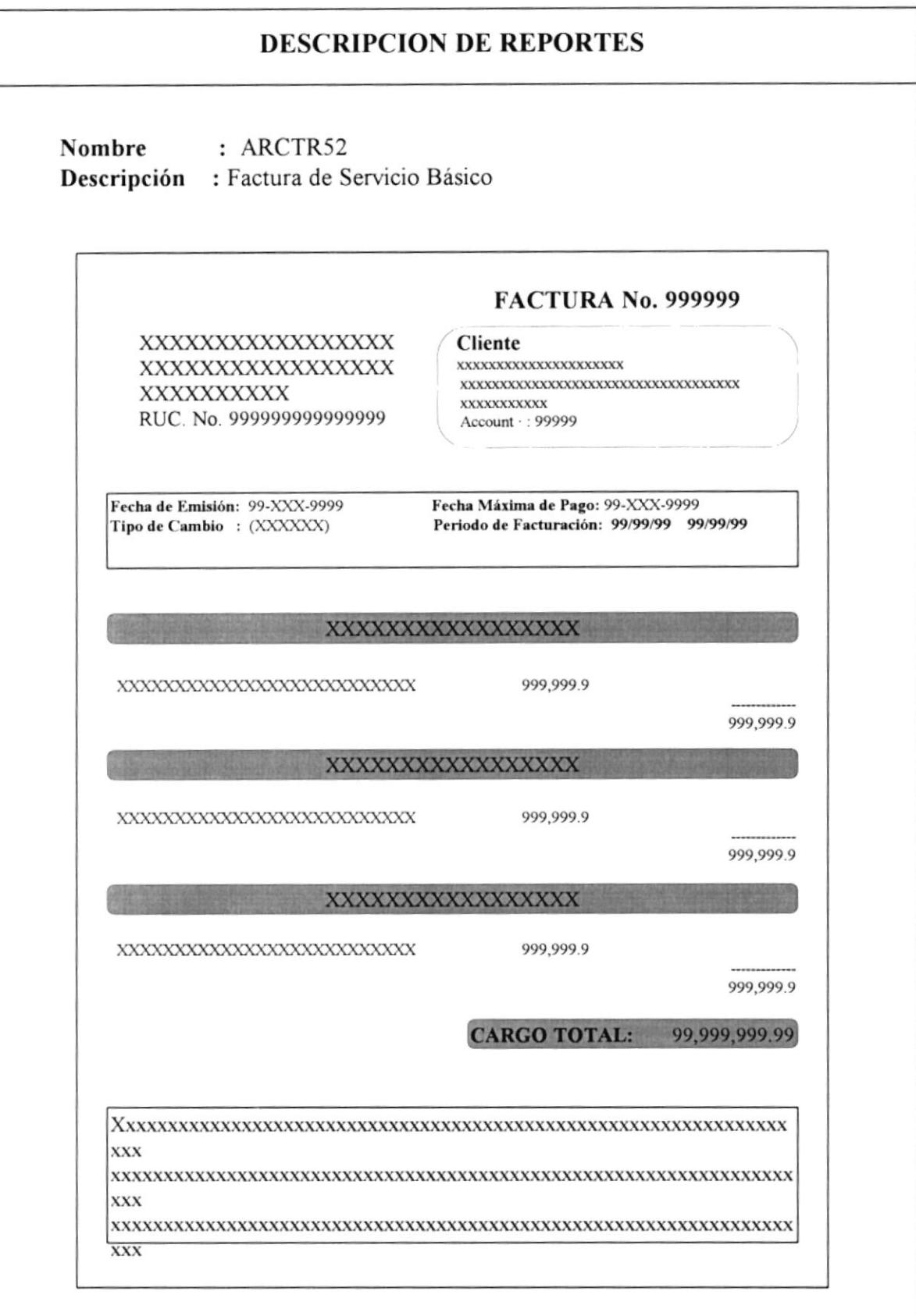

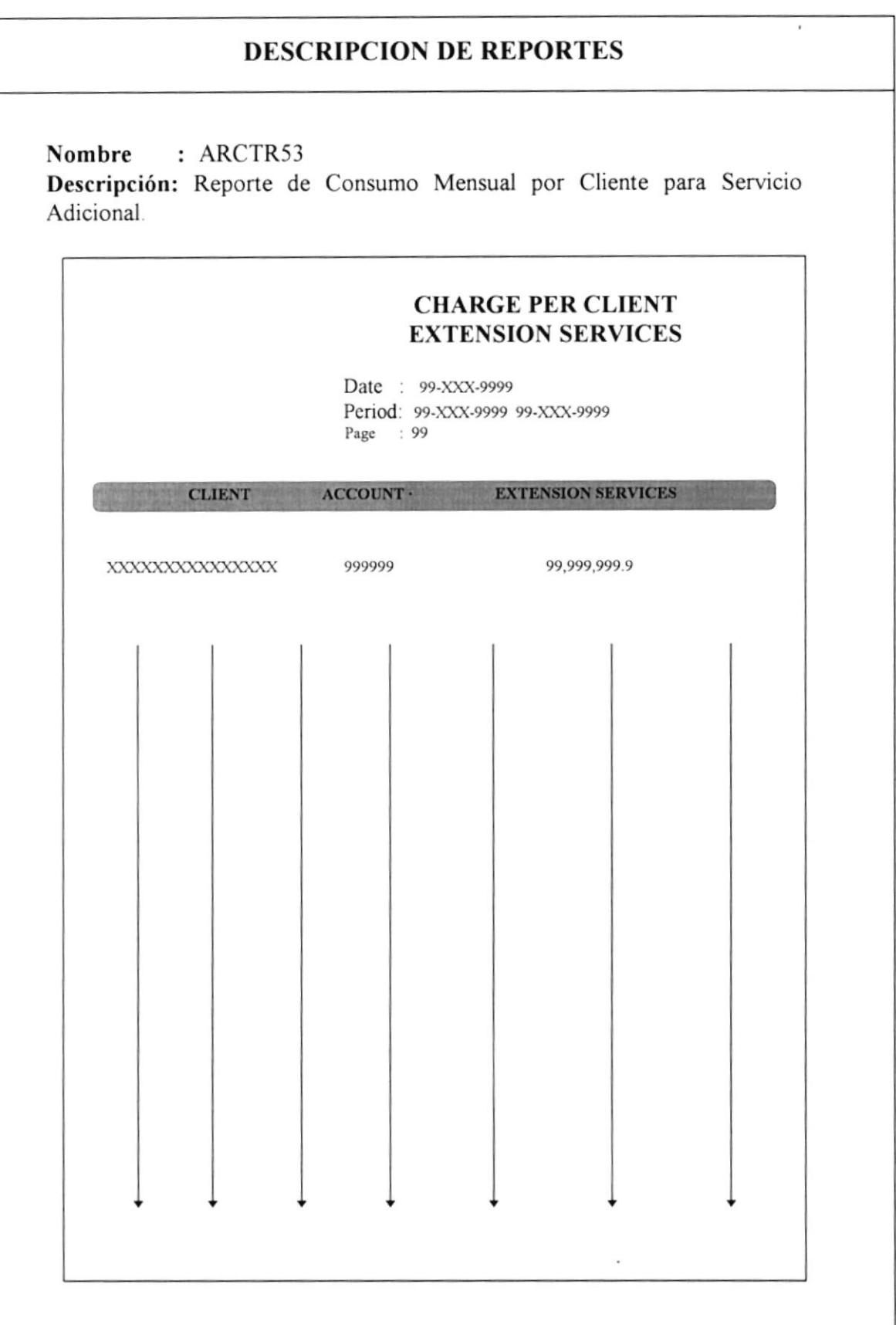

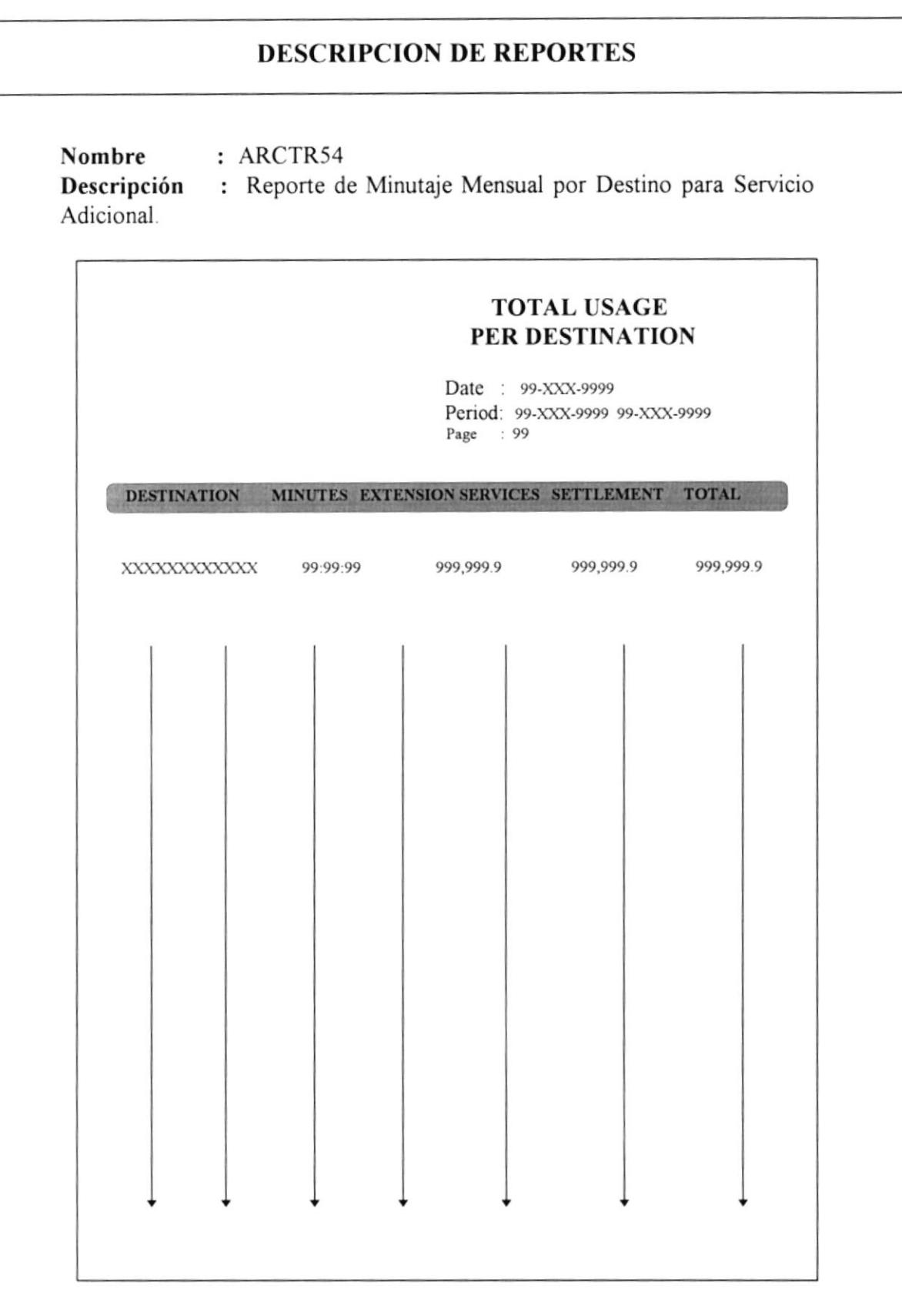

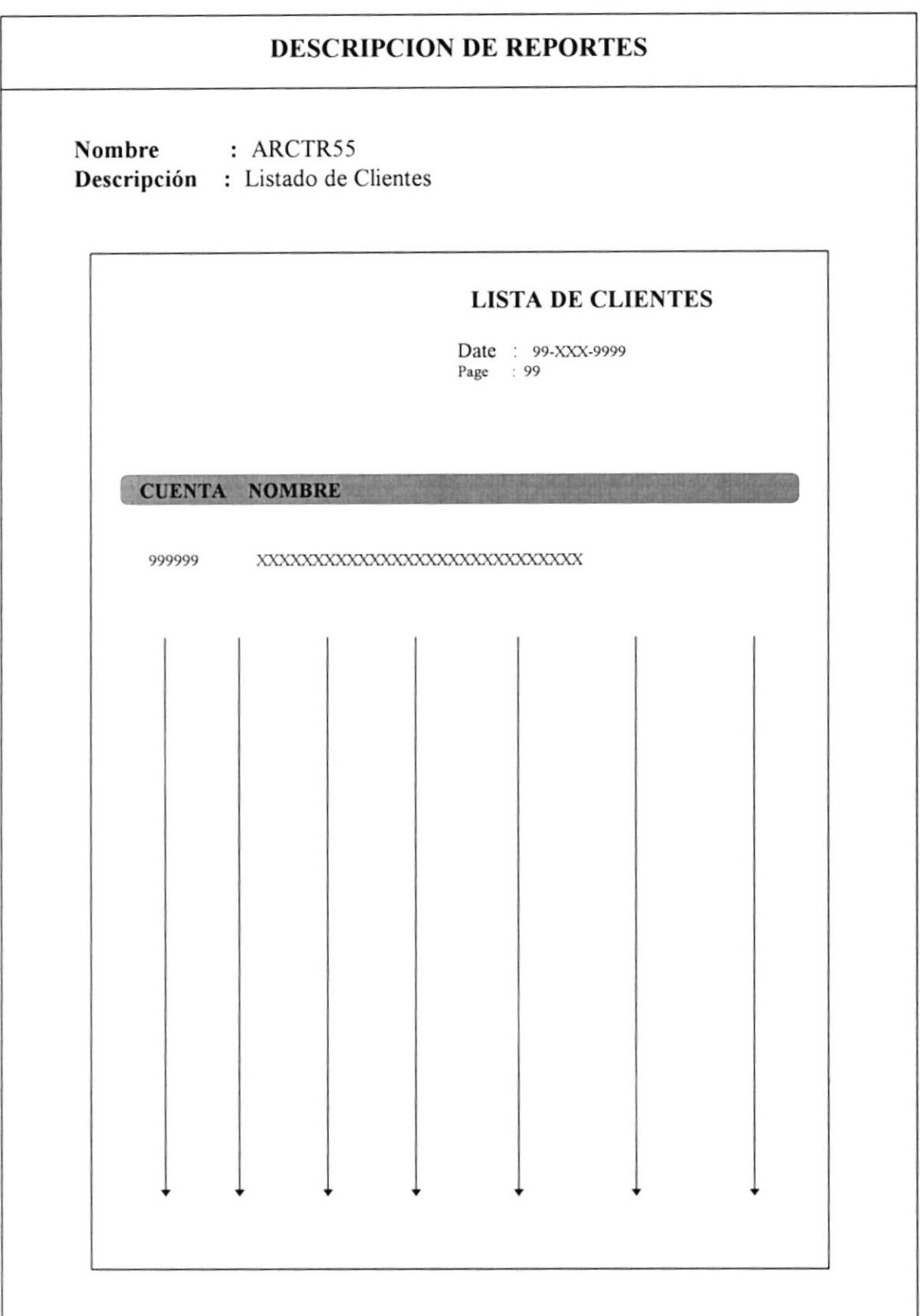

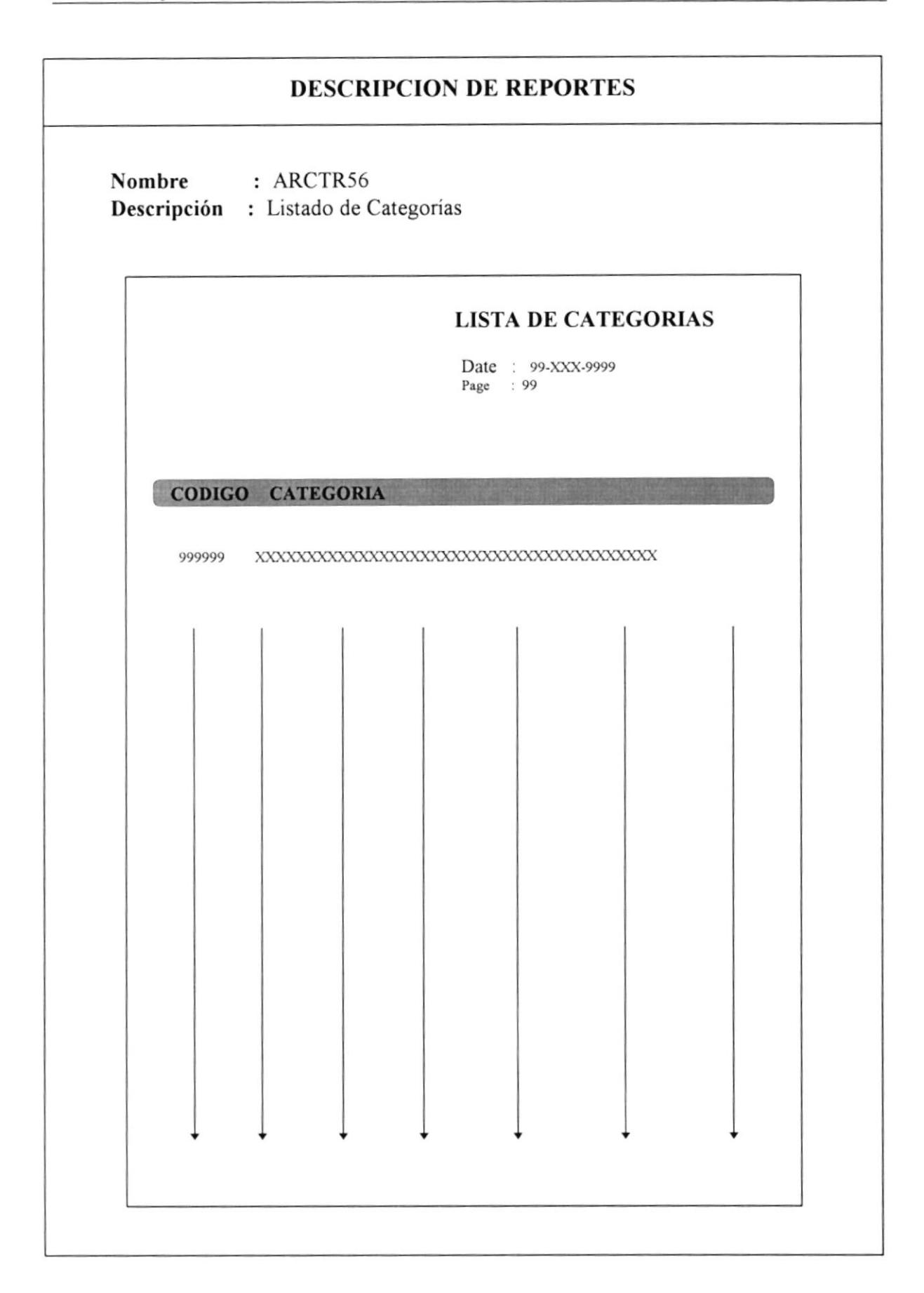

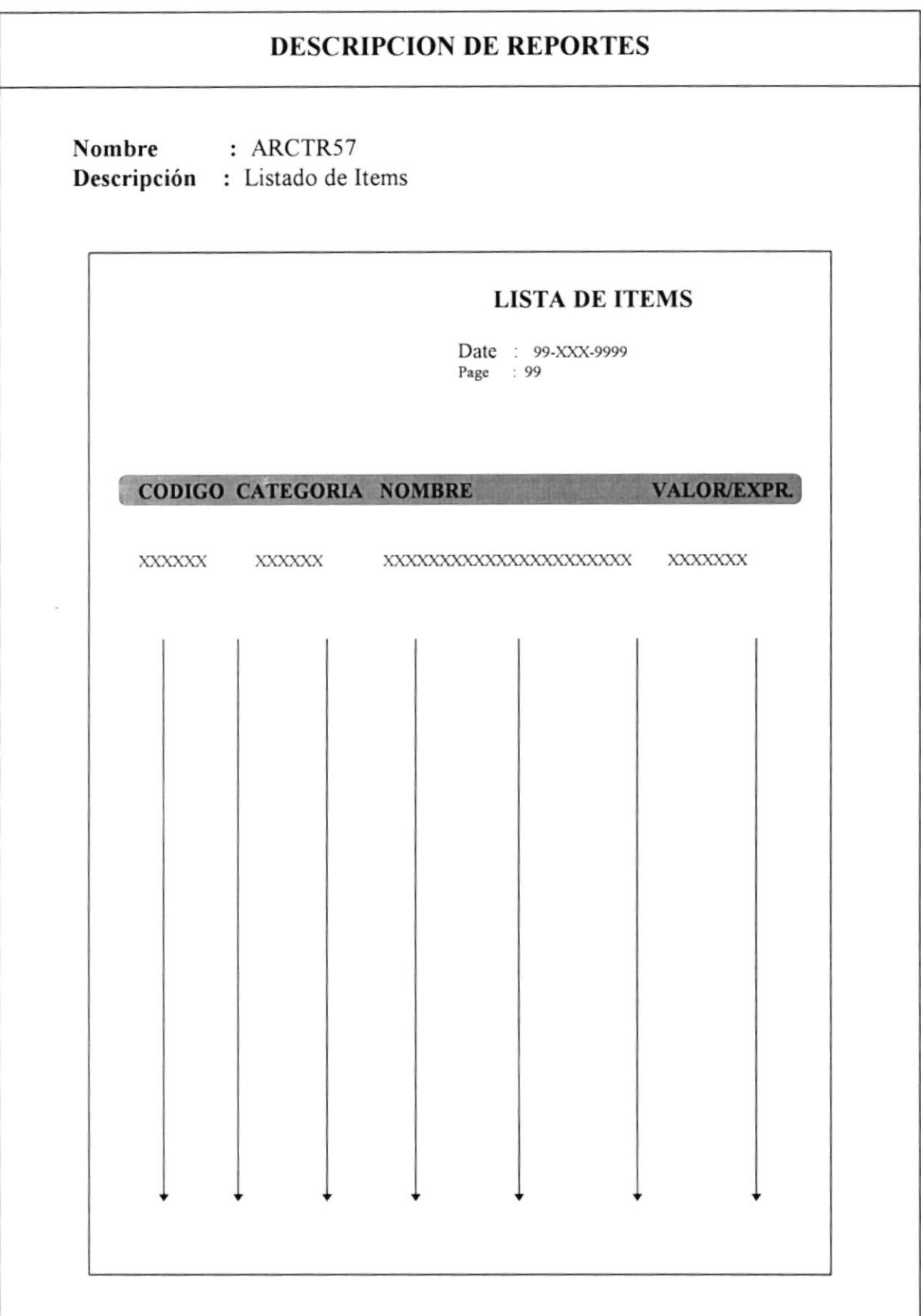

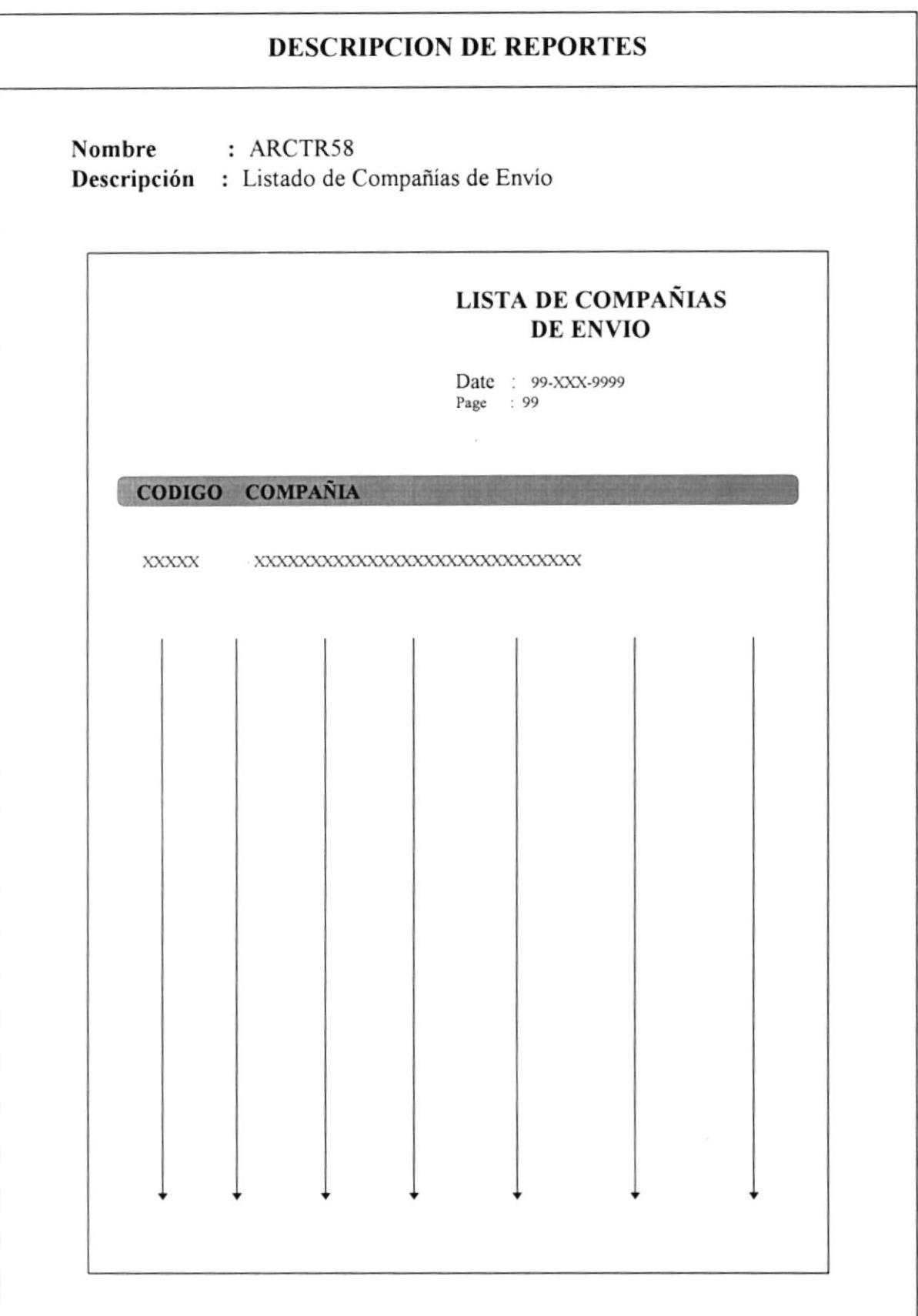

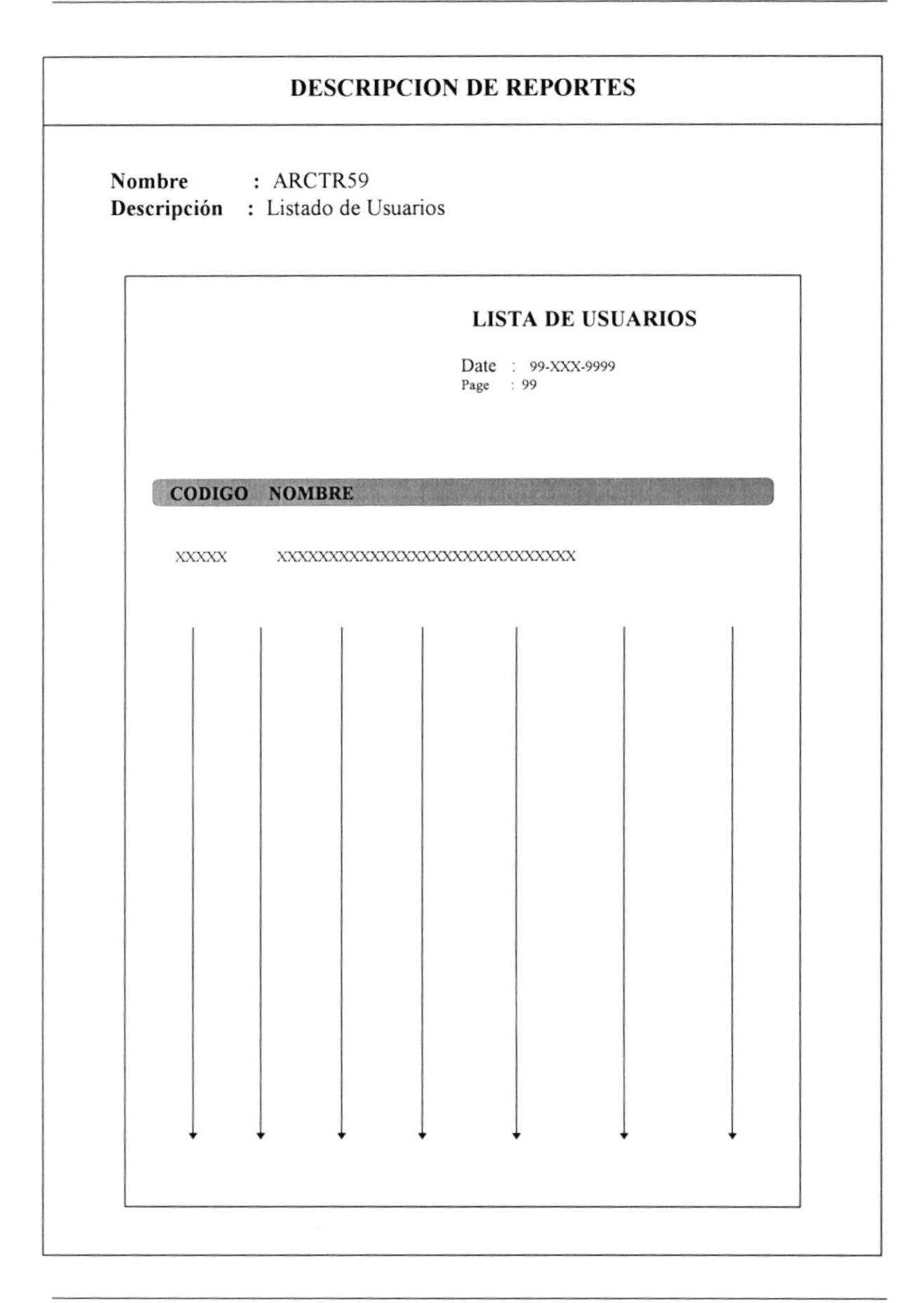

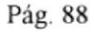

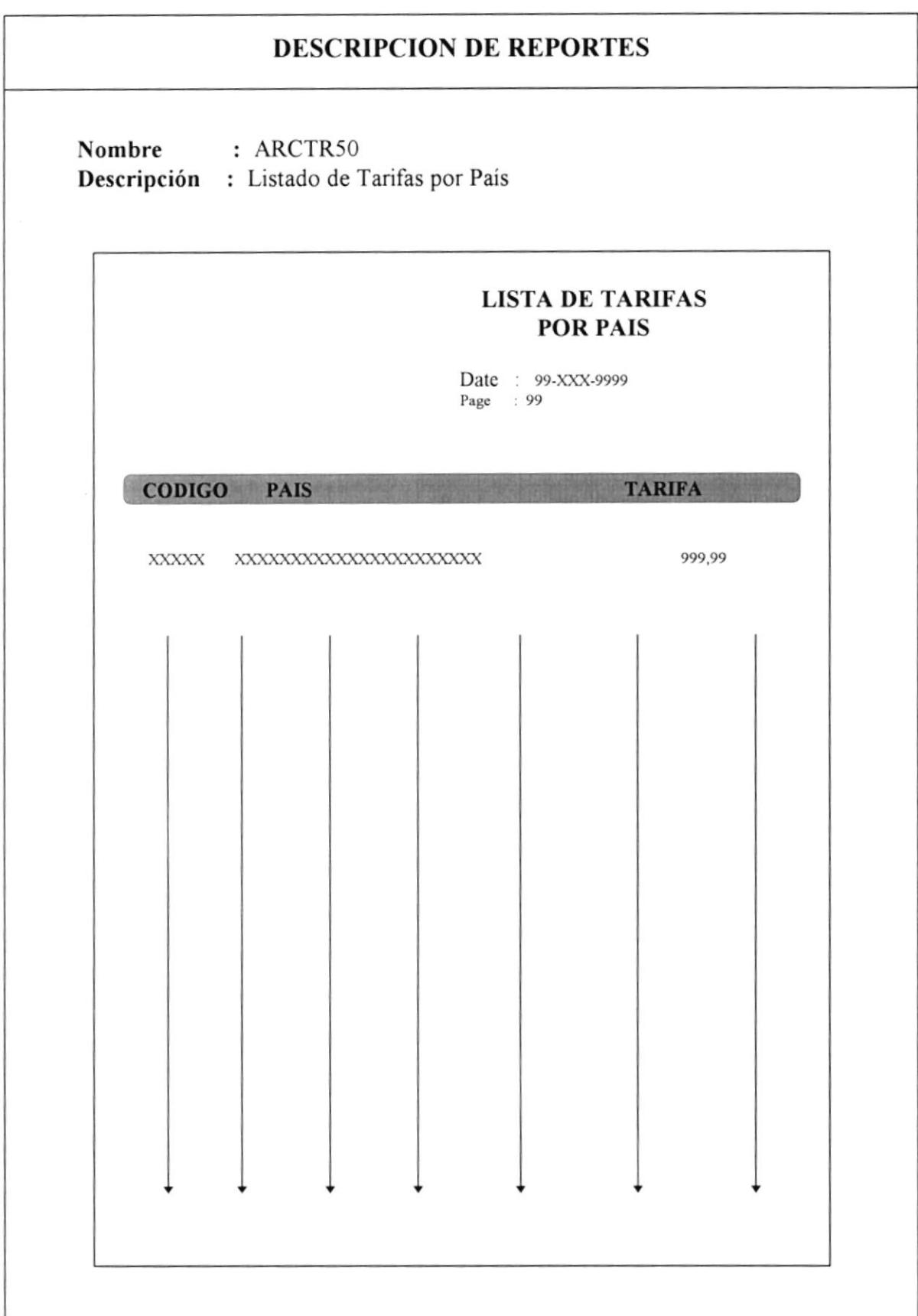

## 10 Plan de Implementación

## PLAN DE IMPLEMENTACION

Se ha elaborado un cronograma (días hábiles) de actividades clasificadoras por etapas necesarias para el desarrollo del Sistema, así como el tiempo requerido para la elaboración de cada una de ellas.

## ETAPA DE ANALISIS

8 de Junio de 1996  $: 7$  dias Período Duración :

Después que está propuesta sea aceptada comenzará un proceso de recolección de información al detalle de todo lo operativo, contable y politicas que definen el producto, y la verificación de los datos recolectados que de una u otra manera se reflejarán en el sistema.

## ETAPA DE DISEÑO

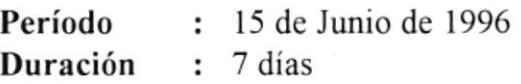

Durante la etapa de diseño se definirá la forma que tendrá el sistema basado en la información recolectada y analizada por el personal de sistemas. Además se definirá entre el departamento encargado del producto en su empresa y el personal de sistemas el diseño de las formas que se utilizarán.

## ETAPA DE DESARROLLO

## **PROCESOS**

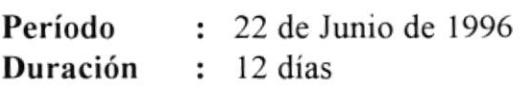

## **INFORMES**

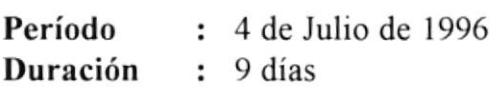

ADMINISTRACION DEL SISTEMA

Período Duración : 13 de Julio de <sup>1996</sup> : 6 dias

#### **SEGURIDADES**

Período Duración : 19 de Julio de <sup>1996</sup> : <sup>4</sup>días

#### ETAPA DE IMPLEMENTACION Y PRUEBAS

Período Duración : <sup>23</sup>de Julio de <sup>1996</sup> : 4 días

#### ETAPA DE ENTRENAMIENTO

Período Duración : 27 de Julio de 1996 : <sup>4</sup>días

De acuerdo al Plan de Trabajo detallado, el timpo programado es de 50 días tomando en consideración la plataforma de trabajo de Visual Foxpro 3.0.

# 11 Evaluación y Pruebas

## EVALUACION Y PRUEBAS

Con la finalidad de evaluar la eficacia y efectividad del sistema desarrollado, se realizarán una o más de las siguientes pruebas:

#### ◆ Datos de Prueba:

Para este objetivo se deberán realizar los siguientes pasos

- l. Preparar las transacciones que se desea procesar
- 2. Obtener resultados manuales para compararlos con los resultados de las transacciones realizadas.

Este método requiere que se entregue al sistema datos reales de posibles transacciones generadas.

## o Simulación en Paralelo:

Para este objetivo se deberán realizar los siguientes pasos:

- l. Preparar datos reales.
- 2. Procesar el sistema con transacciones de datos reales
- 3. Comprarar los resultados de datos manuales con los resultados generados por el sistema automatizado.

Para la realización de la prueba intervendrán los usuarios del sistema y las personas que han desarrollado el sistema.

 $\label{eq:1.1} \frac{1}{1000} \, \mathrm{d} \phi_{\mathrm{eff}} \, \mathrm{d} \phi_{\mathrm{eff}} \, \mathrm{d} \phi_{\mathrm{eff}} \, \mathrm{d} \phi_{\mathrm{eff}} \, \mathrm{d} \phi_{\mathrm{eff}} \, \mathrm{d} \phi_{\mathrm{eff}} \, \mathrm{d} \phi_{\mathrm{eff}} \, \mathrm{d} \phi_{\mathrm{eff}} \, \mathrm{d} \phi_{\mathrm{eff}} \, \mathrm{d} \phi_{\mathrm{eff}} \, \mathrm{d} \phi_{\mathrm{eff}} \, \mathrm{d} \phi_{\mathrm{eff}} \, \mathrm{d} \phi_{\mathrm{eff}} \, \mathrm{d$  $\mathcal{L}^{\mathcal{L}}$  and  $\mathcal{L}^{\mathcal{L}}$  .  $\pmb{\cdot}$  $\label{eq:R1} \widetilde{R} = \frac{1}{2} \sum_{i=1}^n \widetilde{R}_i \widetilde{R}_i$